# **The AtlasScientific**

V 6.3 Revised 10/21

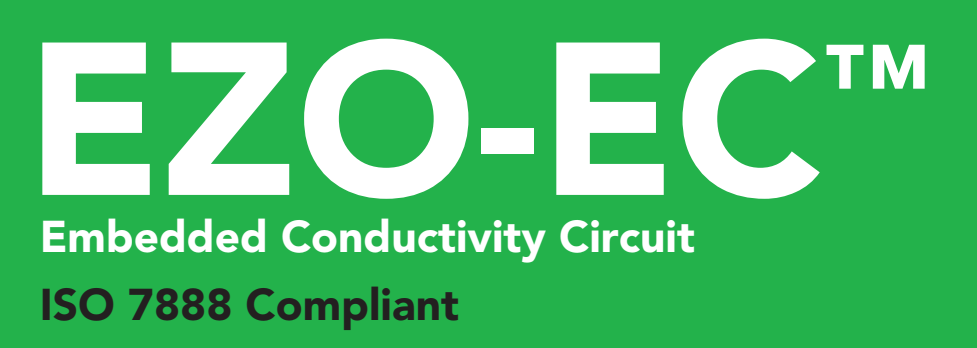

**Total dissolved solids** 

Specific

Salinity =  $PSU$  (ppt)  $0.00$ 

 $(sea water only) = 1.00$ 

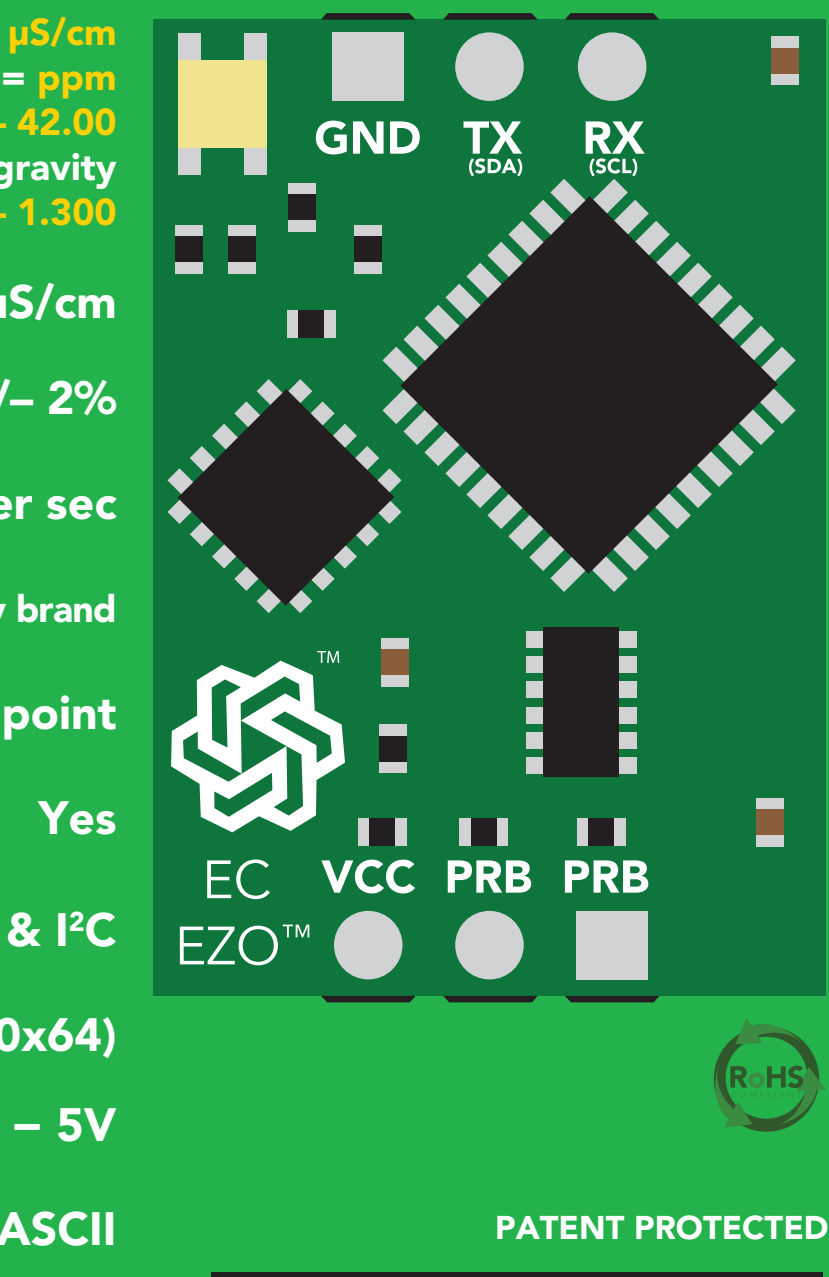

Range **0.07 − 500,000+ µ** 

Accuracy

Response time **1 reading per section** 

Supported probes K 0.1 - K 10 any

Reads **Conductivity =** 

Calibration 1 or 2

Temp compensation

Data protocol **UART** 

Default <sup>2</sup>C address **100 (0x64)** 

Operating voltage **3.3V** 

Data format Written by Jordan Press Designed by Noah Press

#### **SOLDERING THIS DEVICE VOIDS YOUR WARRANTY.**

This is sensitive electronic equipment. Get this device working in a solderless breadboard first. Once this device has been soldered it is no longer covered by our warranty.

This device has been designed to be soldered and can be soldered at any time. Once that decision has been made, Atlas Scientific no longer assumes responsibility for the device's continued operation. The embedded systems engineer is now the responsible party.

### Get this device working in a solderless breadboard first!

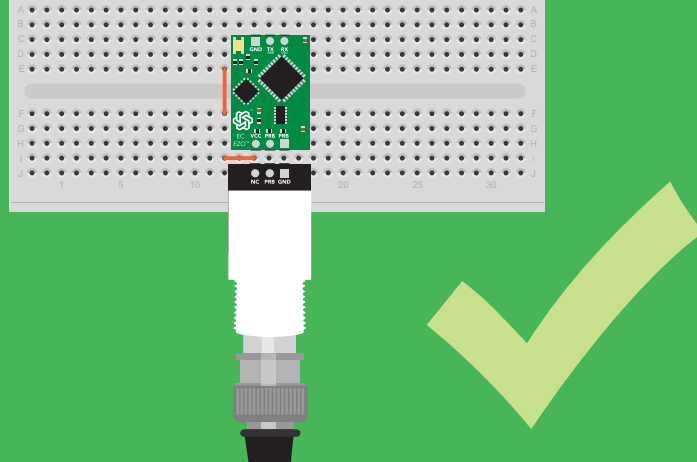

Do not embed this device without testing it in a solderless breadboard!

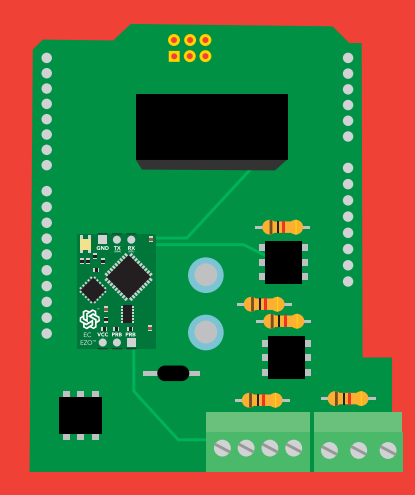

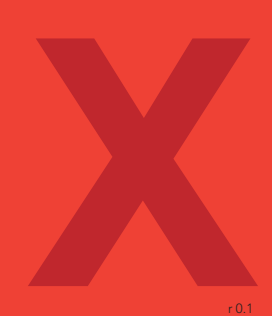

# Table of contents

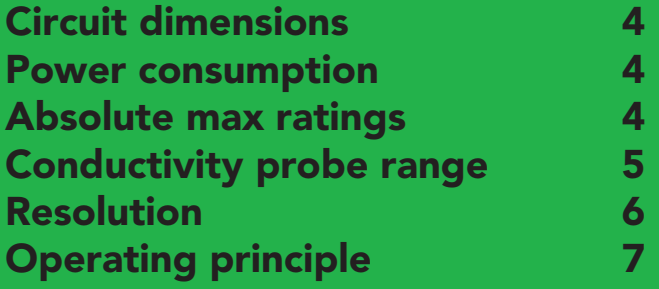

# UART

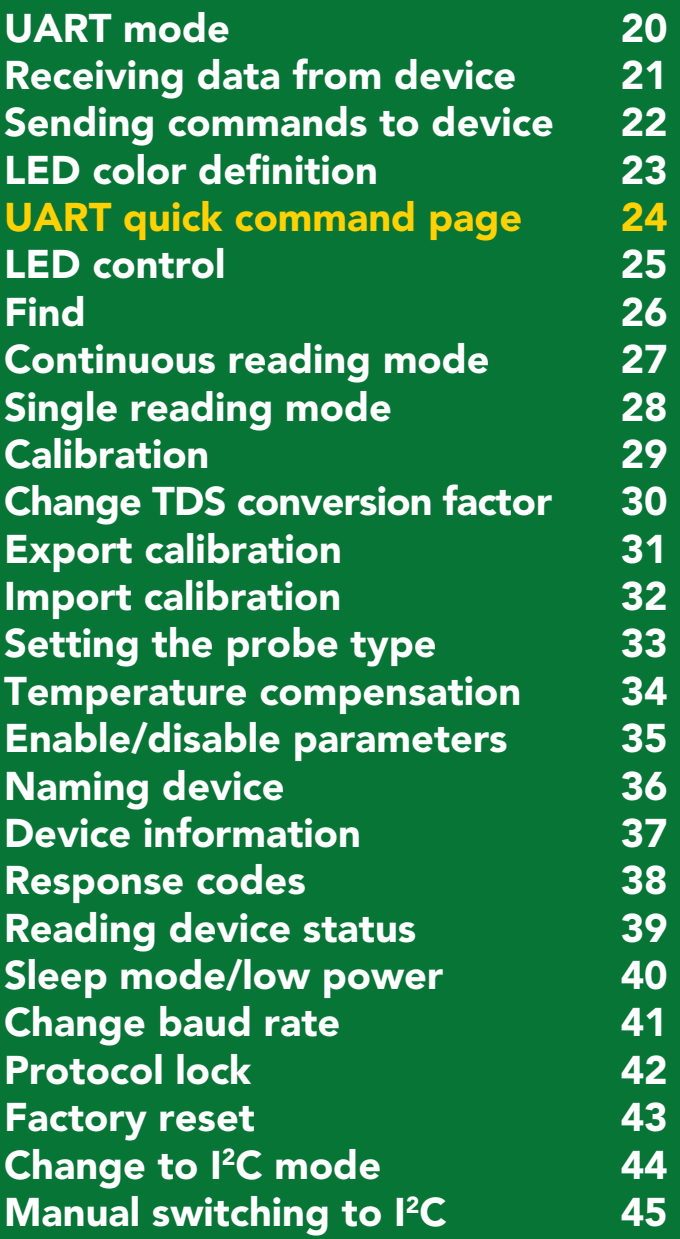

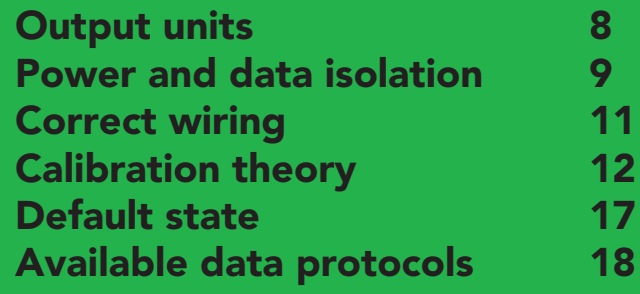

 $\frac{2}{\sqrt{2}}$ I [2C mode](#page-46-0) [Sending commands](#page-47-0) [Requesting data](#page-48-0) [Response codes](#page-49-0) [LED color definition](#page-50-0) I [2C quick command page](#page-51-0) [LED control](#page-52-0) [Find](#page-53-0) [Taking reading](#page-54-0) **[Calibration](#page-55-0)** [Change TDS conversion factor](#page-56-0) [Export calibration](#page-57-0) [Import calibration](#page-58-0) [Setting the probe type](#page-59-0) [Temperature compensation](#page-60-0) [Enable/disable parameters](#page-61-0) [Naming device](#page-62-0) [Device information](#page-63-0) [Reading device status](#page-64-0) [47](#page-46-0) [48](#page-47-0) [49](#page-48-0) [50](#page-49-0) [51](#page-50-0) [52](#page-51-0) [53](#page-52-0) [54](#page-53-0) [55](#page-54-0) [56](#page-55-0) [57](#page-56-0) [58](#page-57-0) [59](#page-58-0) [60](#page-59-0) [61](#page-60-0) [62](#page-61-0) [63](#page-62-0) [64](#page-63-0) [65](#page-64-0)

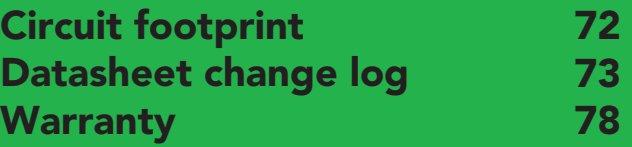

[Sleep mode/low power](#page-65-0)

[Change to UART mode](#page-69-0)

[Manual switching to UART](#page-70-0)

I [2C address change](#page-67-0)

[Protocol lock](#page-66-0)

[Factory reset](#page-68-0)

# <span id="page-3-0"></span>EZO ™ circuit dimensions

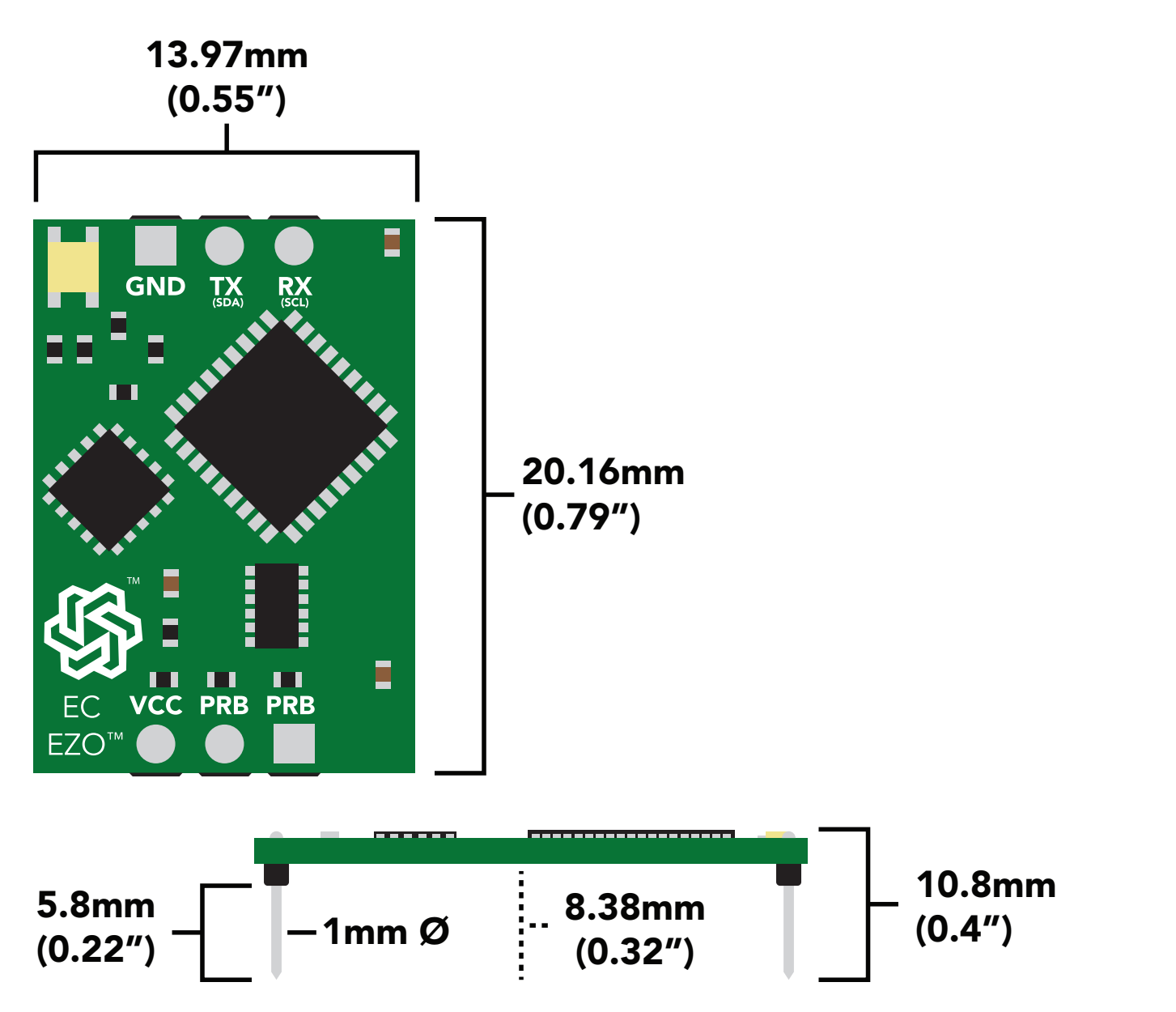

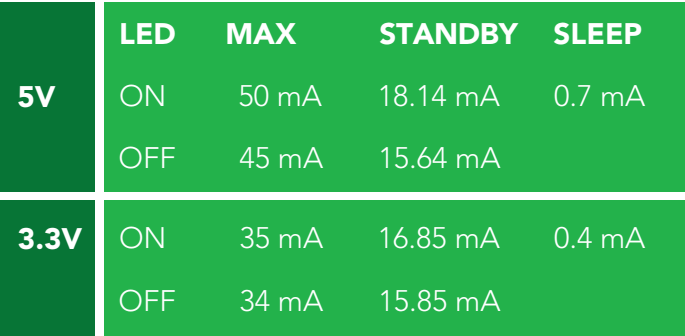

### Power consumption Absolute max ratings

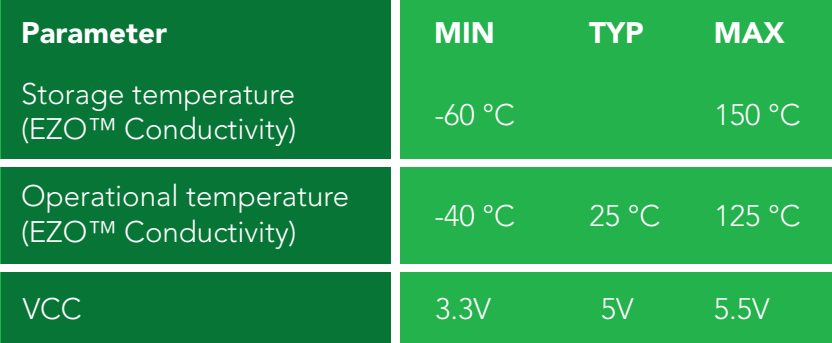

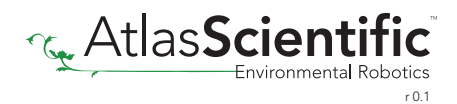

# <span id="page-4-0"></span>Conductivity probe range

The EZO™ Conductivity circuit is capable of connecting to any two-conductor conductivity probe, ranging from:

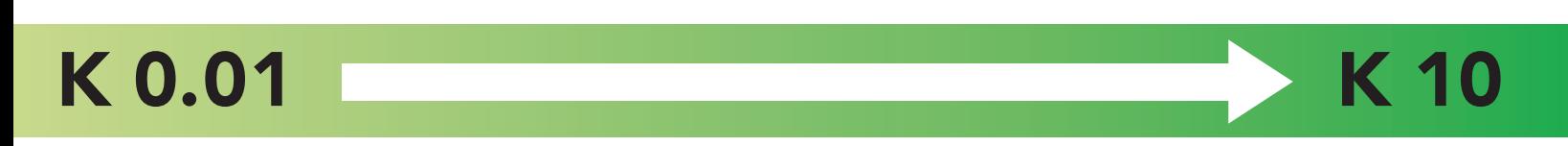

Atlas Scientific™ has tested three different K value probe types:

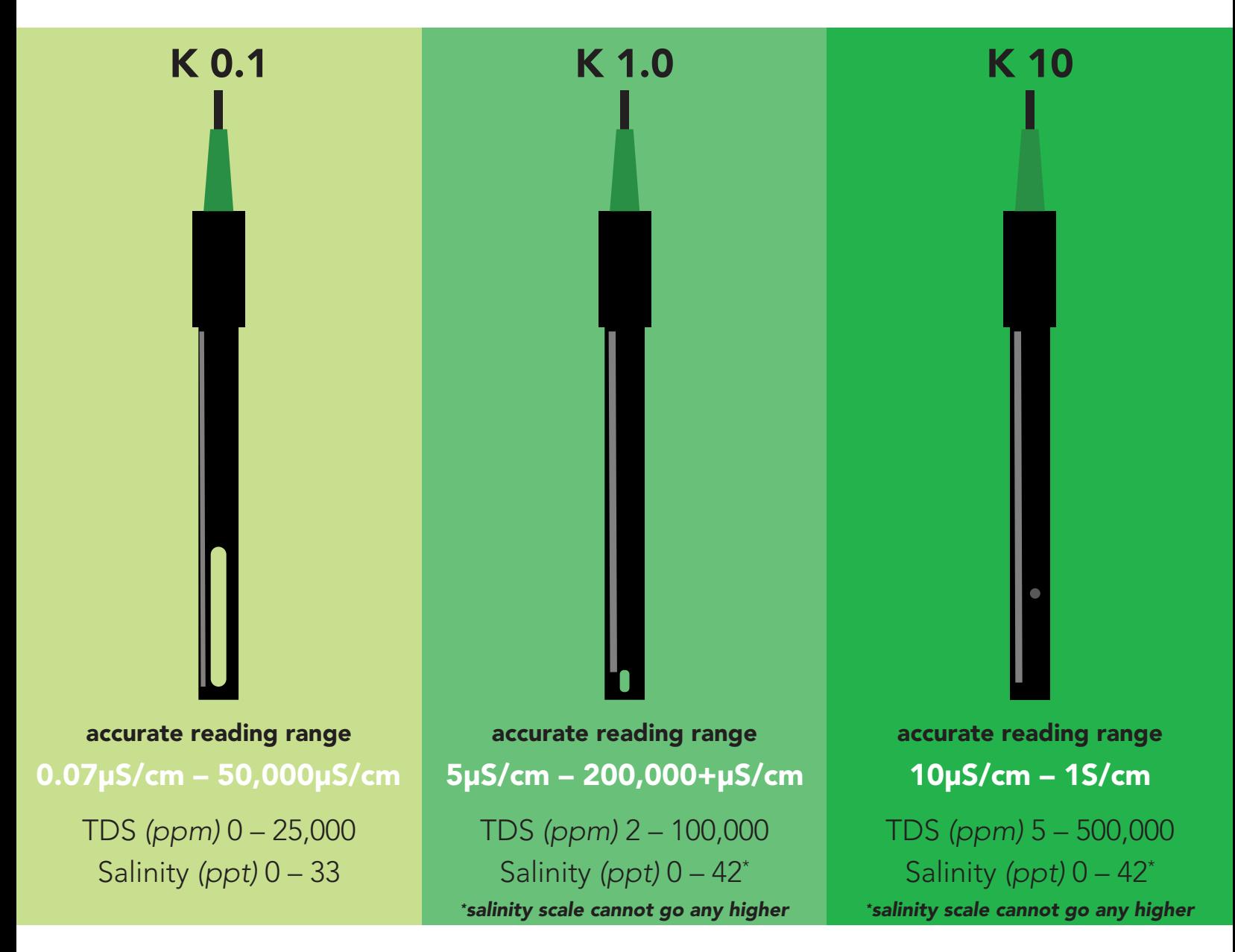

Atlas Scientific™ does not know what the accurate reading range would be for conductivity probes, other than the above mentioned values. Determining the accurate reading range of such probes, i.e.  $K$  2.6, or  $K$  0.66, is the responsibility of the embedded systems engineer.

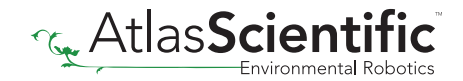

# <span id="page-5-0"></span>Resolution

The EZO™ Conductivity circuit, employs a method of scaling resolution. As the conductivity increases the resolution between readings decreases. ion. As the conductivity

The EZO™ Conductivity circuit will output conductivity readings where the first 4 digits (0.55") are valid and the others are set to 0. This excludes conductivity readings that are less than 9.99. In that case, only 3 conductivity digits will be output.

0.07 – 99.99  $Resolution = 0.01 \mu S/cm$ 

100.1 – 999.9 Resolution = 0.1µS/cm

1,000 – 9,999 Resolution = 1.0µS/cm

10,000 – 99,990 Resolution = 10µS/cm

100,000 – 999,900 Resolution = 100µS/cm

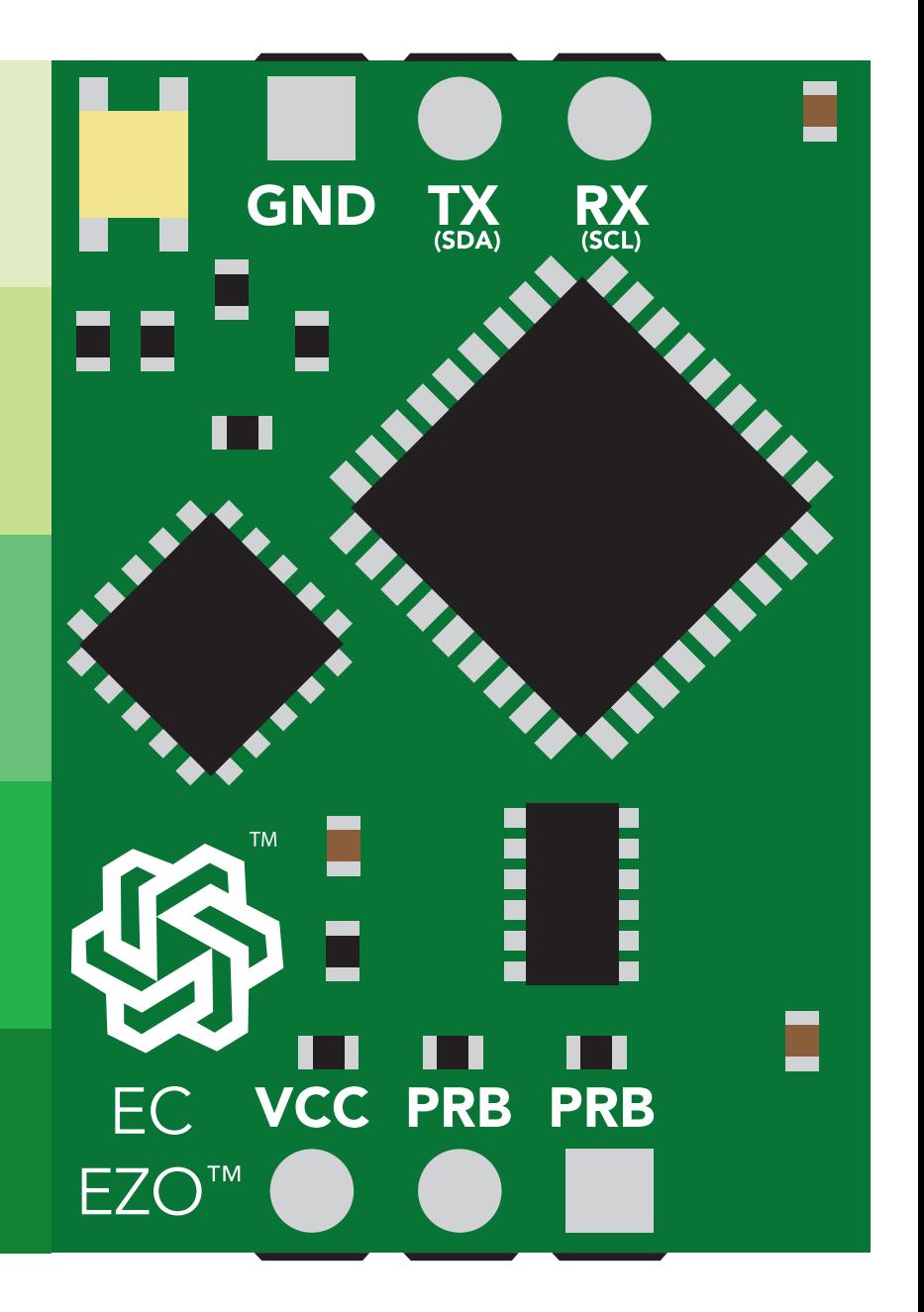

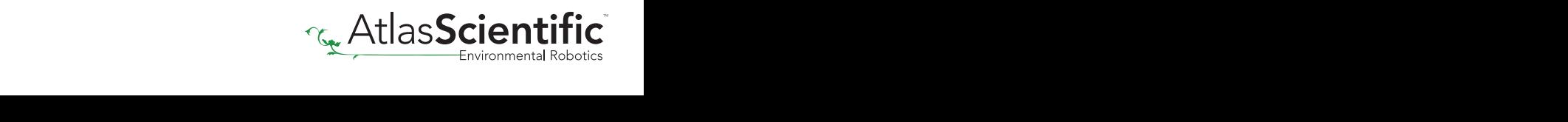

# <span id="page-6-0"></span>**Operating principle**

An E.C. *(electrical conductivity)* probe measures the electrical conductivity in a solution. It is commonly used in hydroponics, aquaculture and freshwater systems to monitor the amount of nutrients, salts or impurities in the water.

Inside the conductivity probe, two electrodes are positioned opposite from each other, an AC voltage is applied to the electrodes causing cations to move to the negatively charged electrode, while the anions move to the positively electrode. The more free electrolyte the liquid contains, the higher the electrical conductivity.

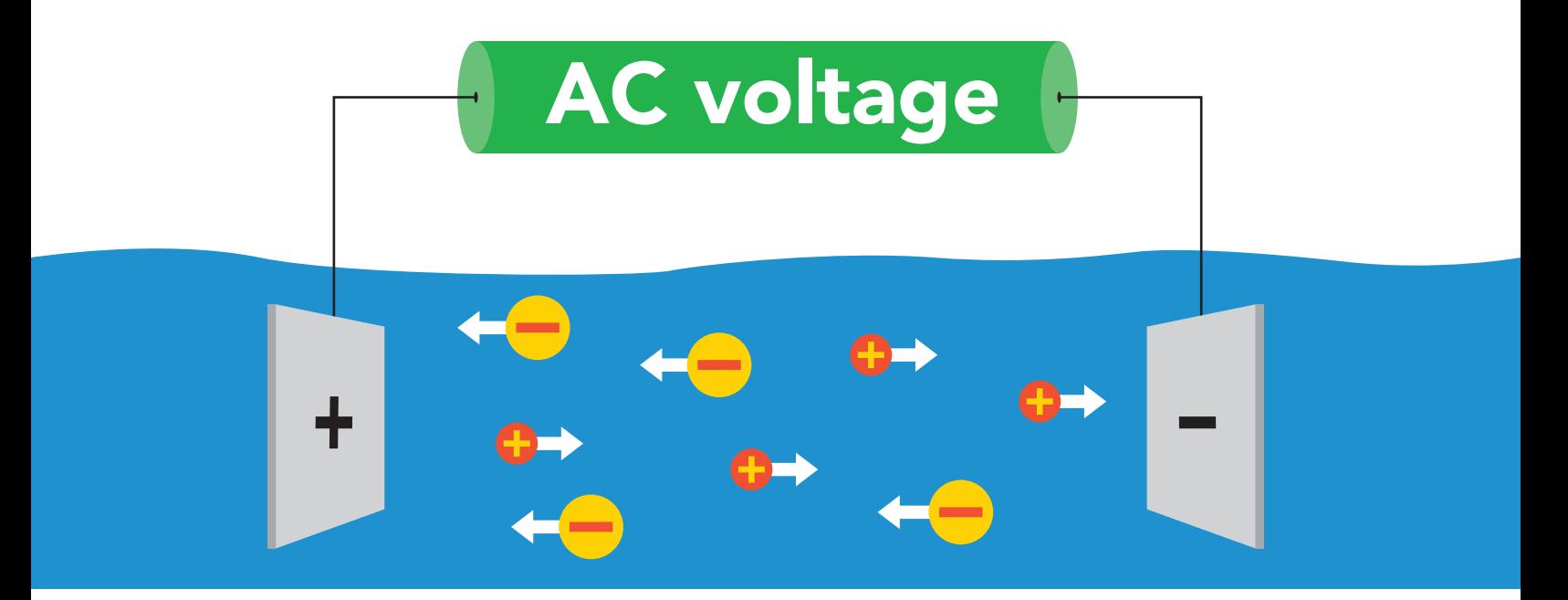

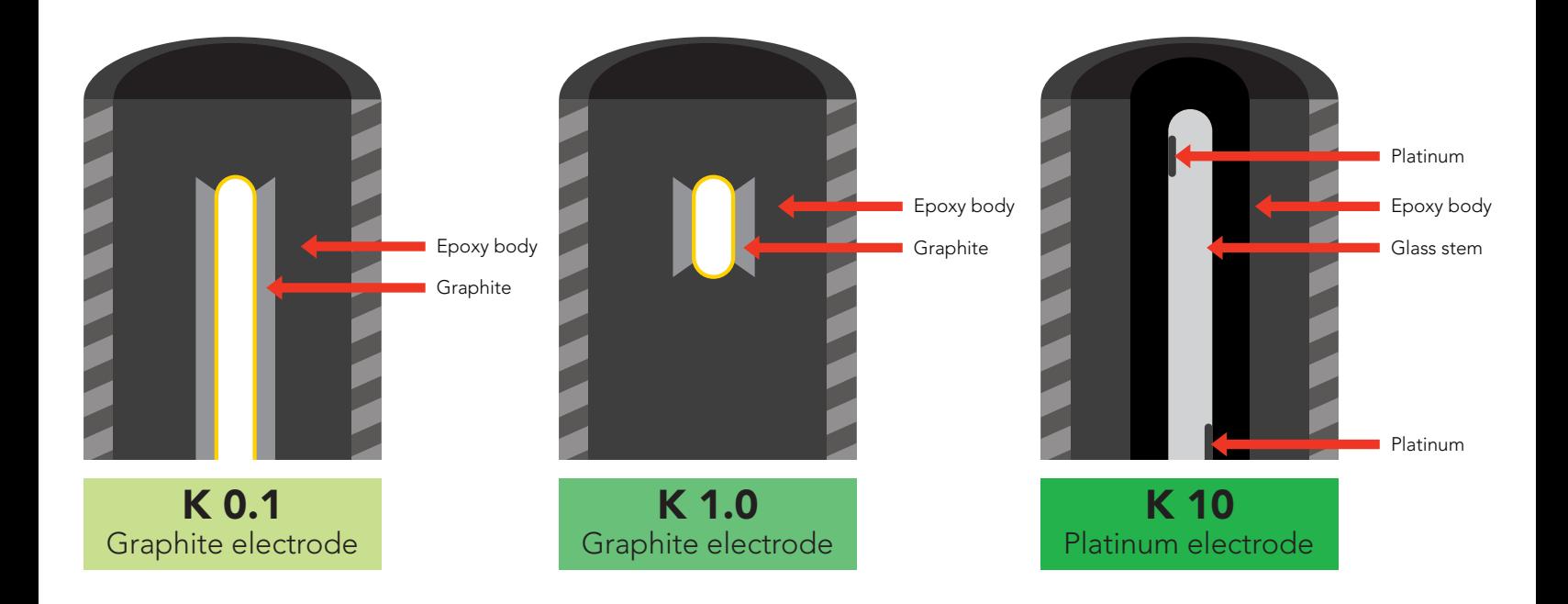

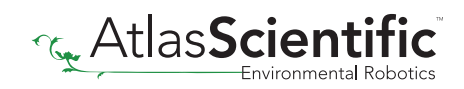

# <span id="page-7-0"></span>Output units

By default, EZO™ Conductivity circuits with firmware version 2.10 and above will *only* output EC. To enable these parameters see page [35](#page-34-0) for UART, and [62](#page-61-0) for I<sup>2</sup>C.

The EZO™ Conductivity circuit also has the capability to read:

Conductivity = μS/cm Total dissolved solids = ppm Salinity = PSU (ppt) 0.00 – 42.00 Specific gravity (sea water only) = 1.00 – 1.300

These parameters must be individually enabled within the device. See page [35](#page-34-0) to enable each parameter in UART mode, and on page [62](#page-61-0) for I<sup>2</sup>C mode.

Once these parameters have been enabled, output will be a CSV string.

Example EC,TDS,SAL,SG

#### Default LED blink pattern

This is the LED pattern for Continous Mode *(default state)* This can only happen when the device is in **UART** mode.

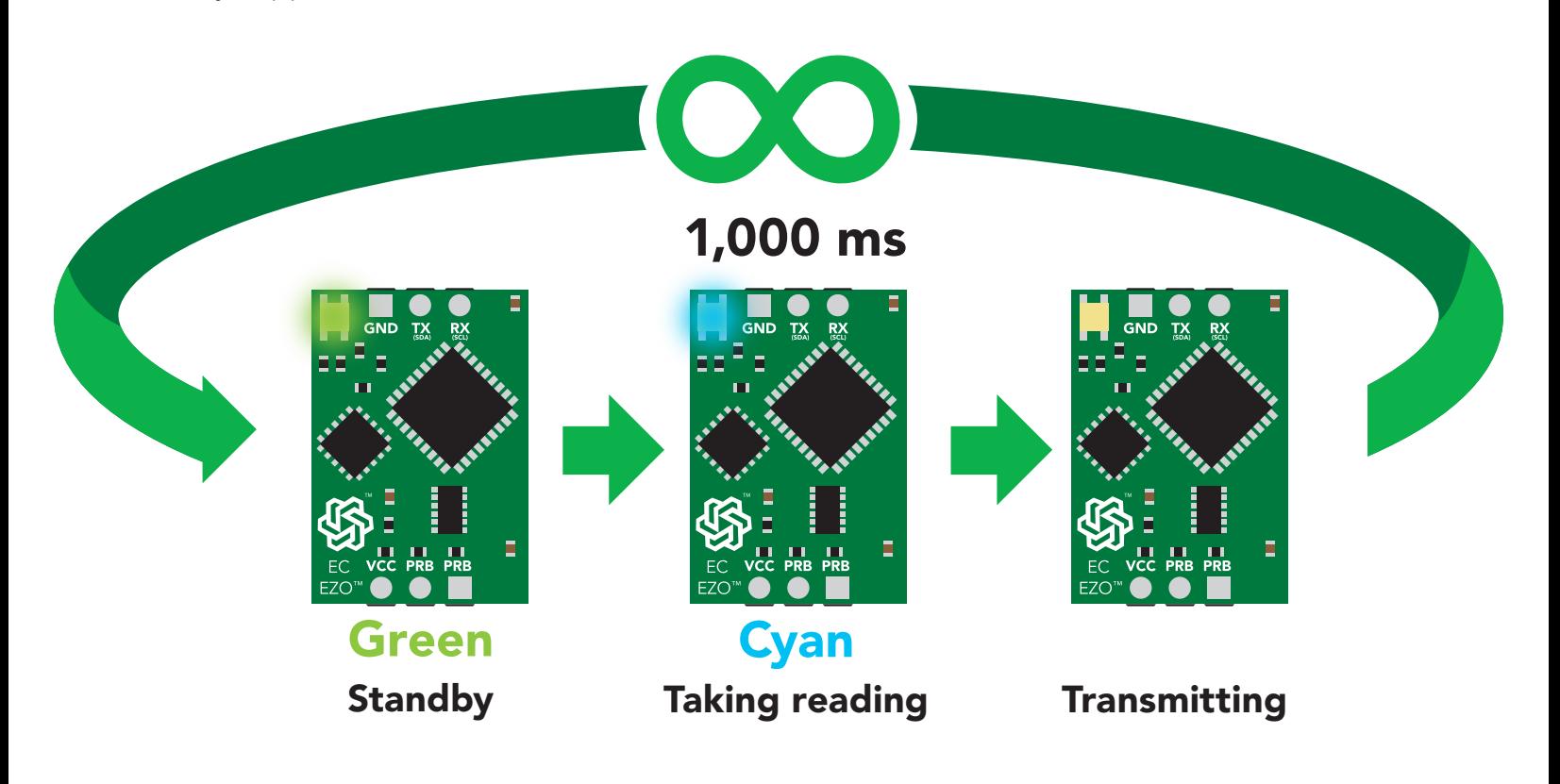

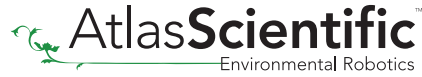

# <span id="page-8-0"></span>Power and data isolation

The Atlas Scientific EZO™ Conductivity circuit is a very sensitive device. This sensitivity is what gives the Conductivity circuit its accuracy. This also means that the Conductivity circuit is capable of reading micro-voltages that are bleeding into the water from unnatural sources such as pumps, solenoid valves or other probes/sensors.

When electrical noise is interfering with the Conductivity readings it is common to see rapidly fluctuating readings or readings that are consistently off. To verify that electrical noise is causing inaccurate readings, place the Conductivity probe in a cup of water by itself. The readings should stabilize quickly, confirming that electrical noise was the issue.

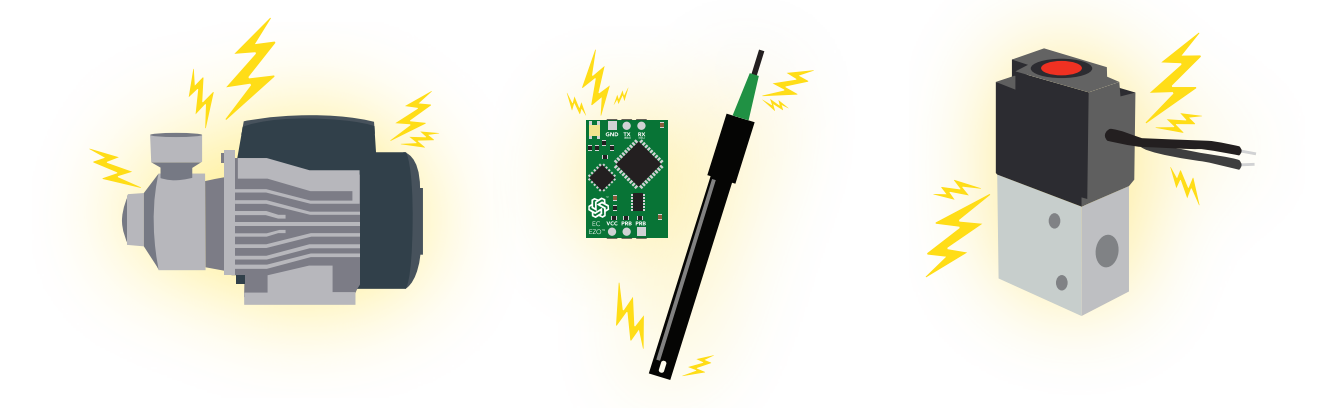

When reading from two EZO™ Conductivity circuits, it is *strongly recommended* that they are electrically isolated from each other.

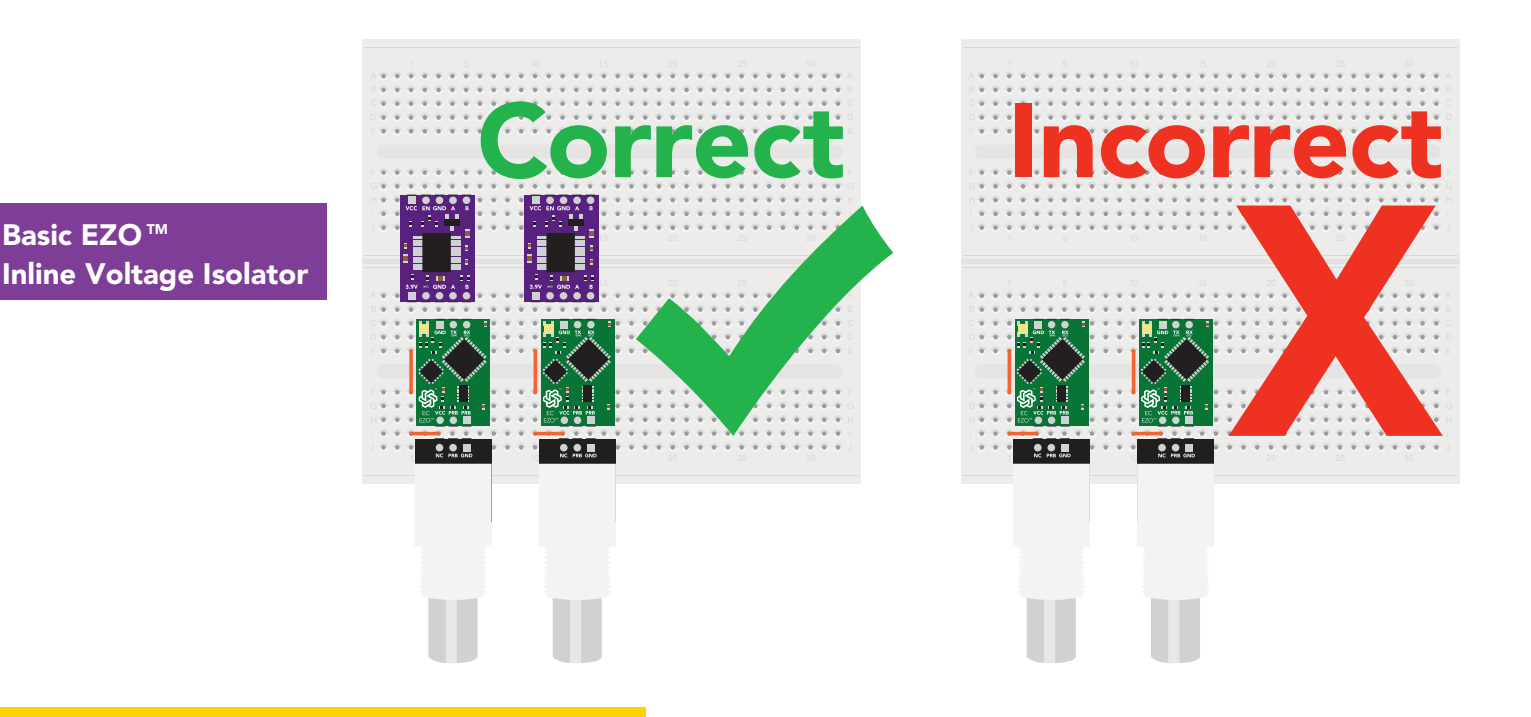

Without isolation, Conductivity readings will effect each other.

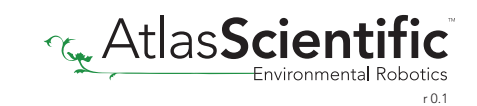

This schematic shows exactly how we isolate data and power using the and a few passive components. The ADM3260 can output isolated power up to 150 mW and incorporates two bidirectional data channels.

This technology works by using tiny transformers to induce the voltage across an air gap. PCB layout requires special attention for EMI/EMC and RF Control, having proper ground planes and keeping the capacitors as close to the chip as possible are crucial for proper performance. The two data channels have a 4.7k $\Omega$  pull up resistor on both the isolated and non-isolated lines (R1, R2, R3, and R4) The output voltage is set using a voltage divider (R5, R6, and R7) this produces a voltage of 3.9V regardless of your input voltage.

Isolated ground is different from non-isolated ground, these two lines should not be connected together.

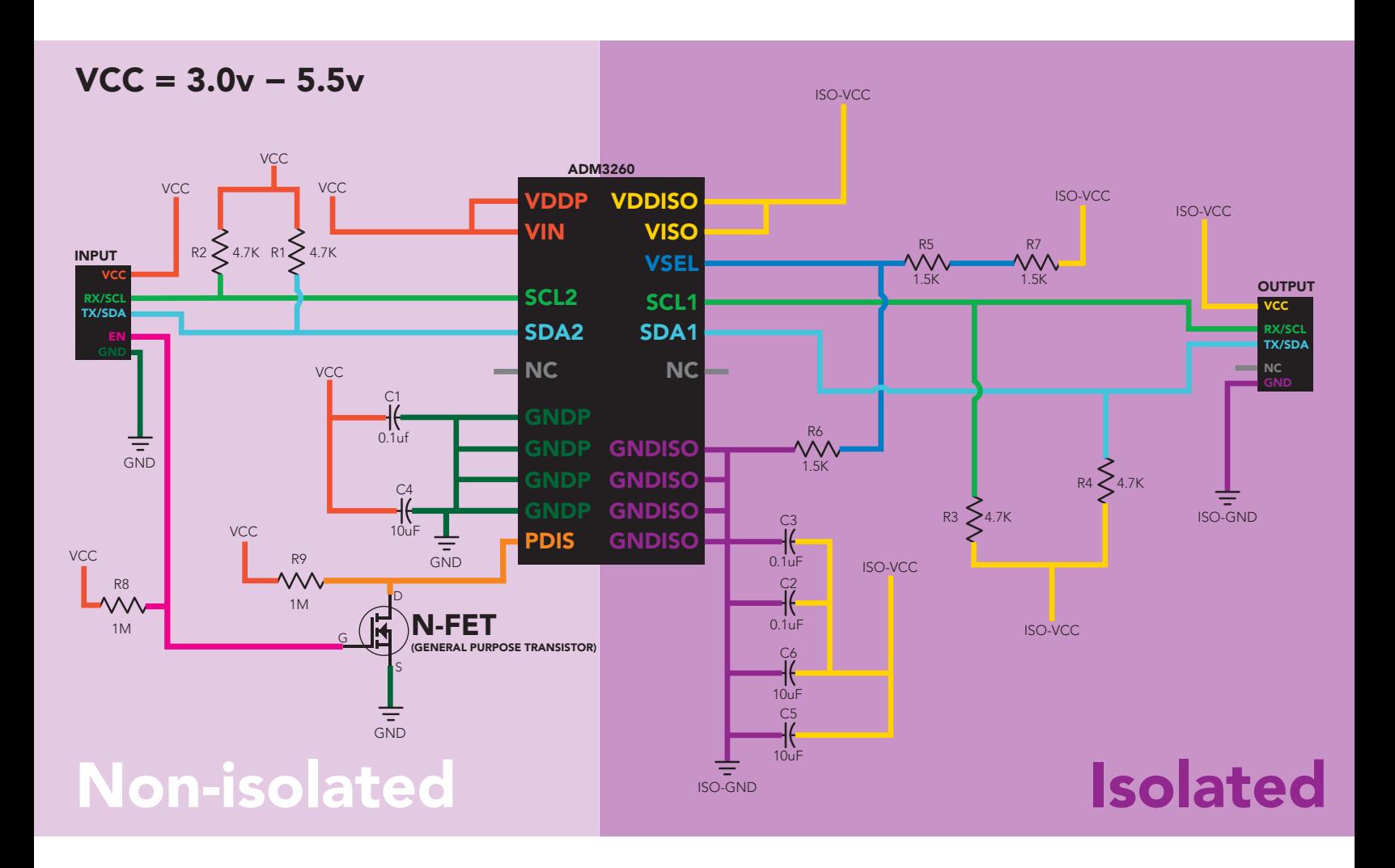

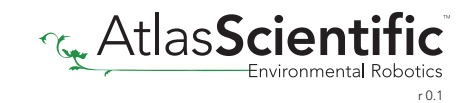

# Correct wiring

Carrier board

**USB** carrier board

<span id="page-10-0"></span>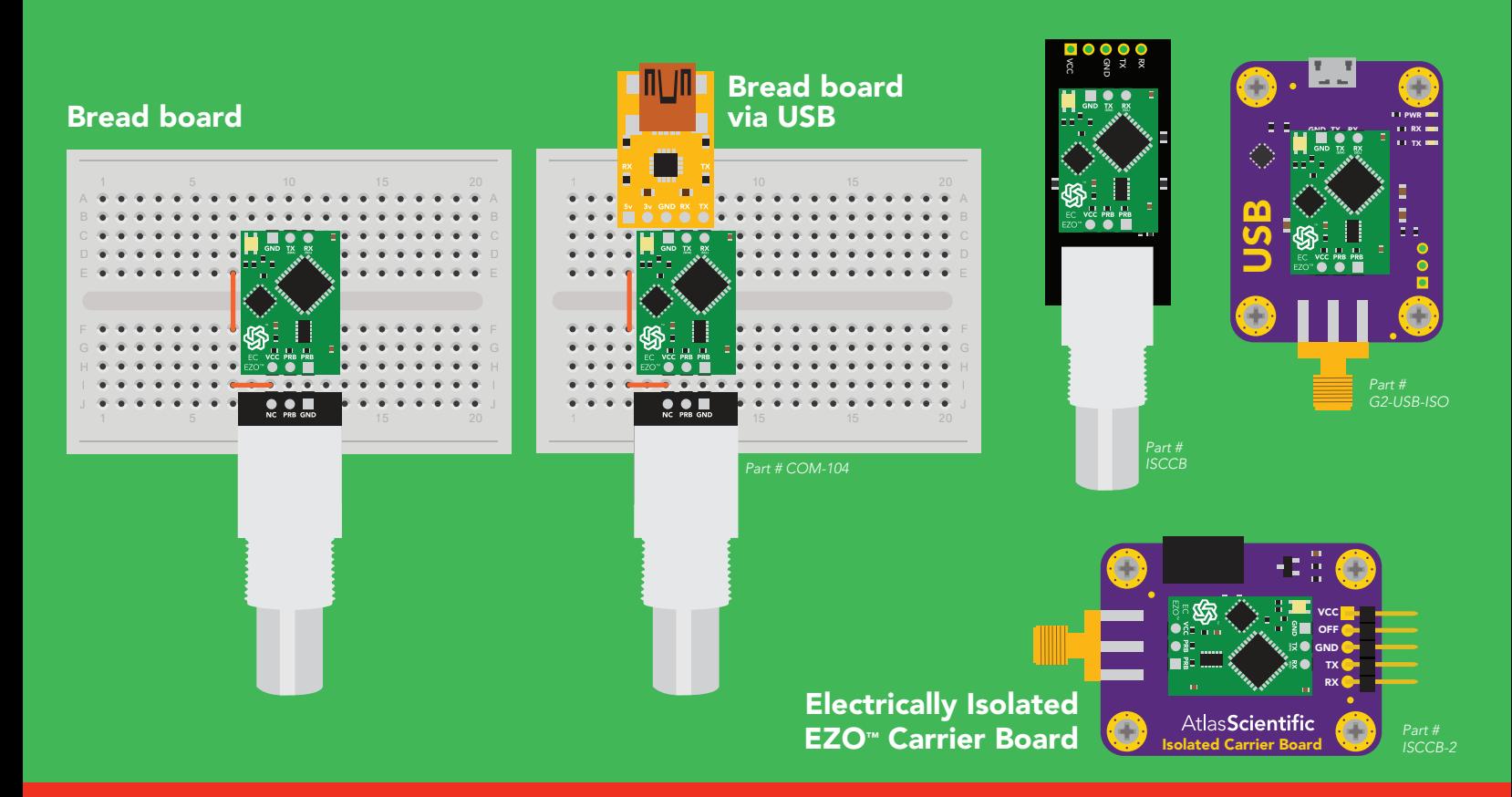

# Incorrect wirin

NEVER

*Flux residue and shorting wires make it very hard to get accurate readings.*

Extended leads Sloppy setup Perfboards or Protoboards \*Embedded into your device

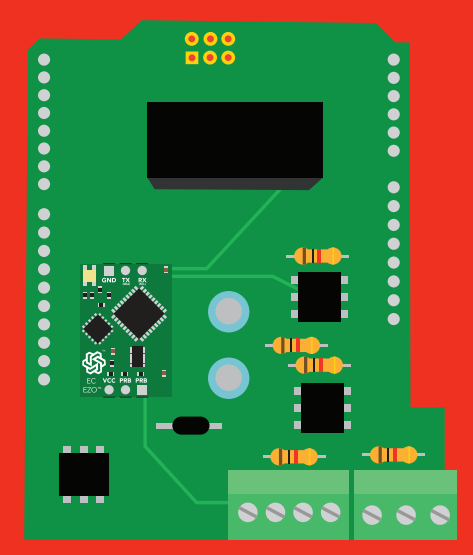

\*Only after you are familar use Perfboards or Protoboards south EZO™ circuits operation

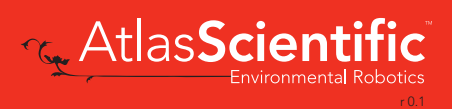

# <span id="page-11-0"></span>Calibration theory

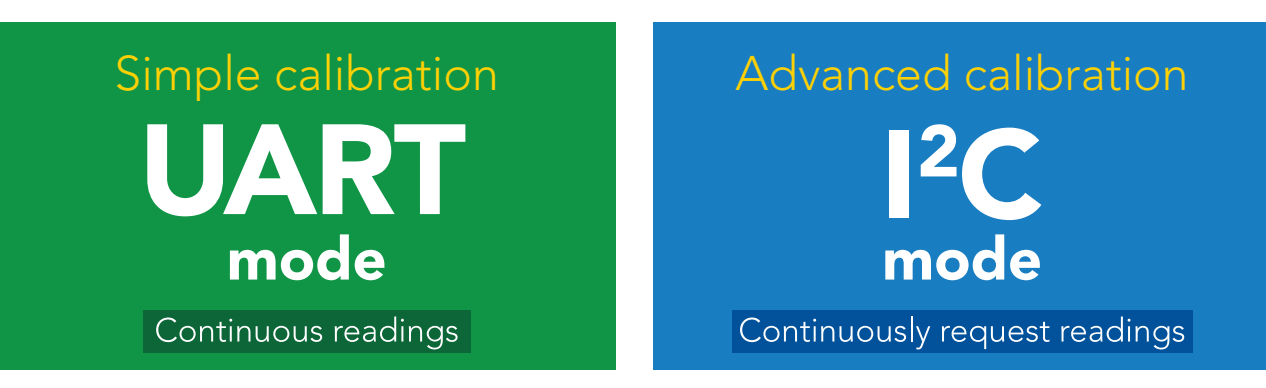

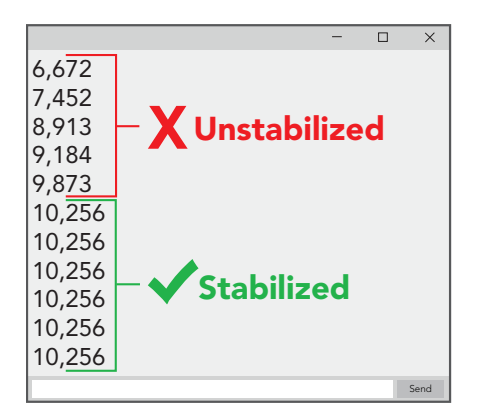

The most important part of calibration is watching the readings during the calibration process.

It's easiest to calibrate the device in its default state (UART mode, with continuous readings enabled).

Switching the device to <sup>12</sup>C mode after calibration **will** *not* affect the stored calibration. If the device must be calibrated in I2 C mode be sure to *continuously request*  **readings** so you can see the output from the probe.

#### 1. Pre-calibration setup

Connect the dry conductivity probe and take continous readings.

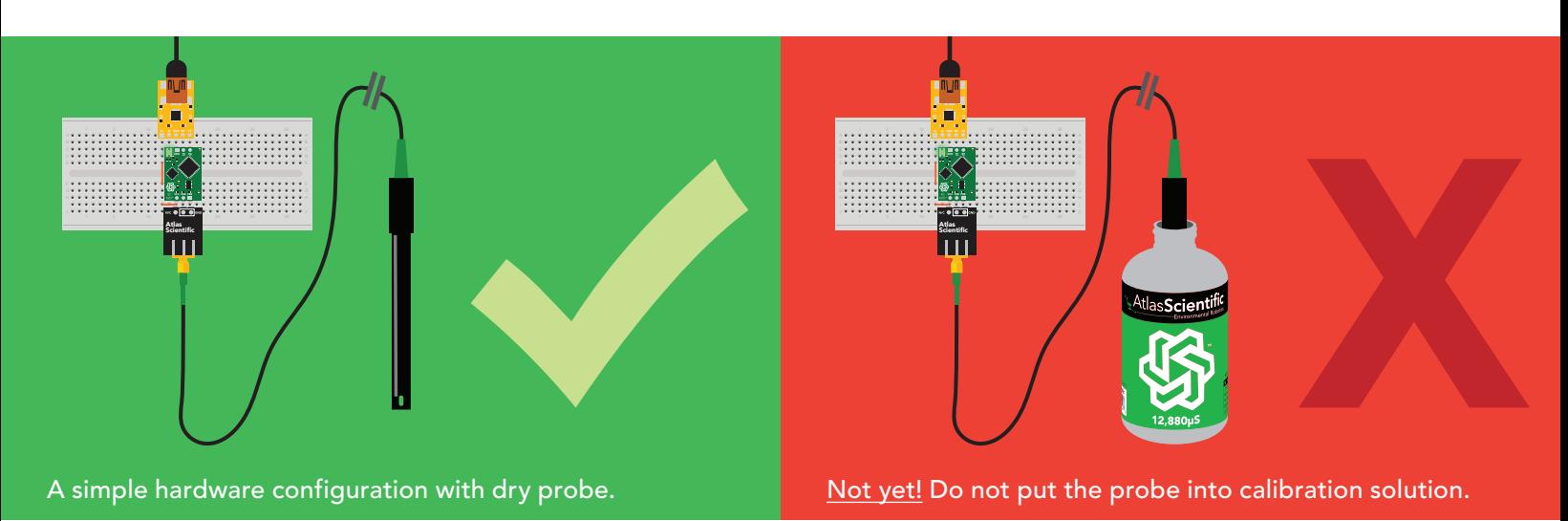

#### 2. Set probe type

If your probe  $\neq$  K 1.0 *(default)*, then set the probe type by using the "**K,n**" command. *(where n = K value of your probe)* for more information, see page [33](#page-32-0) or [60](#page-59-0).

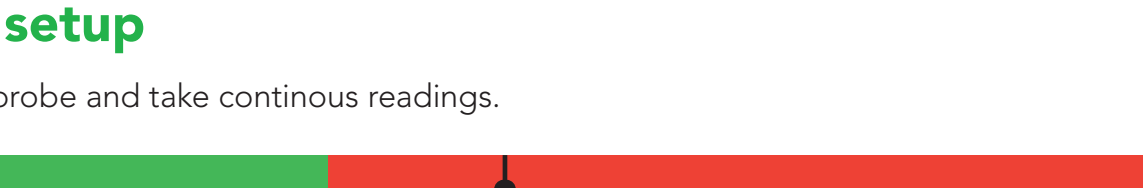

#### 1 **1 10 10 10 10 10 10 10 10** <sup>A</sup> <sup>B</sup> <sup>C</sup> <sup>D</sup> <sup>E</sup> <sup>F</sup> <sup>G</sup> <sup>H</sup> I J calibration <sup>1</sup> <sup>5</sup> <sup>10</sup> <sup>15</sup> <sup>20</sup> <sup>25</sup> <sup>30</sup> í 3. Dry calibration

of 0.00 before issuing the **"Cal,dry"** command, it is still a necessary part of calibration. Perform a dry calibration using the command "Cal,dry" Even though you may see reading

 $\longrightarrow$  "Cal,dry"  $\longrightarrow$  0.00  $\checkmark$  Correct 17.00  $\rightarrow$  "Cal,dry"  $\rightarrow$  0.00  $\checkmark$  Also correct 4. Single point or Two point calibration No calibration and Single point calibration Narrow range of accuracy Two point calibration Low point **High point** Wide range of accuracy

#### Recommended calibration points

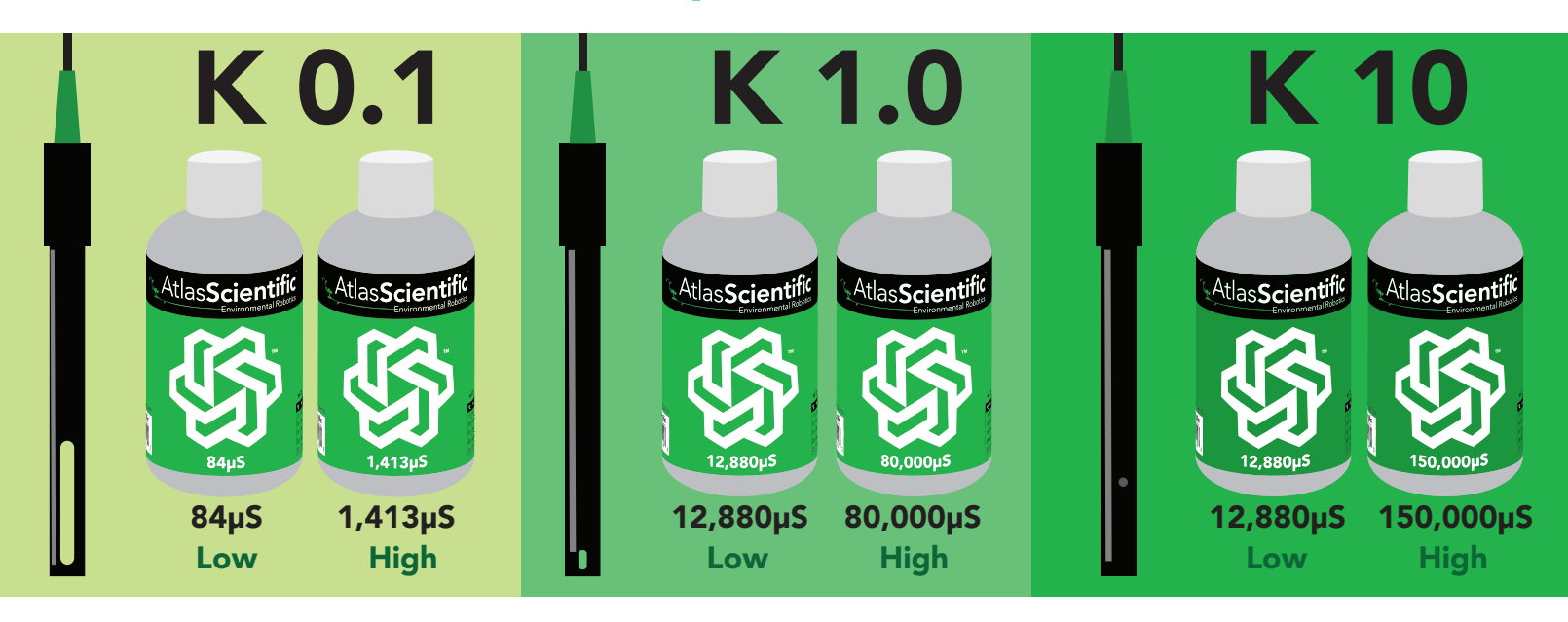

When calibrating, Atlas Scientific recommends using the above µS values. However, you can use any µS values you want.

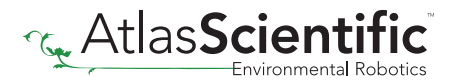

#### Two point calibration - low point

**Two point calibration - low point**<br>Pour a small amount of the low point calibration solution is<br>make sure you do not have trapped air bubbles in the Pour a small amount of the low point calibration solution into a cup. Shake the probe to make sure you do not have trapped air bubbles in the sensing area. You should see readings that are off by **1 – 40%** from the stated value of the calibration solution. Wait for readings to stabilize *(small movement from one reading to the next is normal)*.

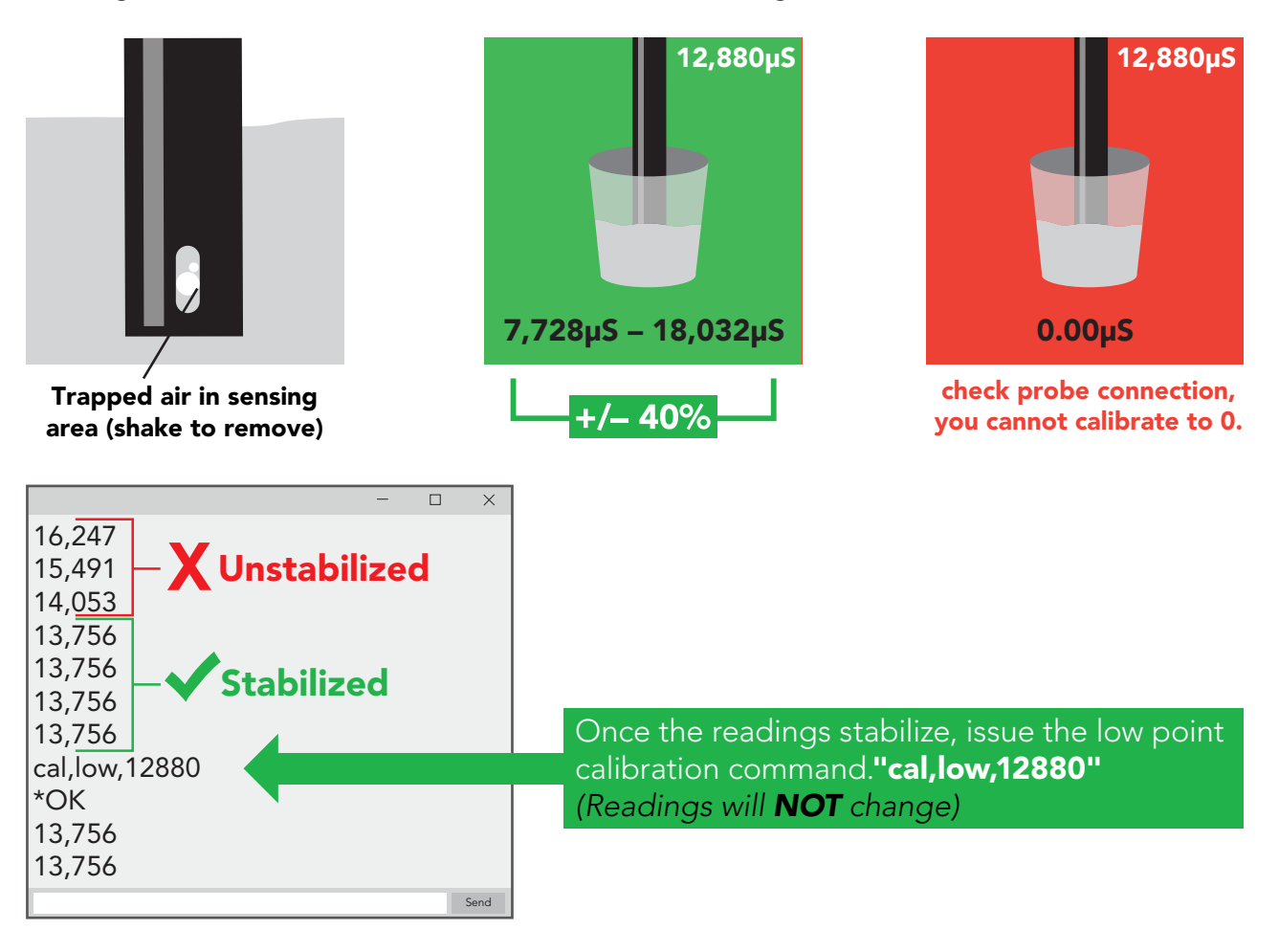

#### Two point calibration - high point

- Rinse off the probe before calibrating to the high point.
- Pour a small amount of the high point calibration solution into a cup.
- Shake the probe to remove trapped air.
- Readings may be off by  $+/- 40\%$
- Wait for readings to stabilize.

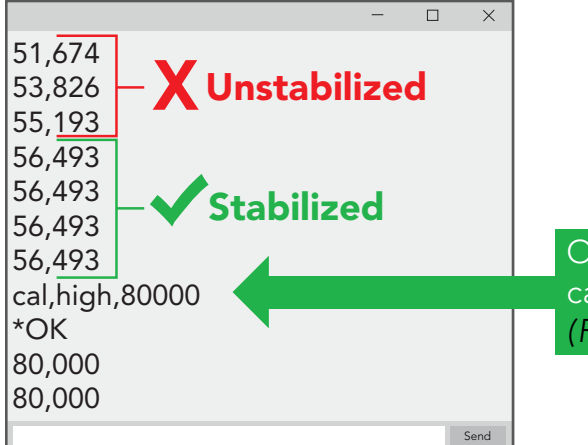

Once the readings stabilize, issue the high point calibration command."cal, high, 80000" *(Readings will change, calibration complete).*

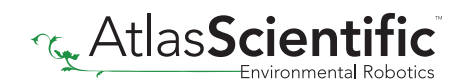

#### Single point calibration

- Pour a small amount of calibration solution into a cup *(µS value of your choice)*.
- Shake the probe to remove trapped air.
- Readings may be off by  $+/- 40\%$
- Wait for readings to stabilize.

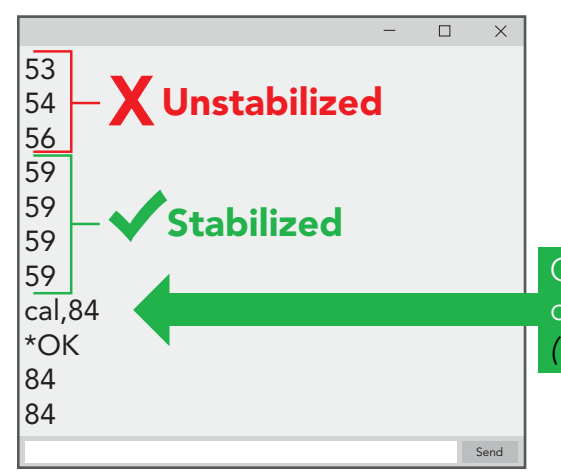

Once the readings stabilize, issue the single point calibration command."cal,n" where  $n =$  any value. *(Readings will change, calibration complete).*

#### Temperature compensation during calibration

Temperature has a significant effect on conductivity readings. The EZO™ Conductivity circuit has its temperature compensation set to 25˚ C as the default. *At no point should you change the default temperature compensation during calibration.*

If the solution is +/- 5˚ C *(or more),* refer to the chart on the bottle, and calibrate to that value.

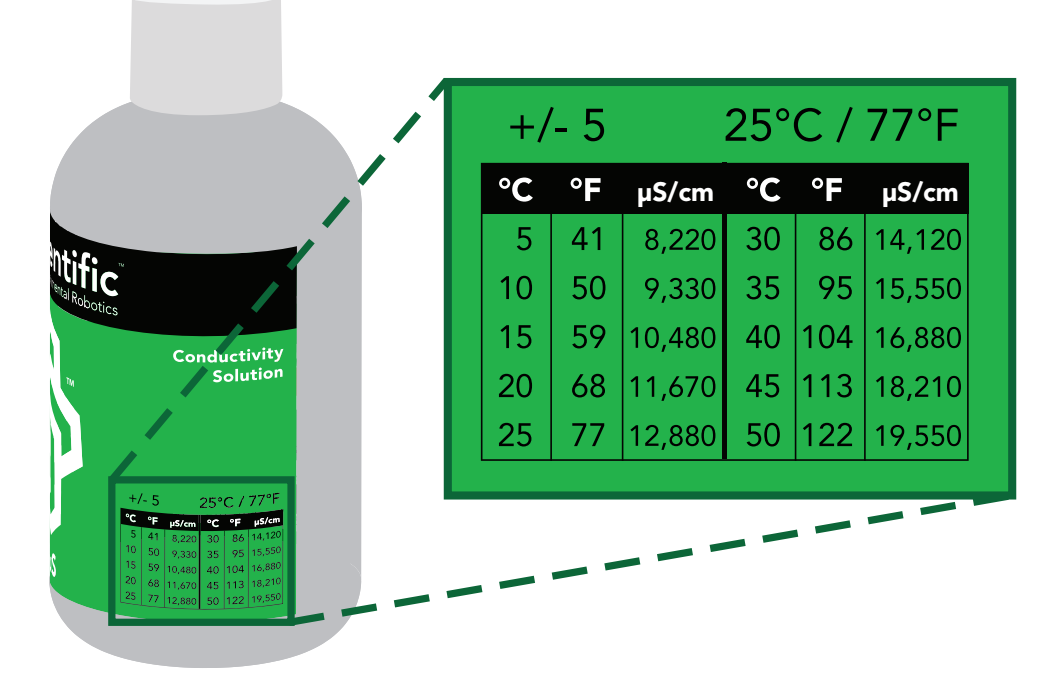

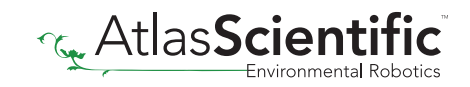

#### Temperature compensation example

For this example, we brought the temperature of the solution down to 10˚ C. Referring to chart on the bottle, you can see the value you should calibrate to is 9,330µS.

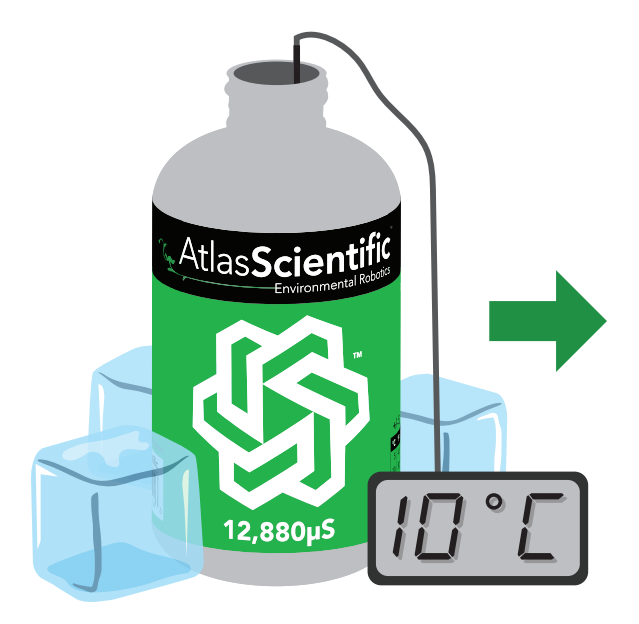

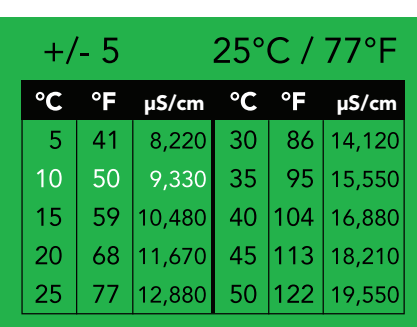

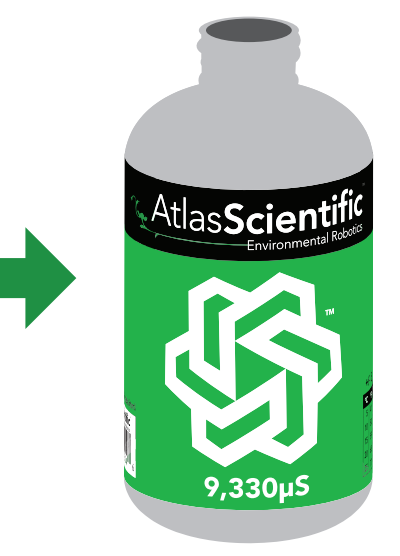

Over time, the readings will normalize as the solution warms to 25˚ C.

See pages [34](#page-33-0) or [61](#page-60-0) for more information.

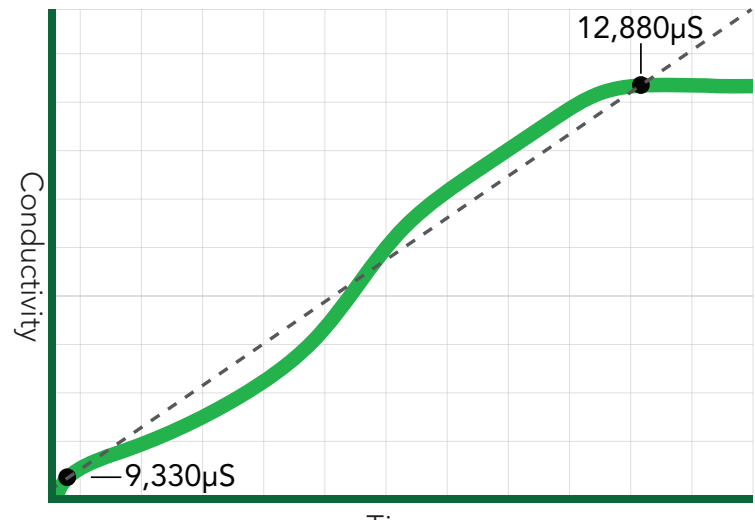

Time

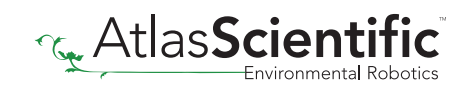

# <span id="page-16-0"></span>Default state UART mode

**Baud 9,600** Readings Speed Units **μS/cm** 

LED

continuous

1 reading per second

on

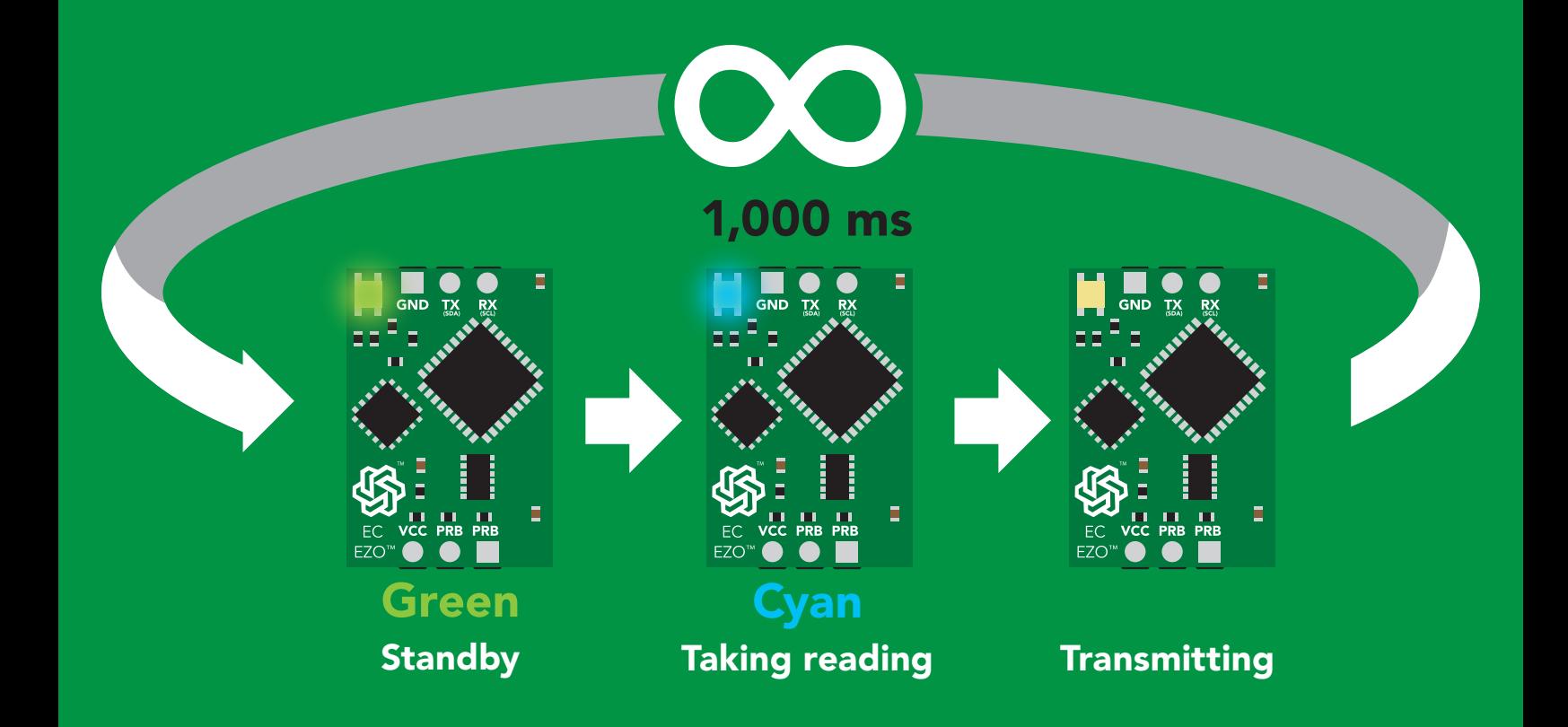

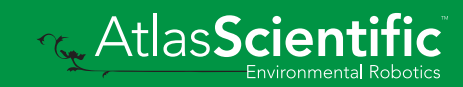

<span id="page-17-0"></span>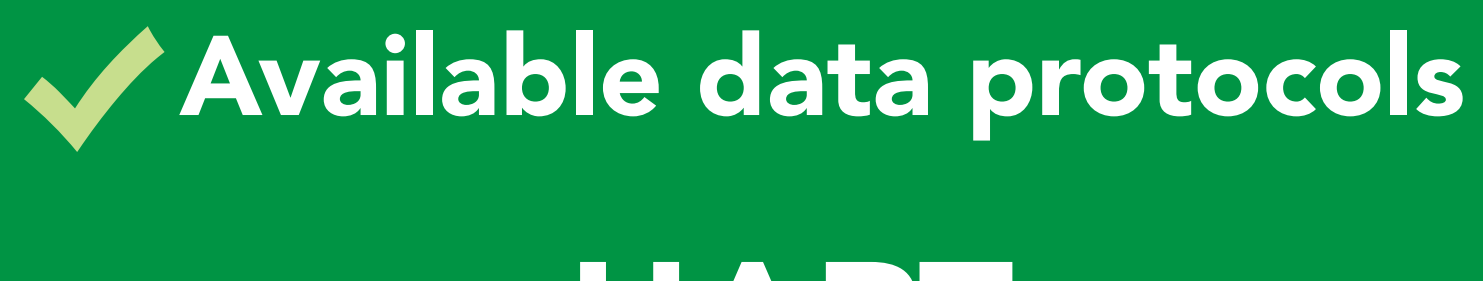

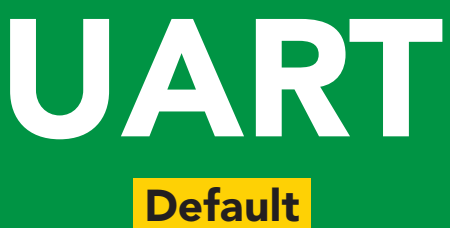

# $12C$

# Unavailable data protocols SPI Analog RS-485 Mod Bus 4–20mA **AtlasScienti**

18 Copyright © Atlas Scientific LLC

# UART mode

#### Settings that are retained if power is cut

Baud rate **Calibration** Continuous mode Device name Enable/disable parameters Enable/disable response codes Hardware switch to <sup>2</sup>C mode LED control Protocol lock Software switch to <sup>2</sup>C mode

#### **Settings that are NOT retained if power is cut**

**Find** Sleep mode Temperature compensation

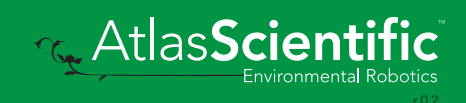

# <span id="page-19-0"></span>UART mode

no parity

8 data bits

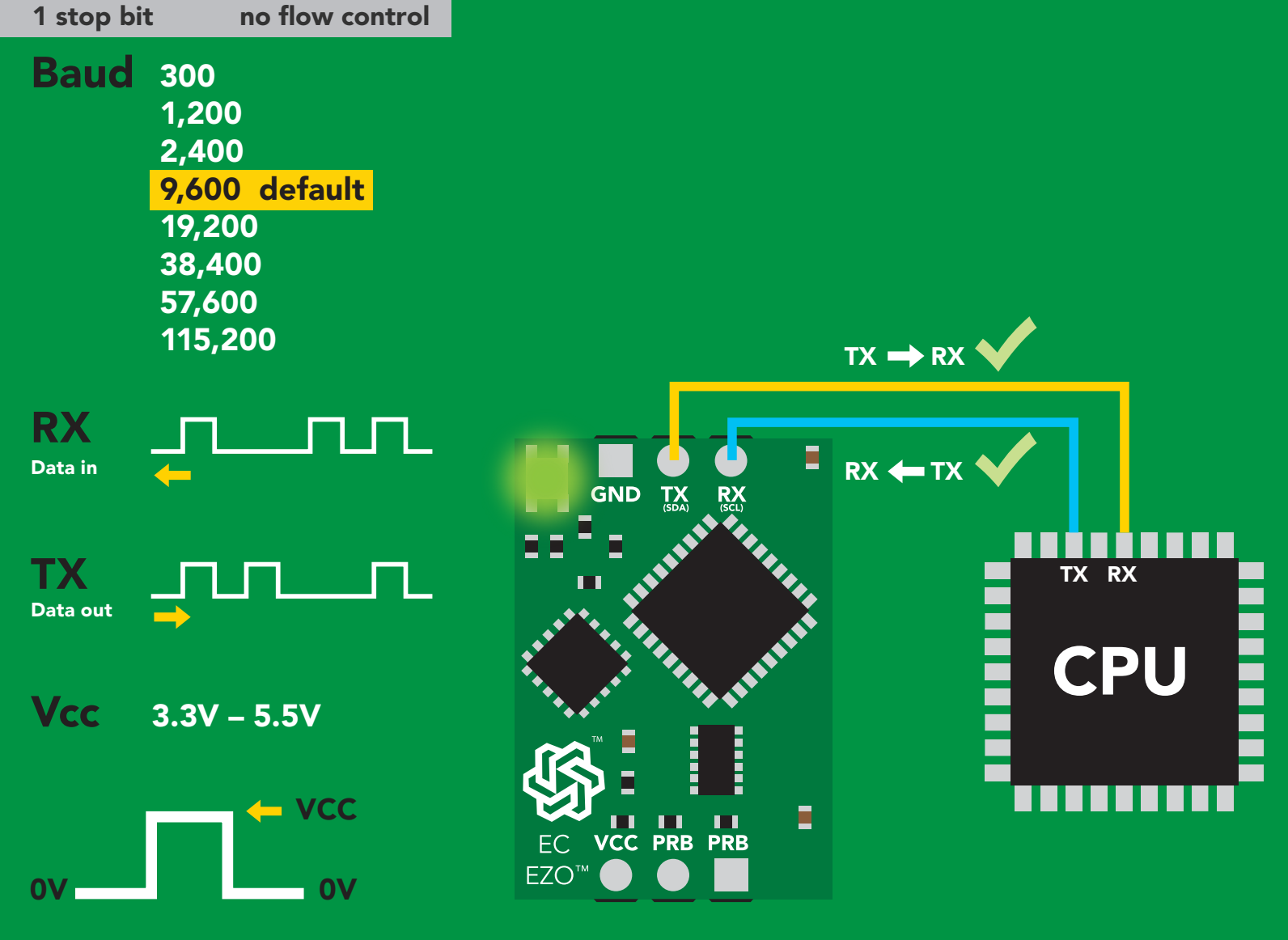

### Data format

#### Reading

Conductivity =  $\mu$ S/cm Total dissolved solids  $=$  ppm Salinity = PSU (ppt) 0.00 – 42.00 Specific gravity (sea water only) =  $1.00 - 1.300$ 

Units EC,TDS,SAL,SG Encoding ASCII Format string

Terminator carriage return Data type floating point Decimal places 3 Smallest string 3 characters Largest string 40 characters

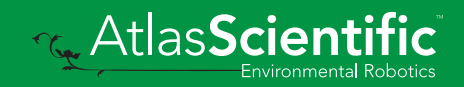

# <span id="page-20-0"></span>Receiving data from device

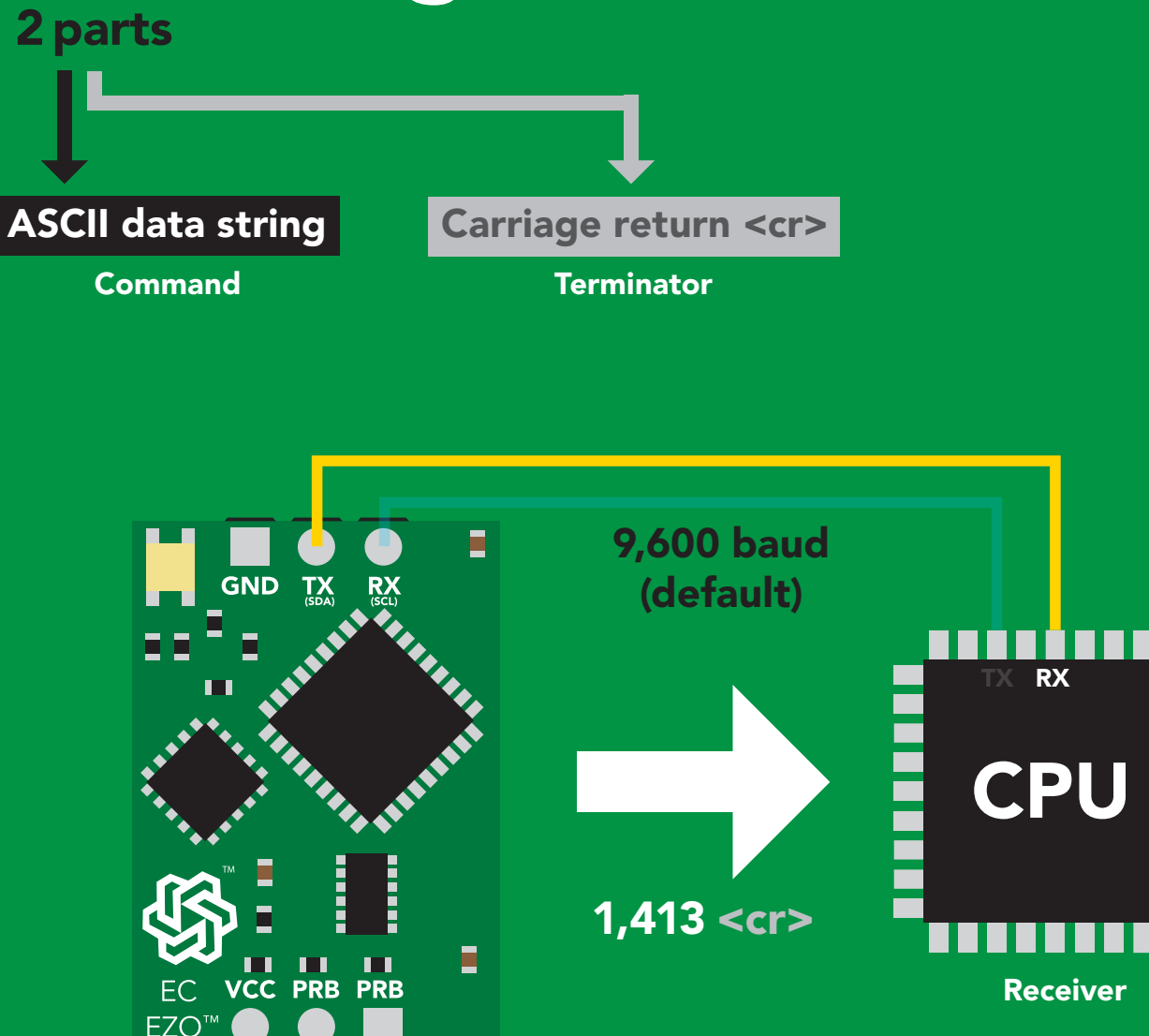

Sender

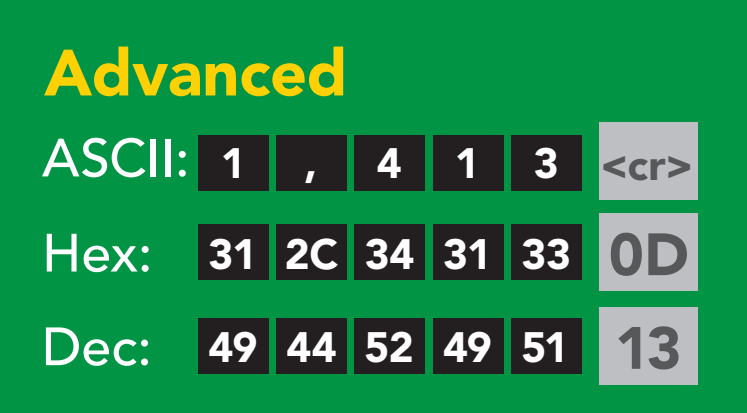

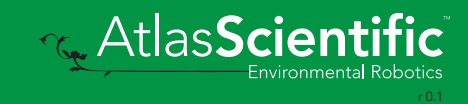

### <span id="page-21-0"></span>2 parts Sending commands to device

#### Command (not case sensitive)

Carriage return <cr>

ASCII data string

**Terminator** 

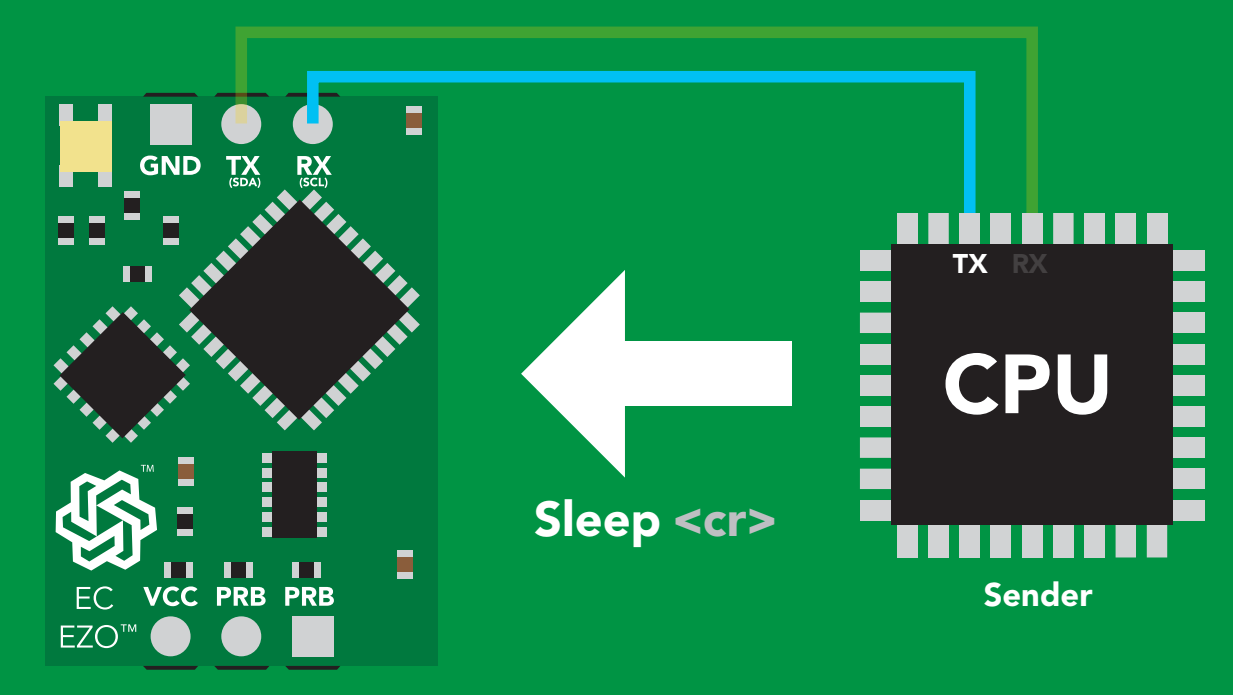

Receiver

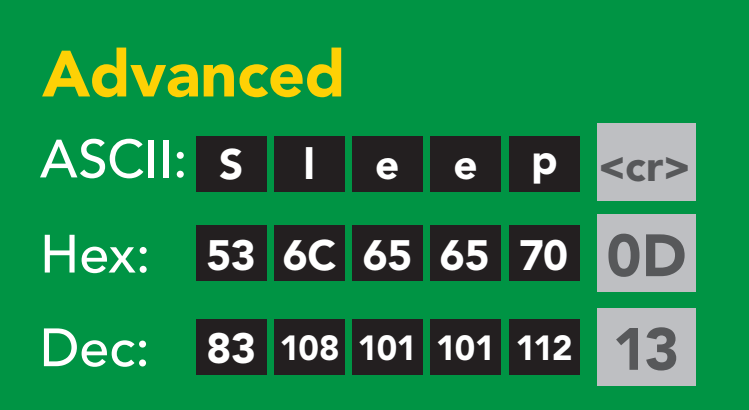

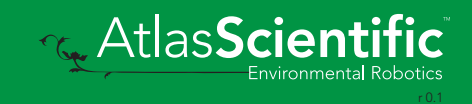

# <span id="page-22-0"></span>LED color definition

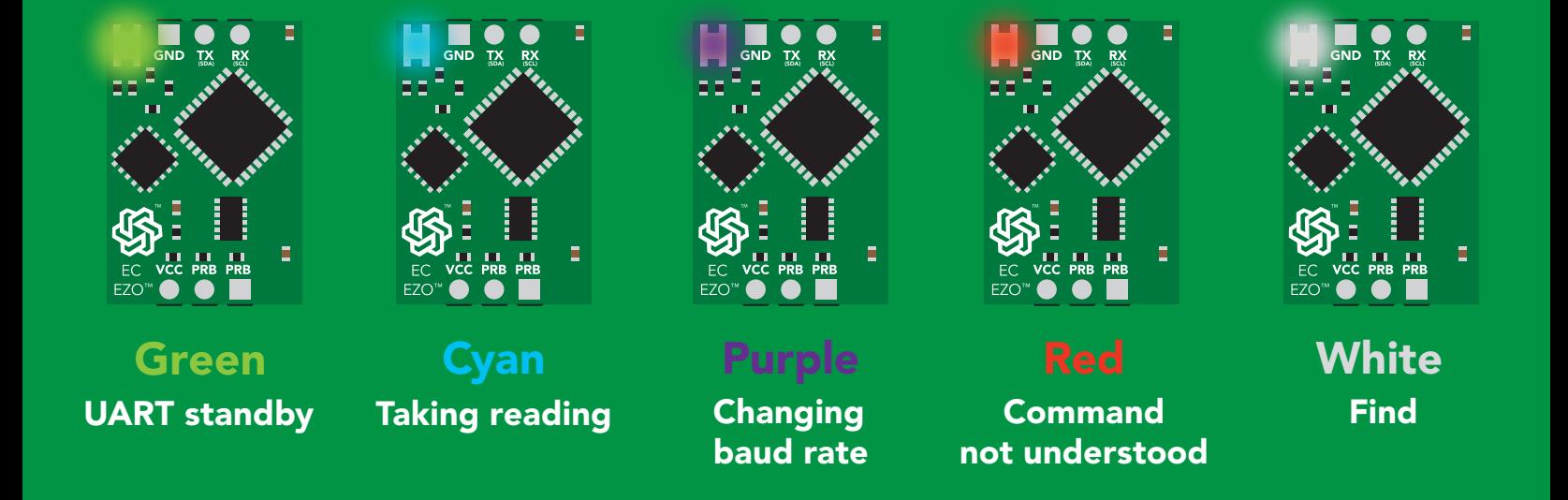

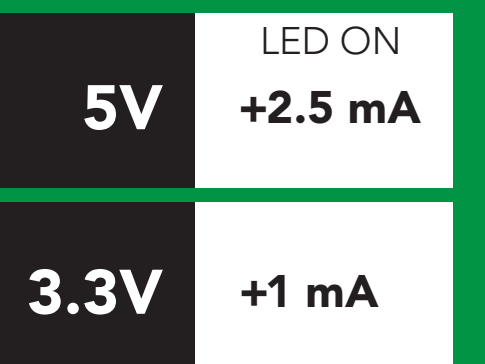

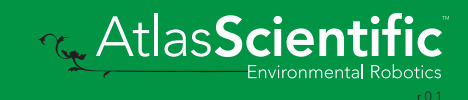

### <span id="page-23-0"></span>command quick reference UART mode

All commands are ASCII strings or single ASCII characters.

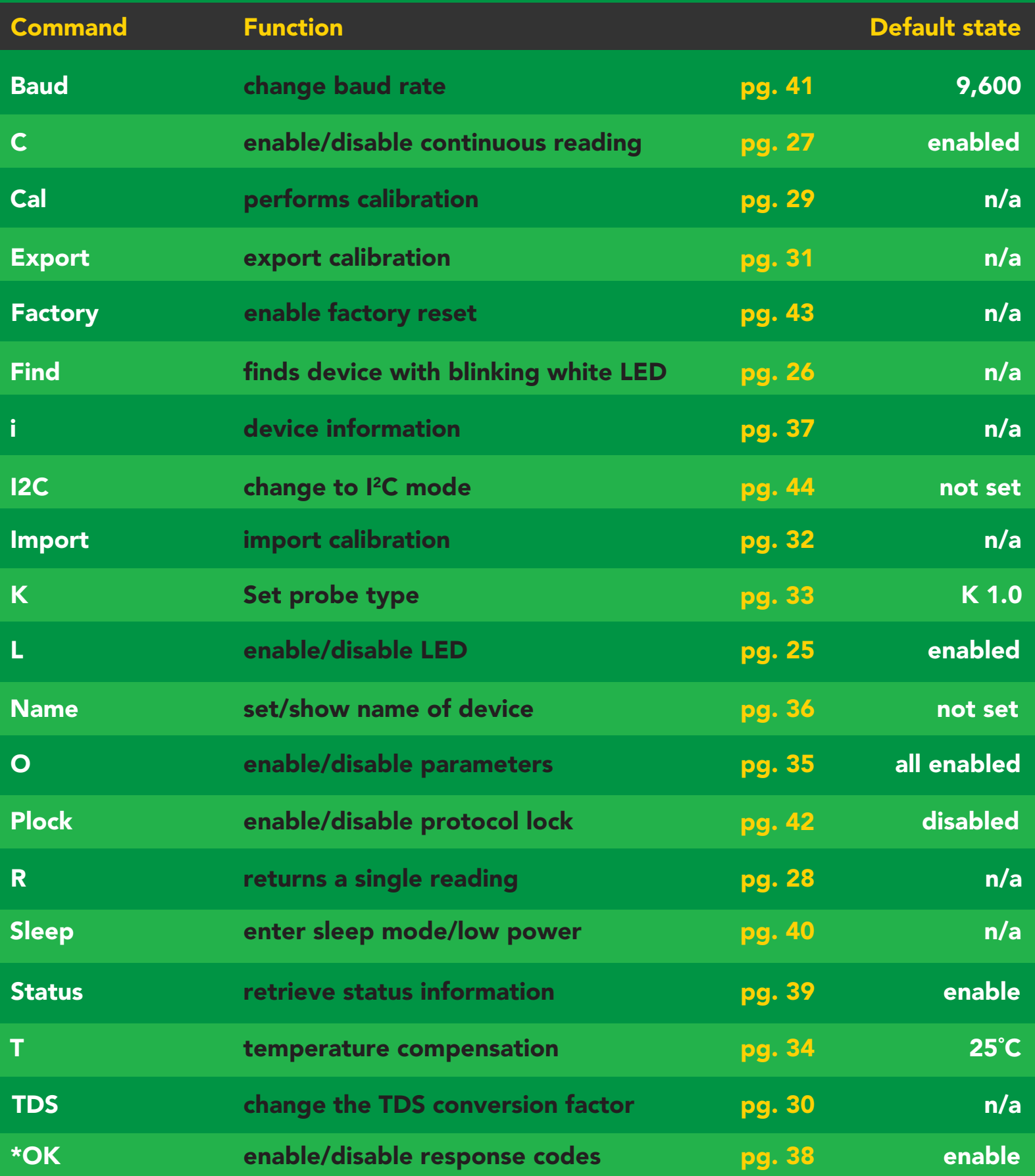

# <span id="page-24-0"></span>LED control

### Command syntax

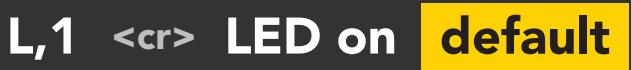

- L,0 <cr> LED off
- L,? <cr> LED state on/off?

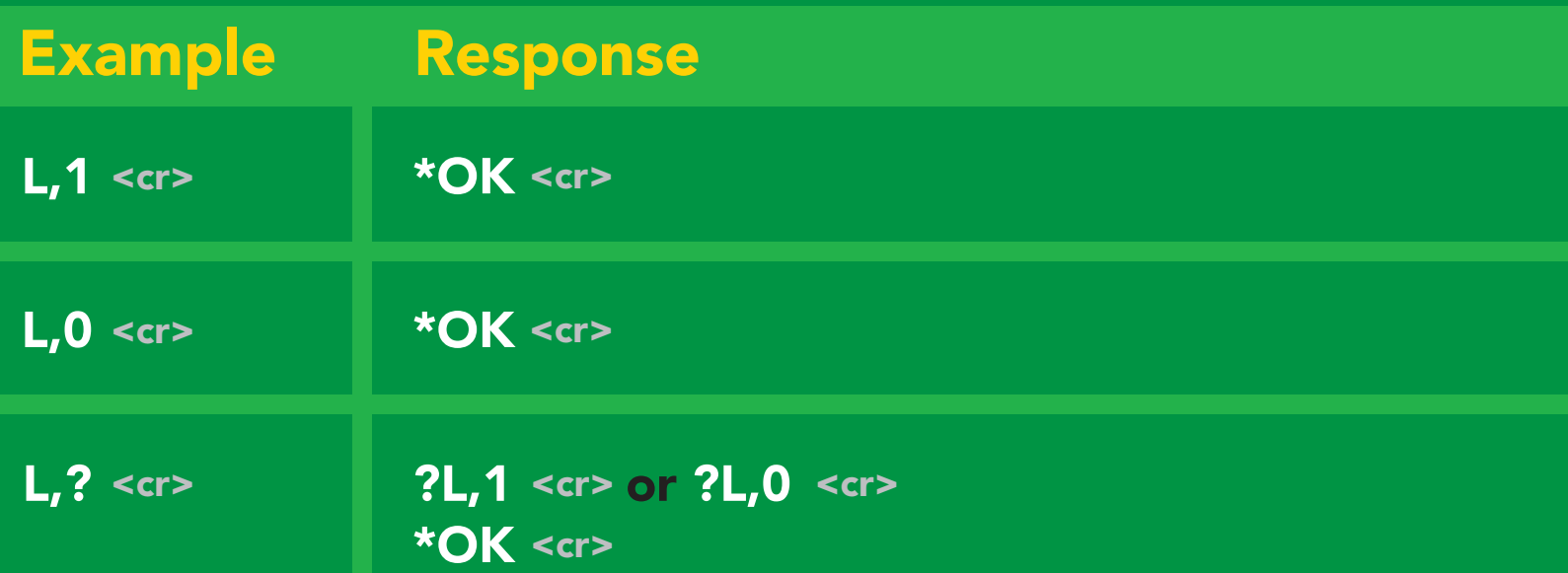

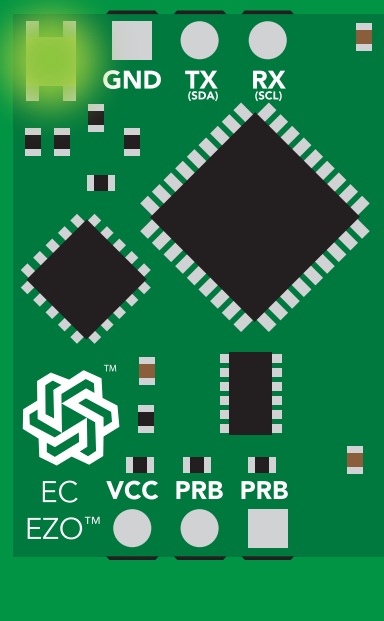

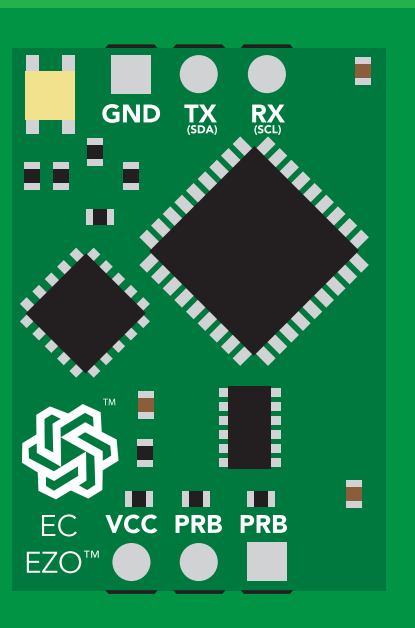

L,1 L,0

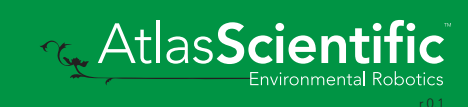

<span id="page-25-0"></span>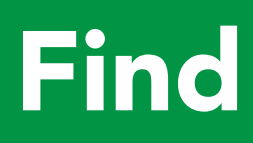

#### Command syntax

This command will disable continuous mode Send any character or command to terminate find.

Find <cr> LED rapidly blinks white, used to help find device

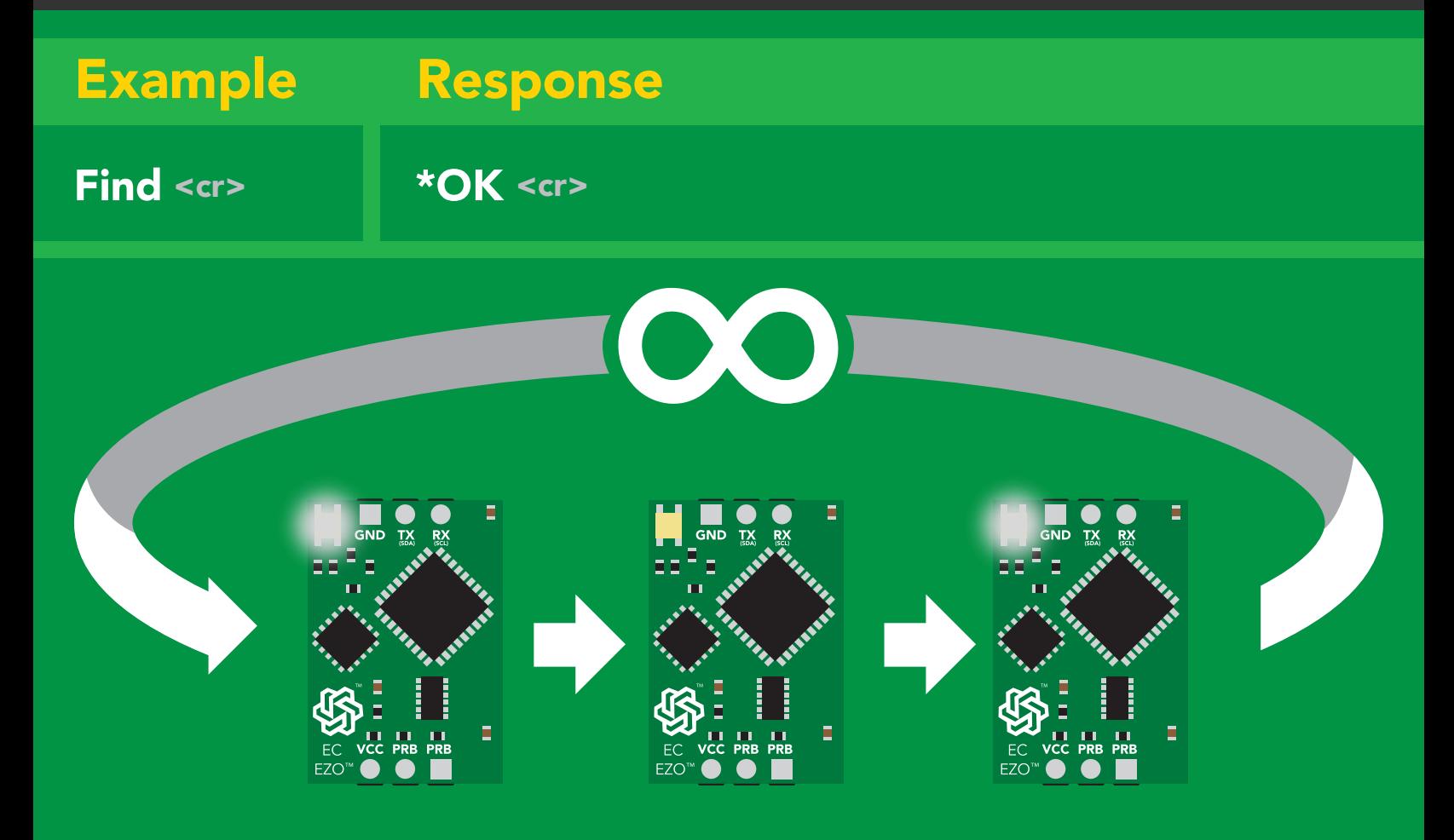

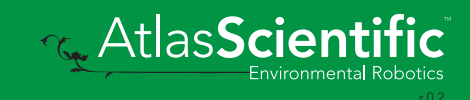

# <span id="page-26-0"></span>Continuous reading mode

#### Command syntax

- C,1 <cr> enable continuous readings once per second default
- $C, n \leq r$  continuous readings every n seconds ( $n = 2$  to 99 sec)
- C,0 <cr> disable continuous readings
- C,? <cr> continuous reading mode on/off?

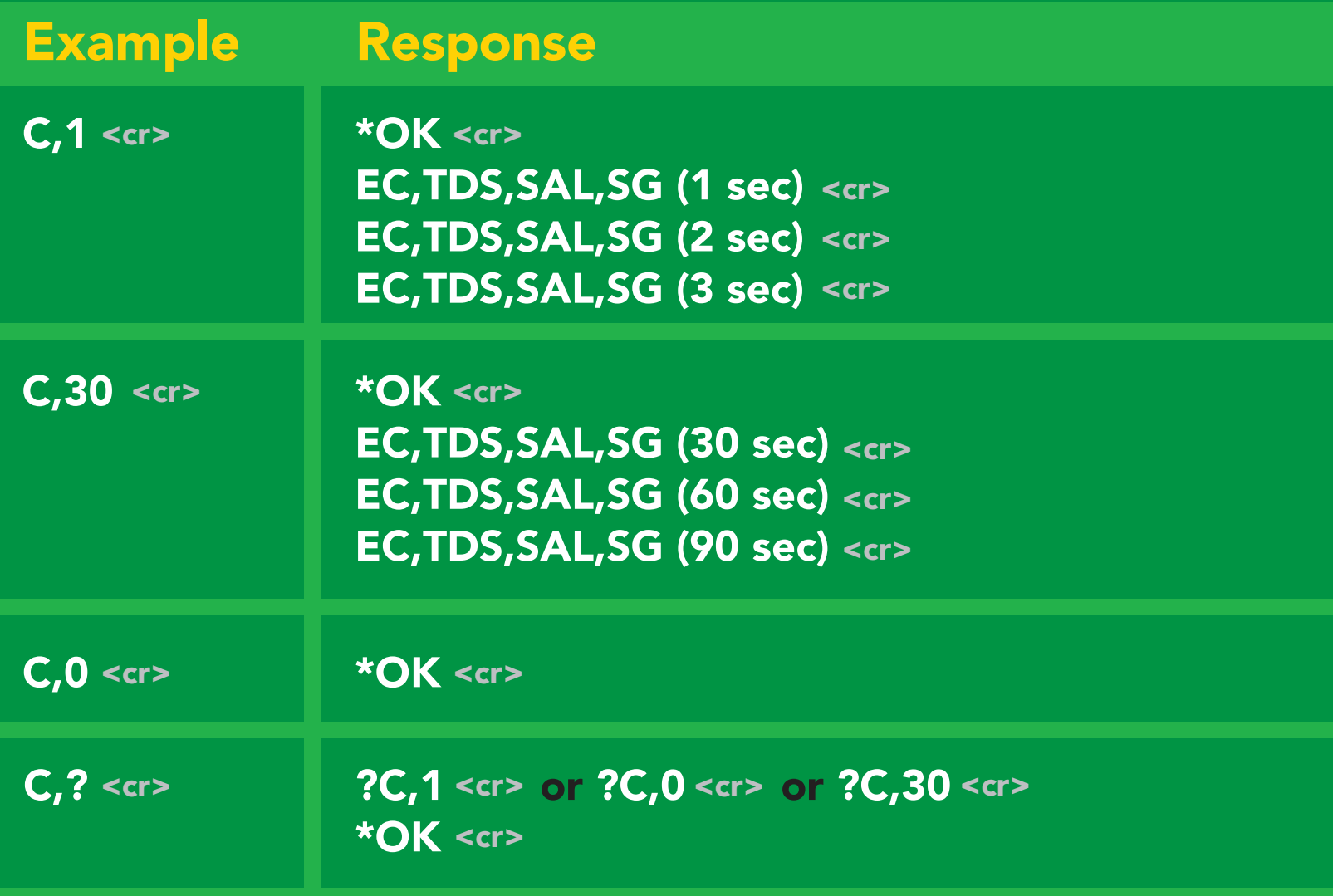

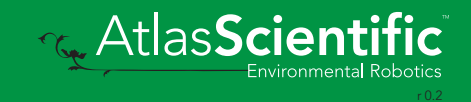

# <span id="page-27-0"></span>Single reading mode

### Command syntax

R <cr> takes single reading

 $R \lt cr$  $R$  <cr>  $1,413$  <cr> \***OK** <cr> Example Response

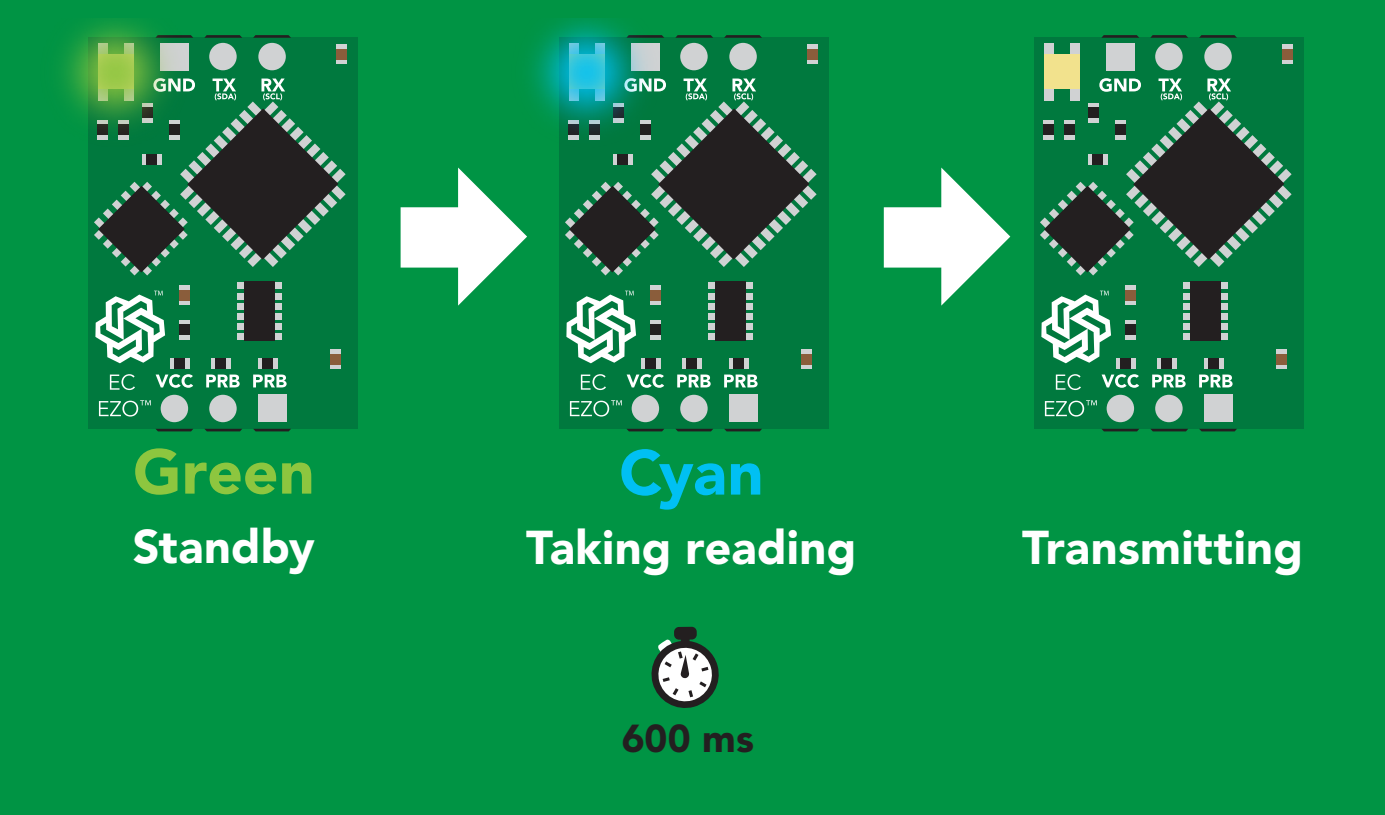

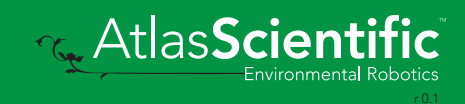

# <span id="page-28-0"></span>Calibration

### Command syntax Dry calibration must always be done first!

**AtlasScientific** 

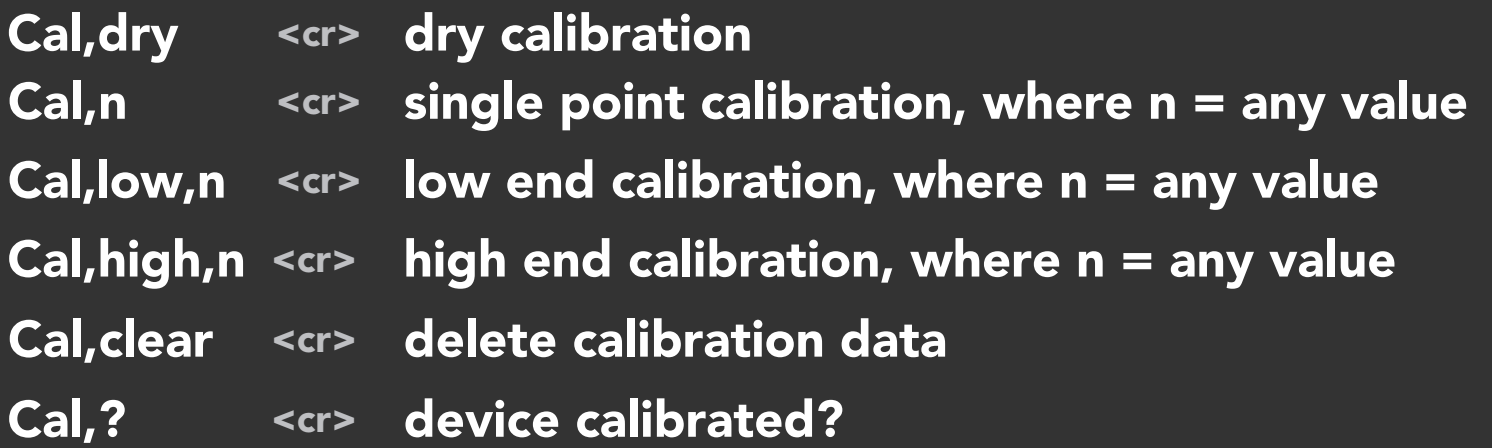

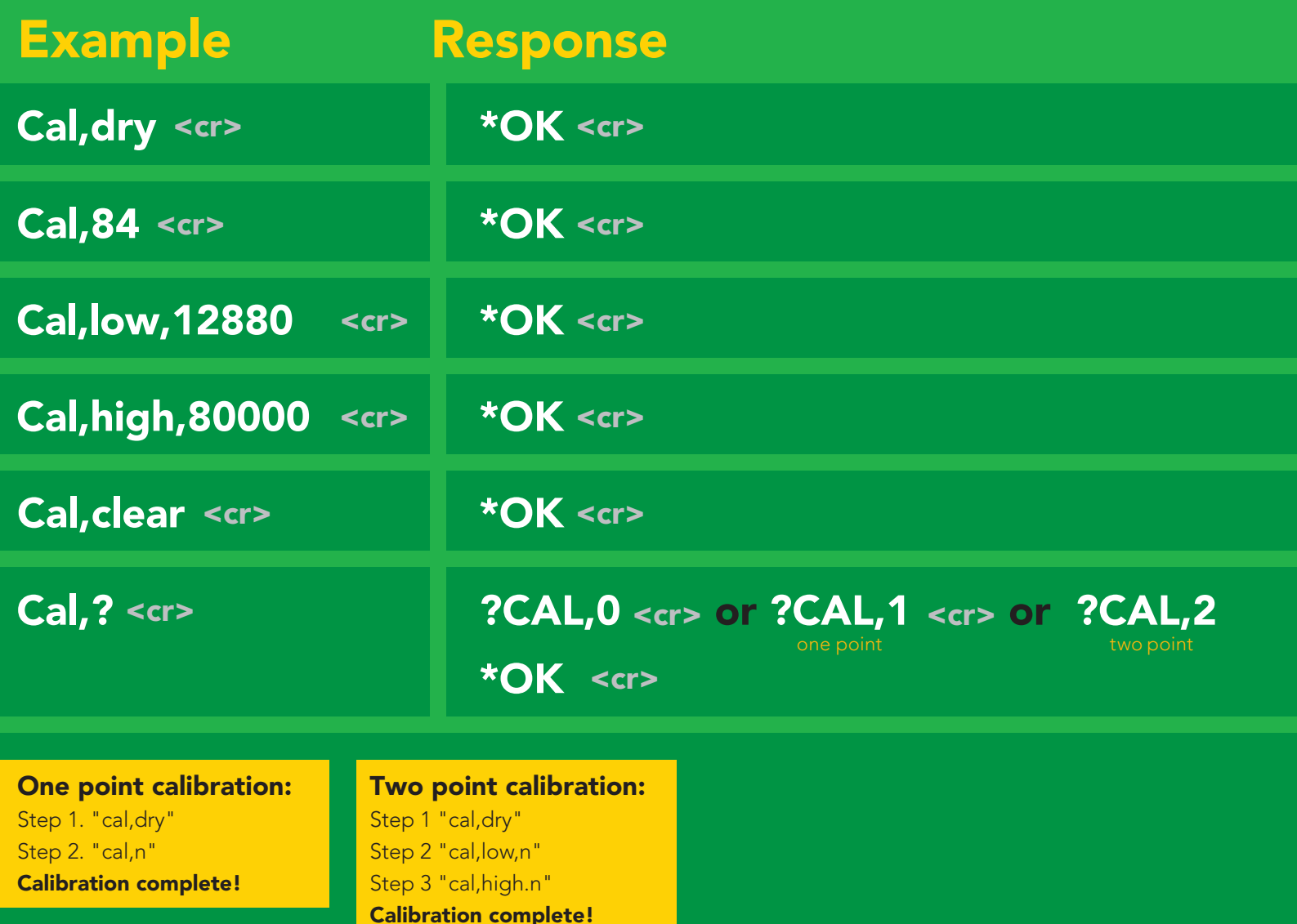

# <span id="page-29-0"></span>Changing the TDS (ppm) conversion factor

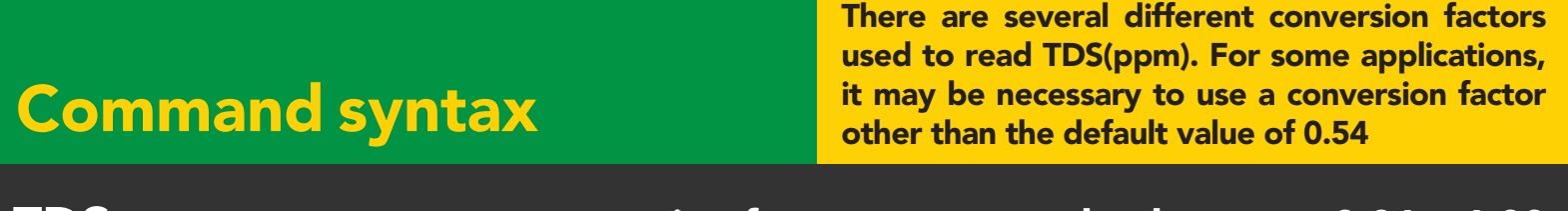

- TDS,n  $<$ cr> set custom conversion factor, n = any value between 0.01 – 1.00
- $\mathsf{TDS}, ? \; <$ cr> $\;$  conversion factor being used

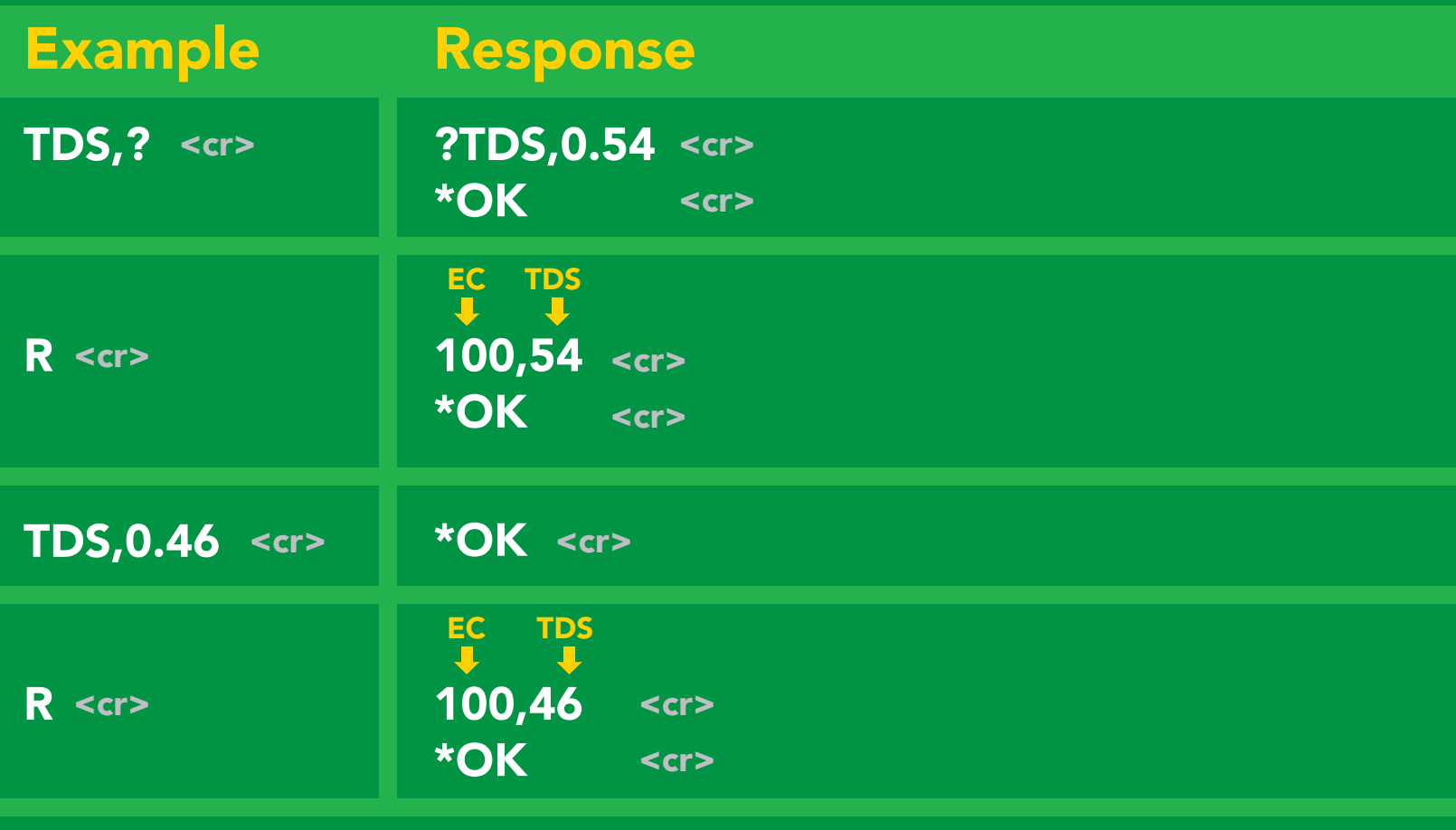

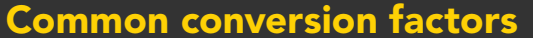

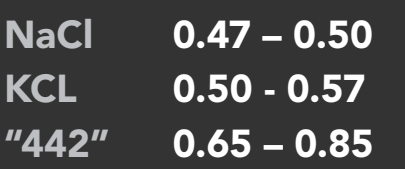

#### **Formula**

 $EC$  x conversion factor = TDS

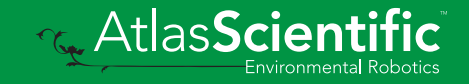

# <span id="page-30-0"></span>Export calibration

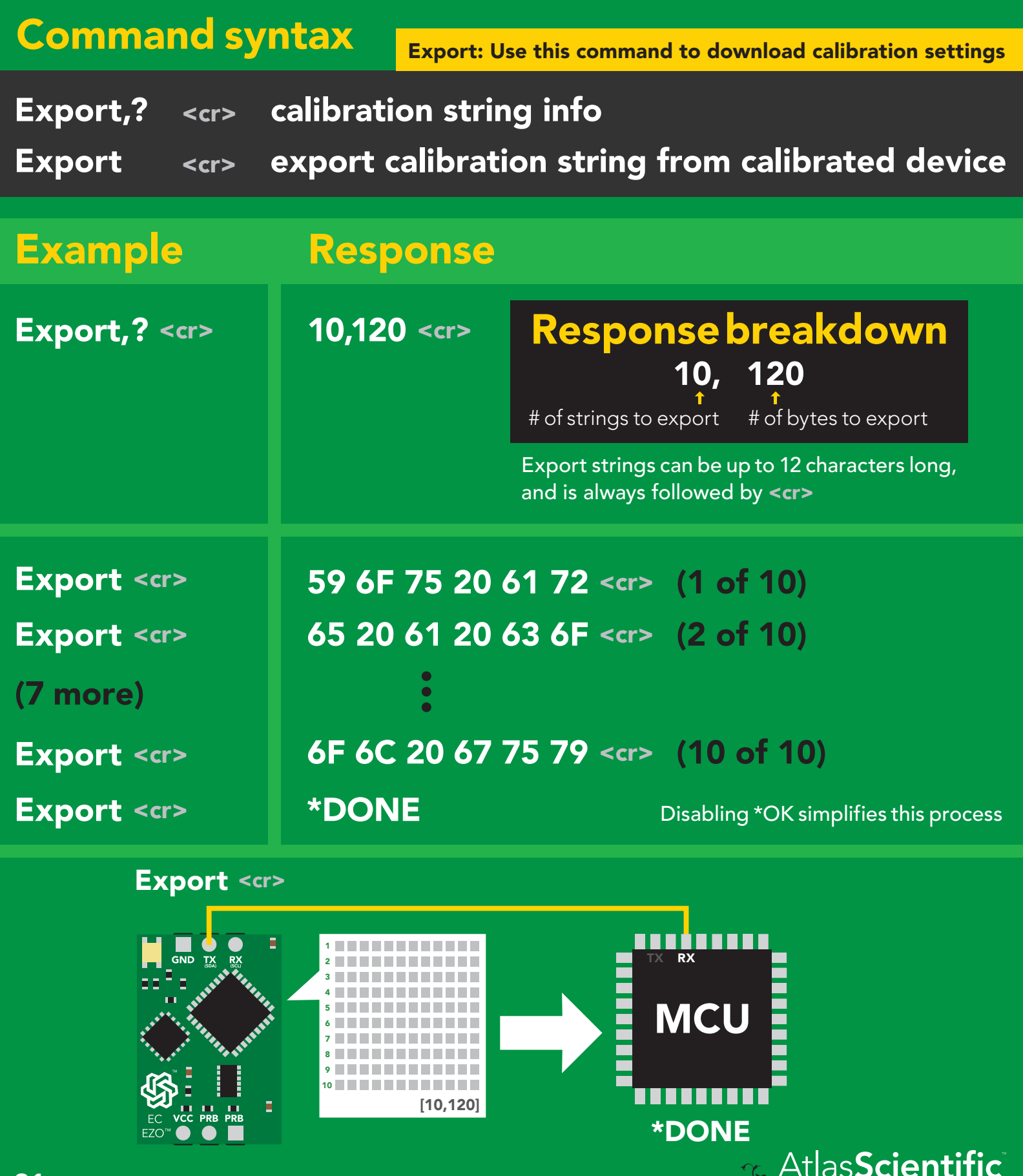

Environmental Robotics

# <span id="page-31-0"></span>Import calibration

### Command syntax

Import: Use this command to upload calibration settings to one or more devices.

Import,n <cr> import calibration string to new device

#### Example Response

MCU.<br>McUni ya Tuzo

Import, 59 6F 75 20 61 72 <cr> (1 of 10) Import, 65 20 61 20 63 6F <cr> (2 of 10) Import, 6F 6C 20 67 75 79 <cr> (10 of 10) \*OK <cr>  $*$ OK <cr> \*OK <cr> 2 9

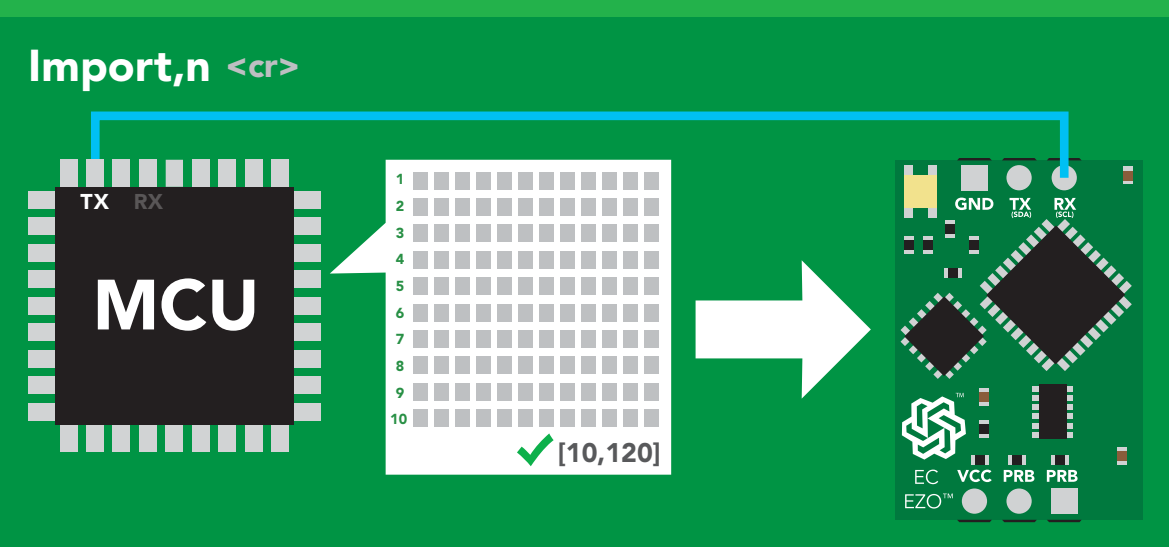

\*OK <cr> system will reboot

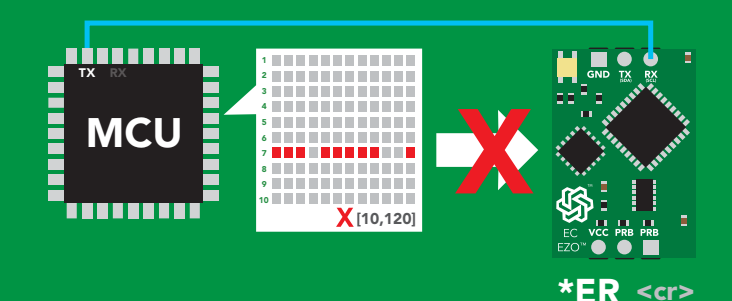

\* If one of the imported strings is not correctly entered, the device will not accept the import, respond with \*ER and reboot.

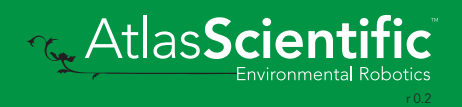

# <span id="page-32-0"></span>Setting the probe type

#### Command syntax

K 1.0 is the default value

- K,n <cr> n = any value; floating point in ASCII
- K,? <cr> probe K value?

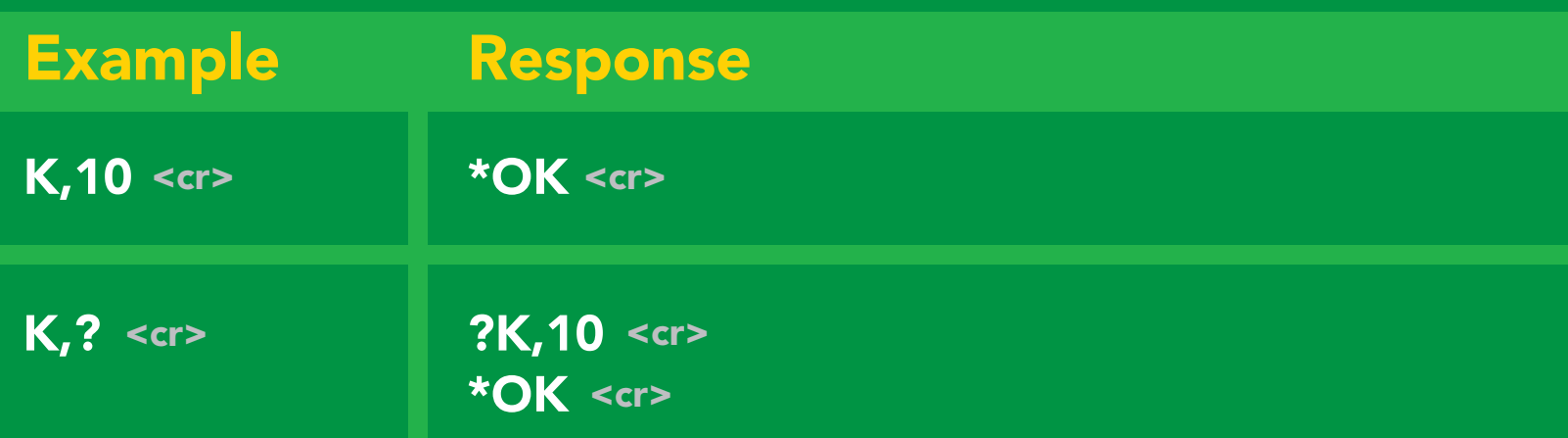

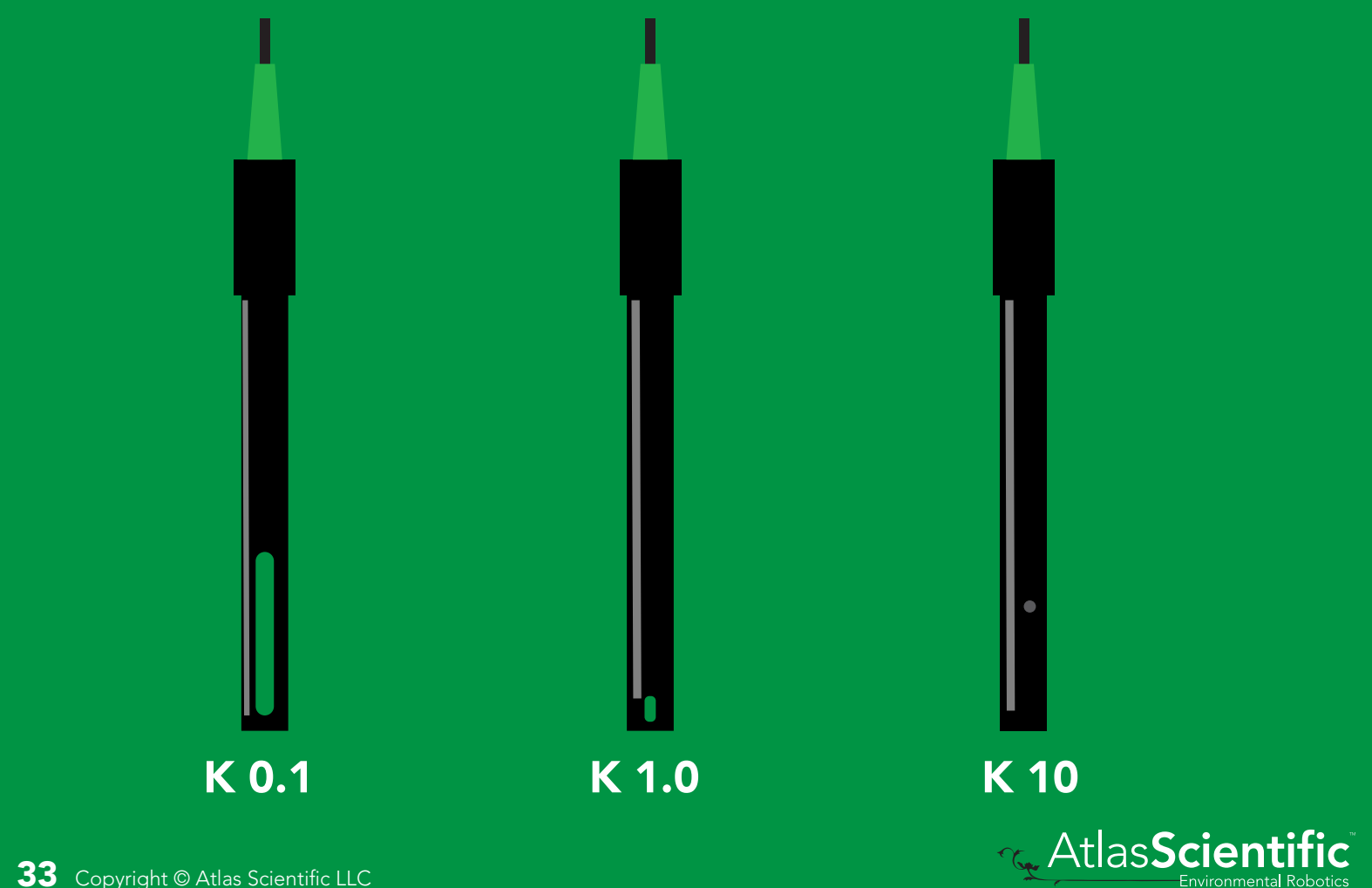

### <span id="page-33-0"></span>Temperature compensation

#### Command syntax

Default temperature = 25°C Temperature is always in Celsius Temperature is not retained if power is cut

- $T, n \leq c$ n = any value; floating point or int
- <cr> T,? compensated temperature value?

<cr> RT,n set temperature compensation and take a reading\*

> This is a new command for firmware V2.13

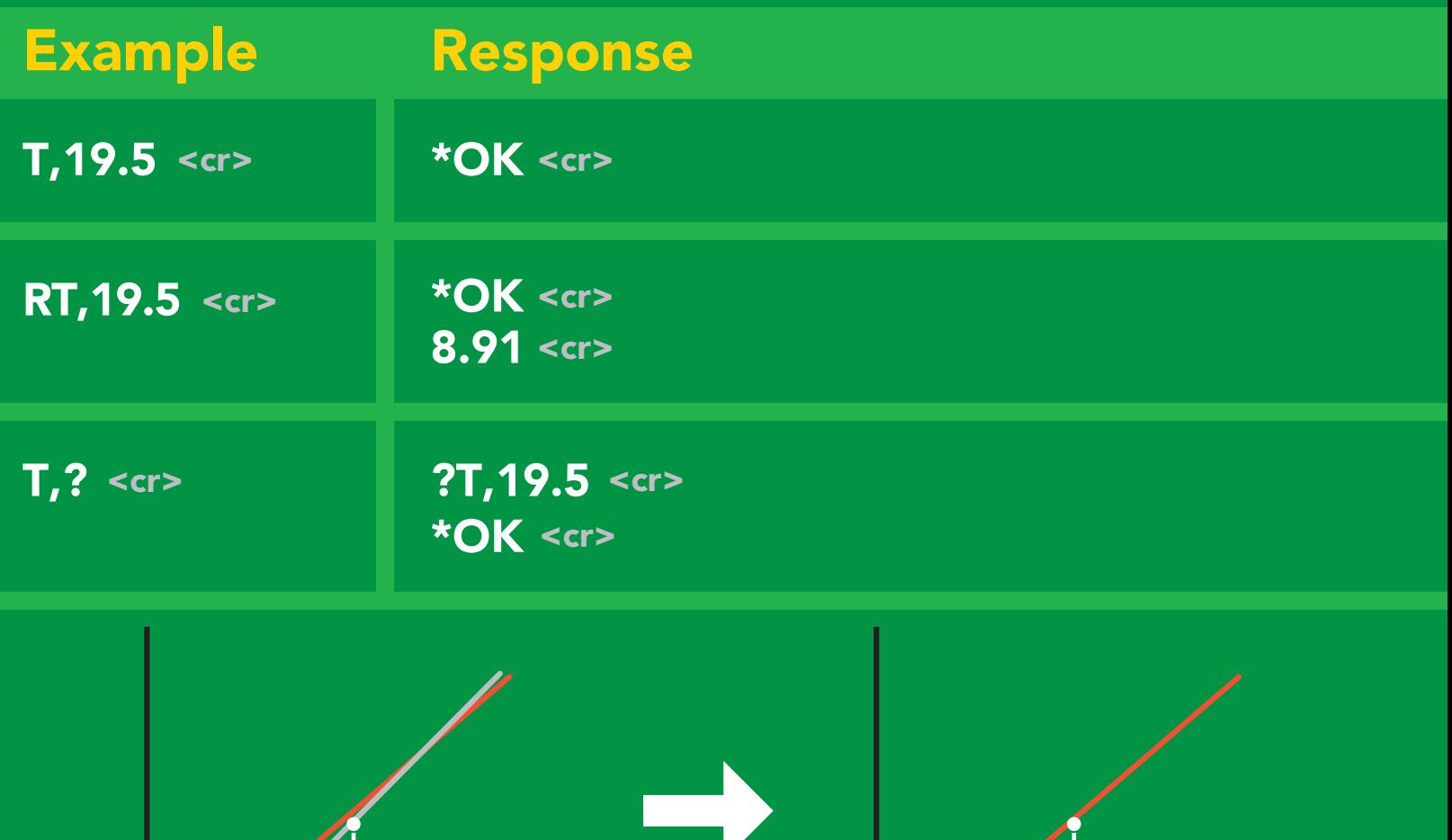

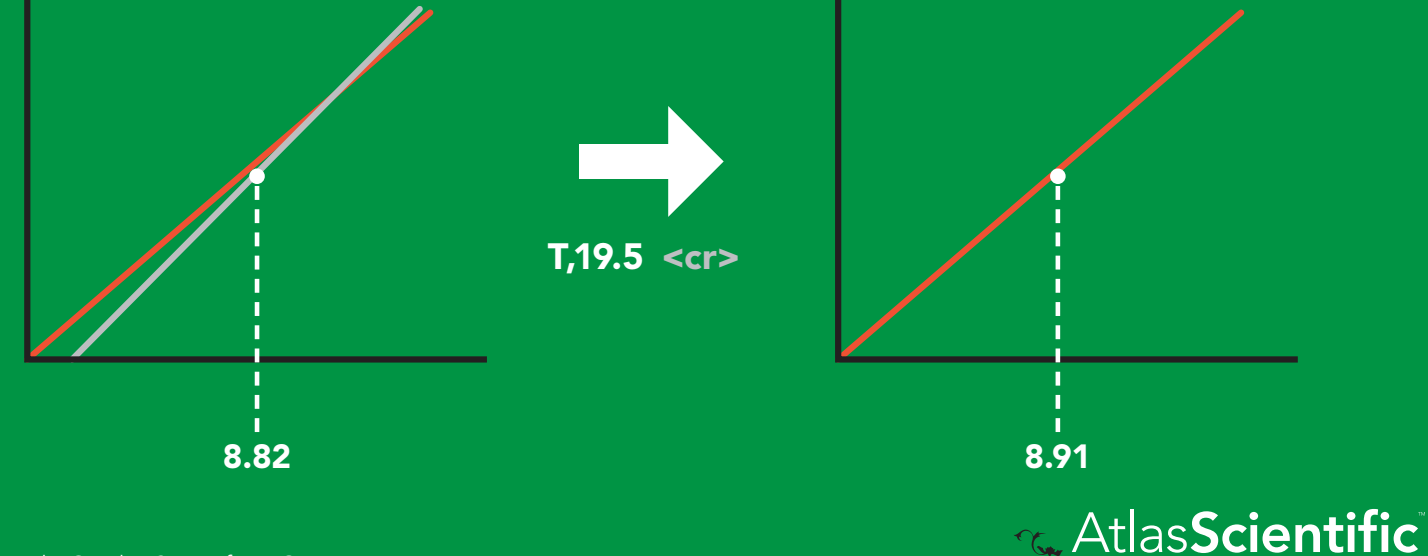

# <span id="page-34-0"></span>Enable/disable parameters from output string

#### Command syntax

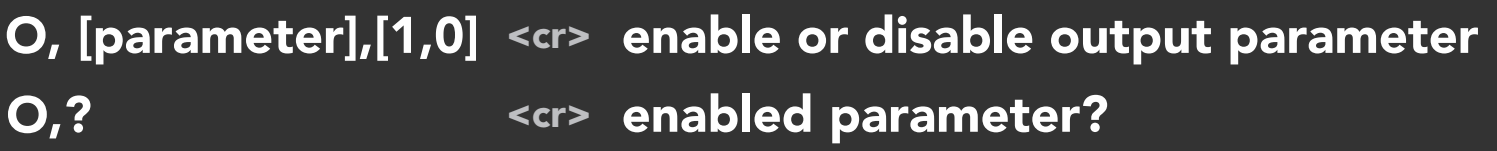

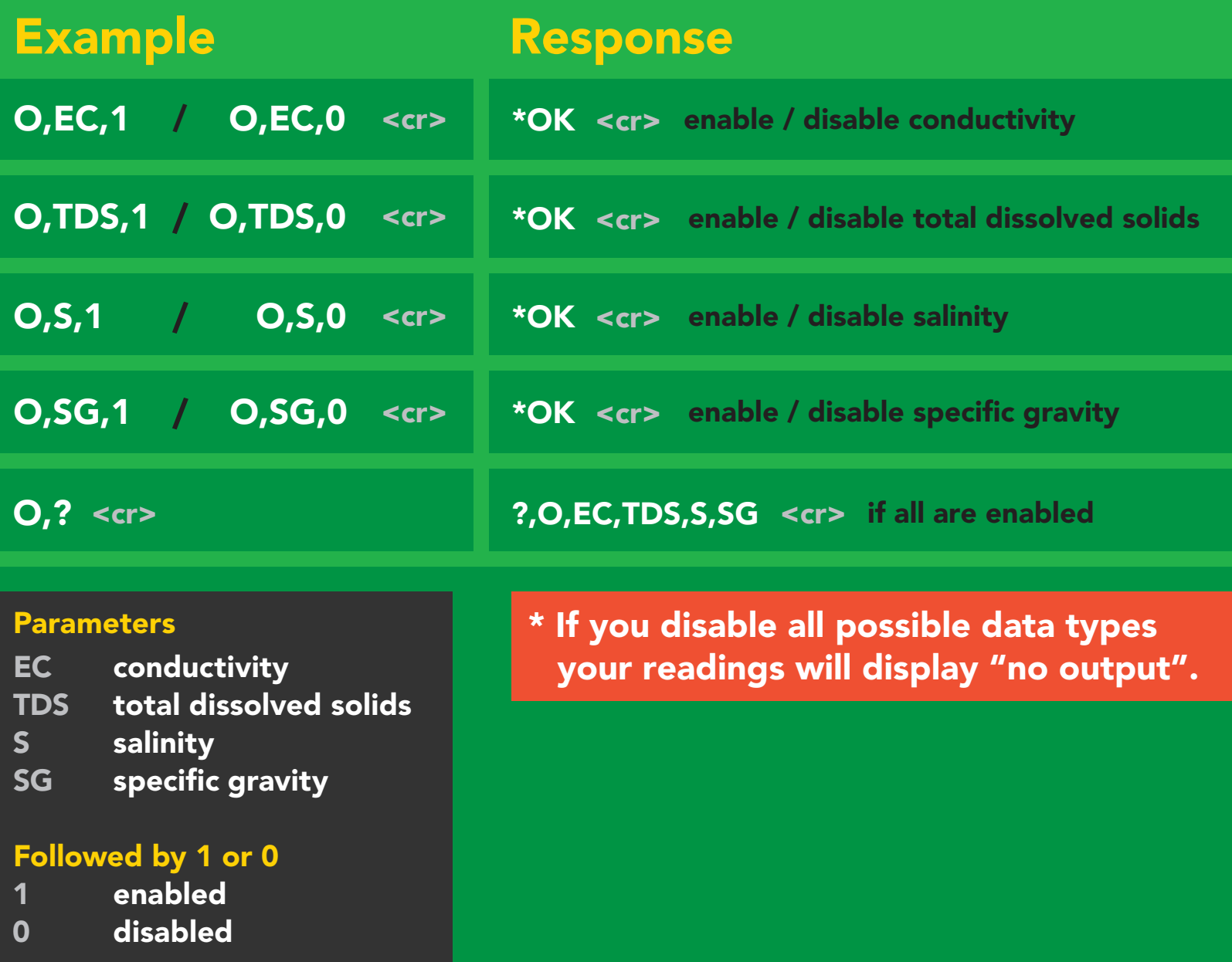

# <span id="page-35-0"></span>Naming device

#### Command syntax

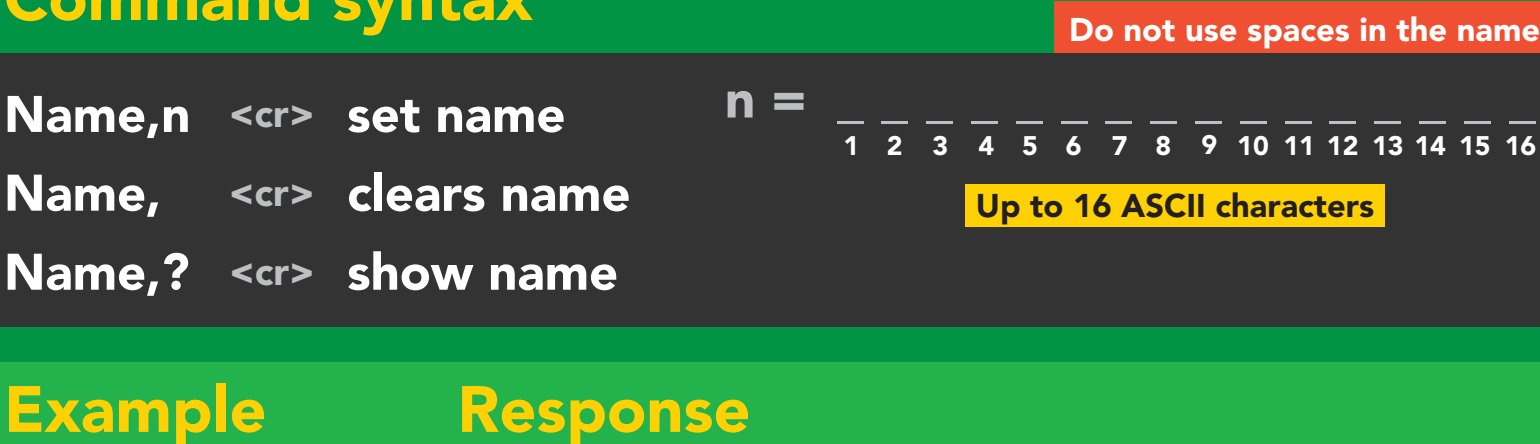

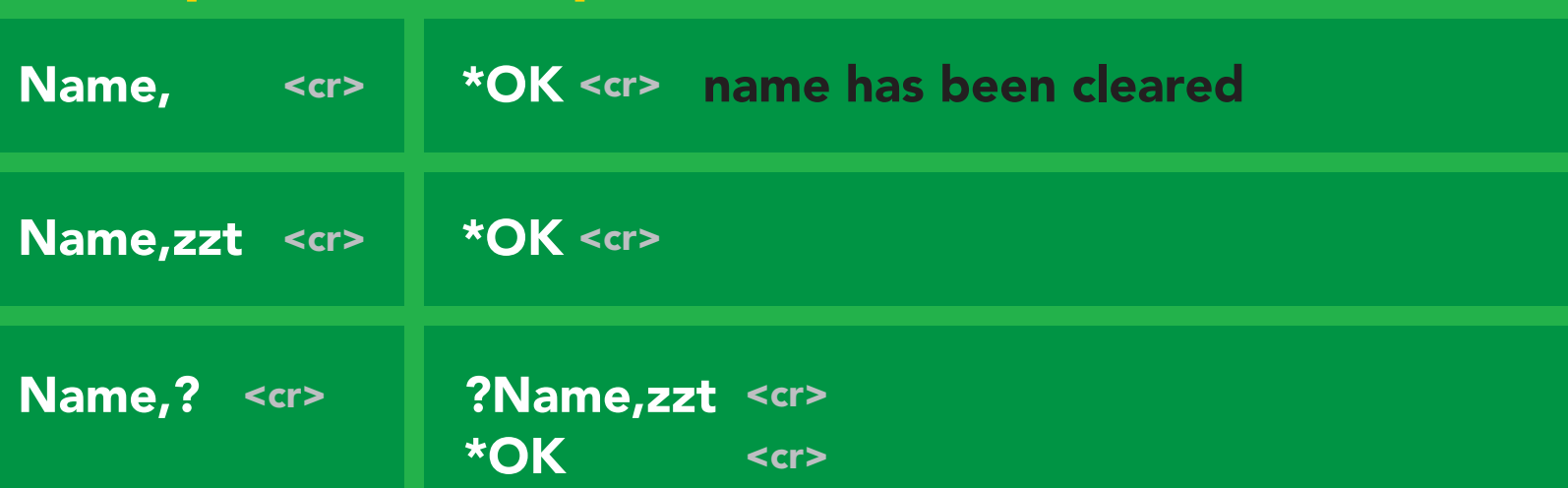

Name,zzt Name,?

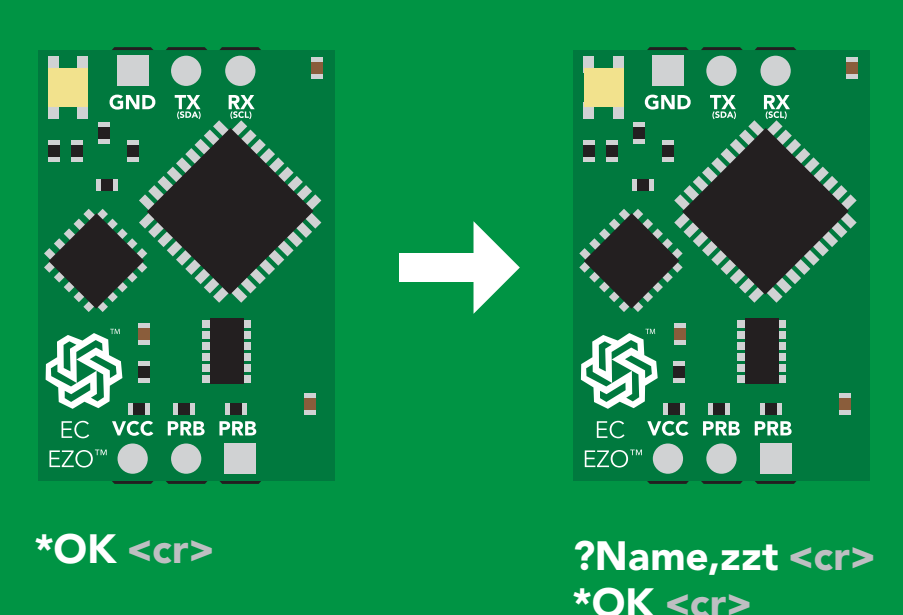

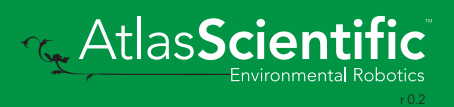
## Device information

### Command syntax

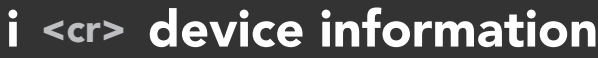

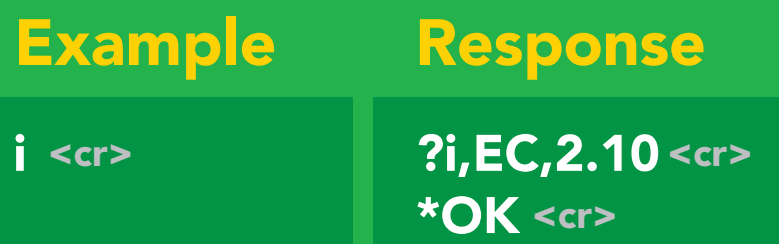

#### Response breakdown

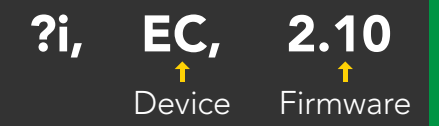

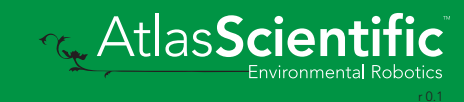

### Response codes

#### Command syntax

- \*OK,1 <cr> enable response default
- \*OK,0 <cr> disable response
- \*OK,? <cr> response on/off?

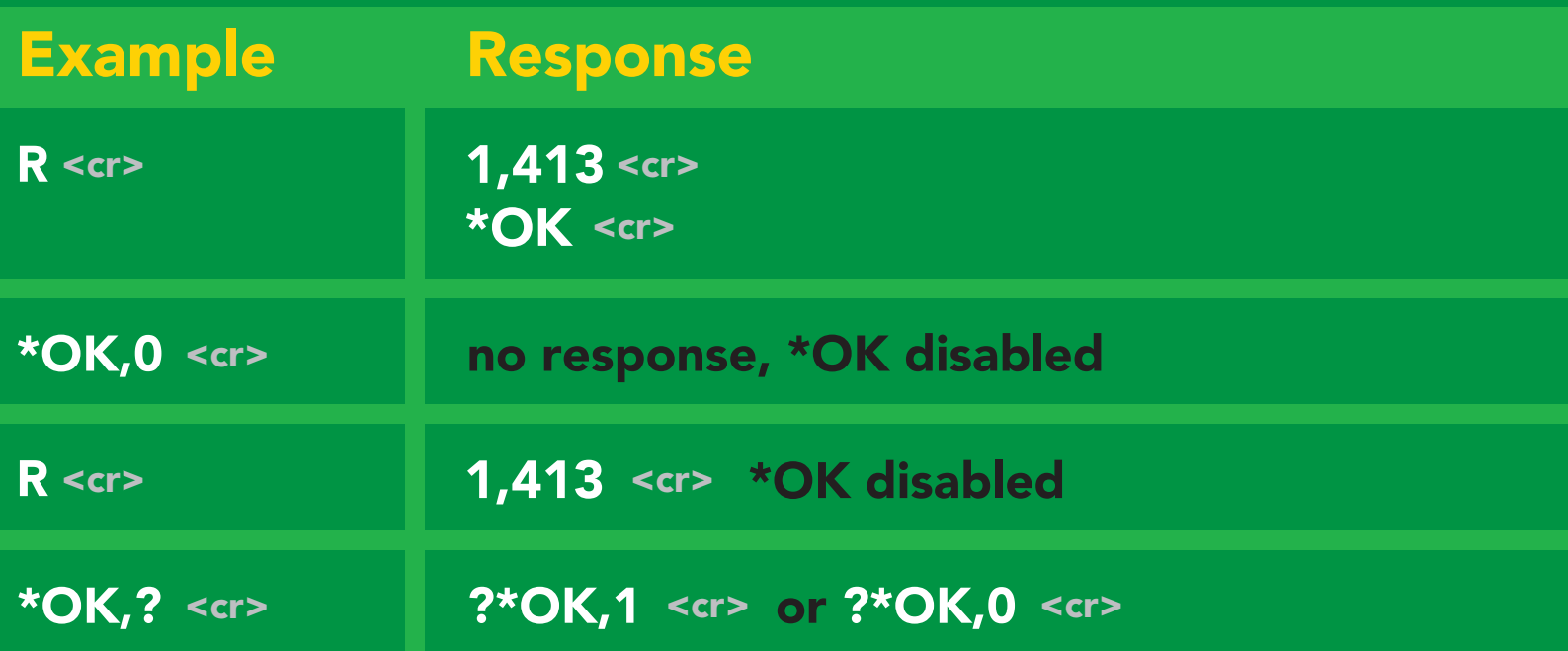

#### Other response codes

- \*ER unknown command
- over volt (VCC>=5.5V) \*OV
- under volt (VCC<=3.1V) \*UV
- reset \*RS
- boot up complete, ready \*RE
- entering sleep mode \*SL
- wake up \*WA

These response codes cannot be disabled

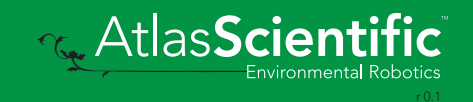

## Reading device status

### Command syntax

Status <cr> voltage at Vcc pin and reason for last restart

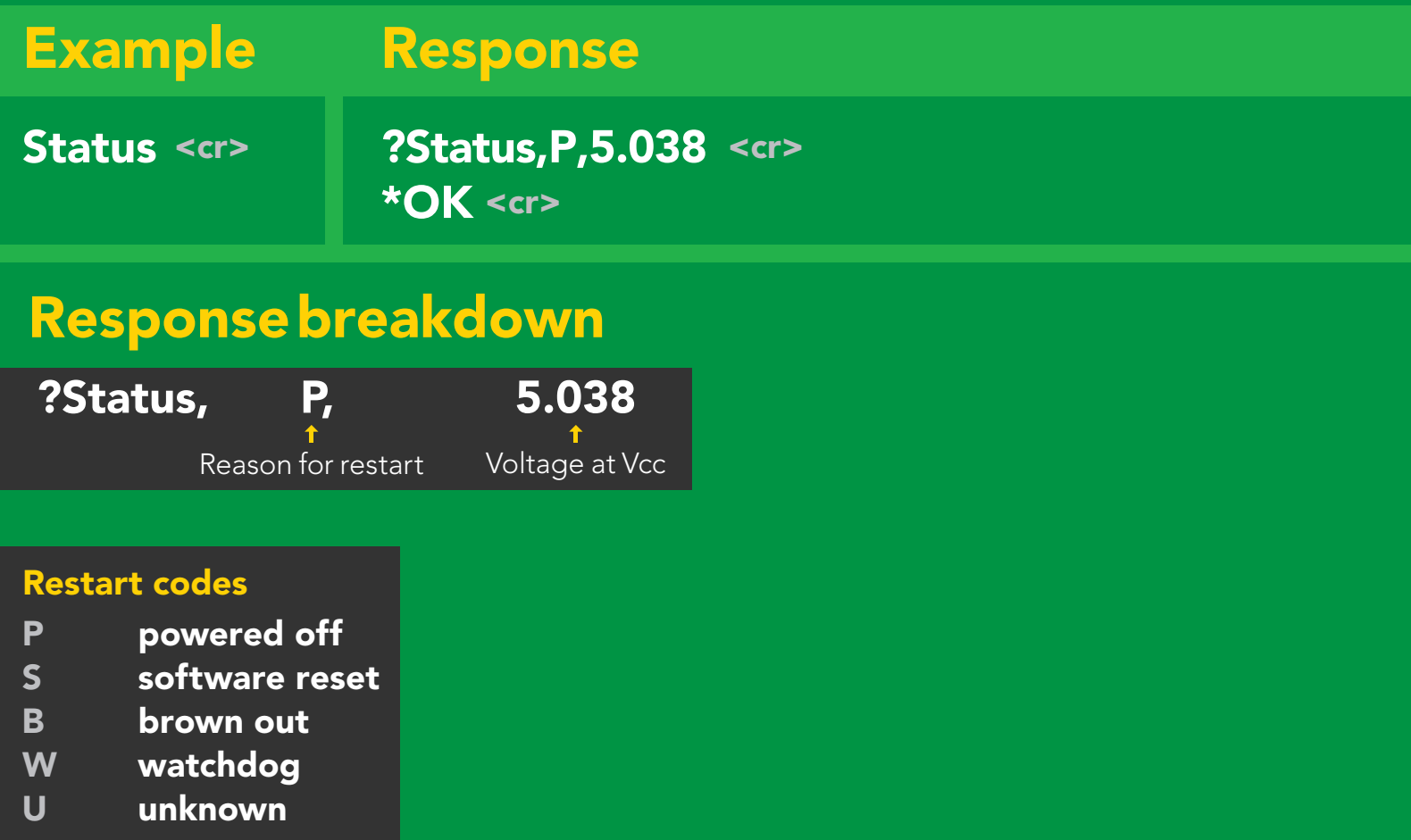

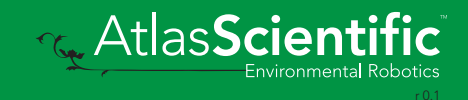

## Sleep mode/low power

#### Command syntax

Send any character or command to awaken device.

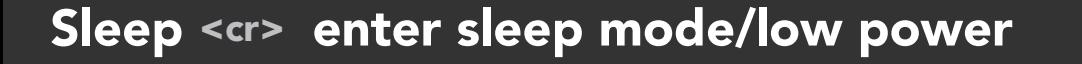

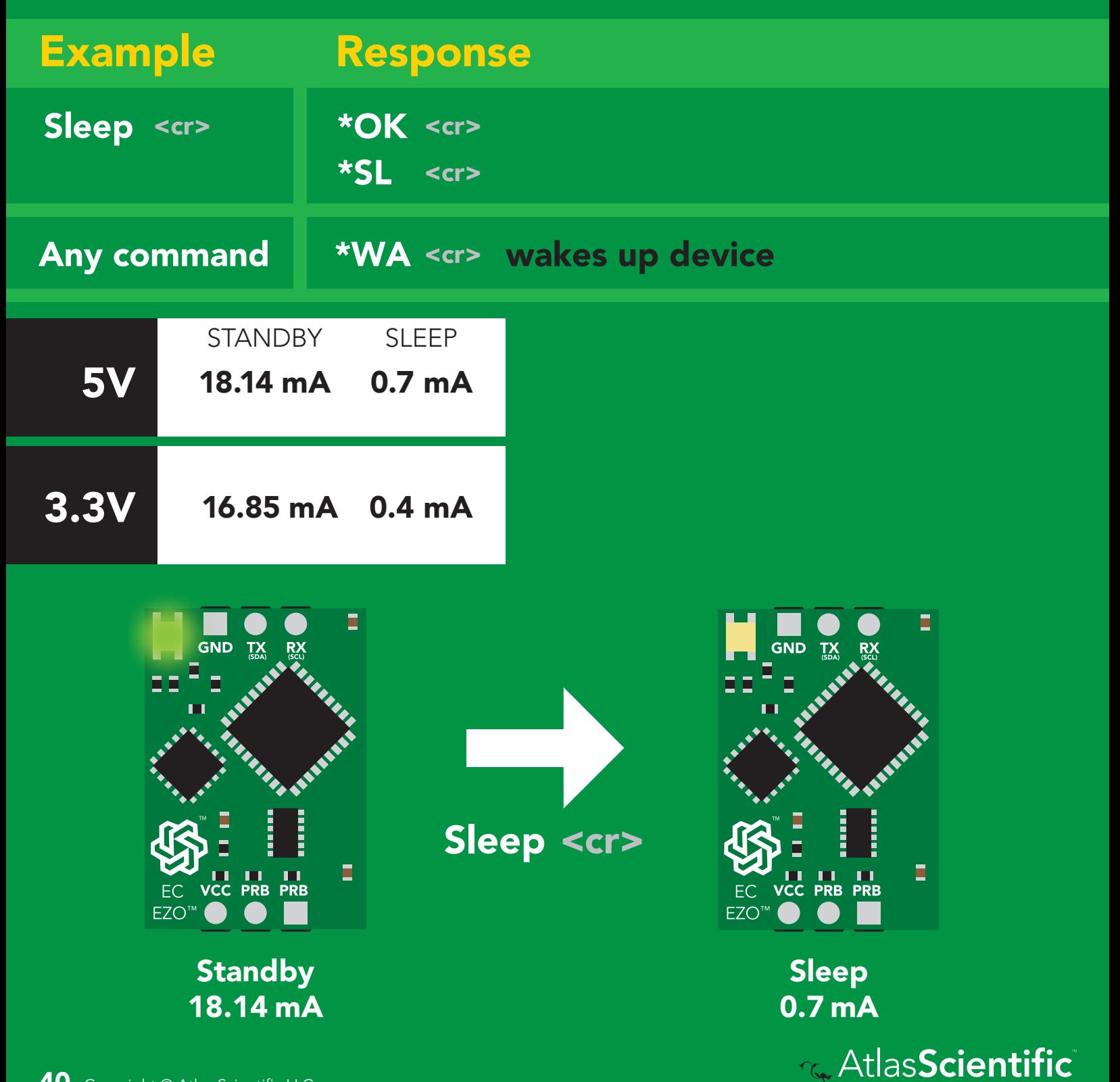

## **Change baud rate**

#### Command syntax

Baud,n <cr> change baud rate

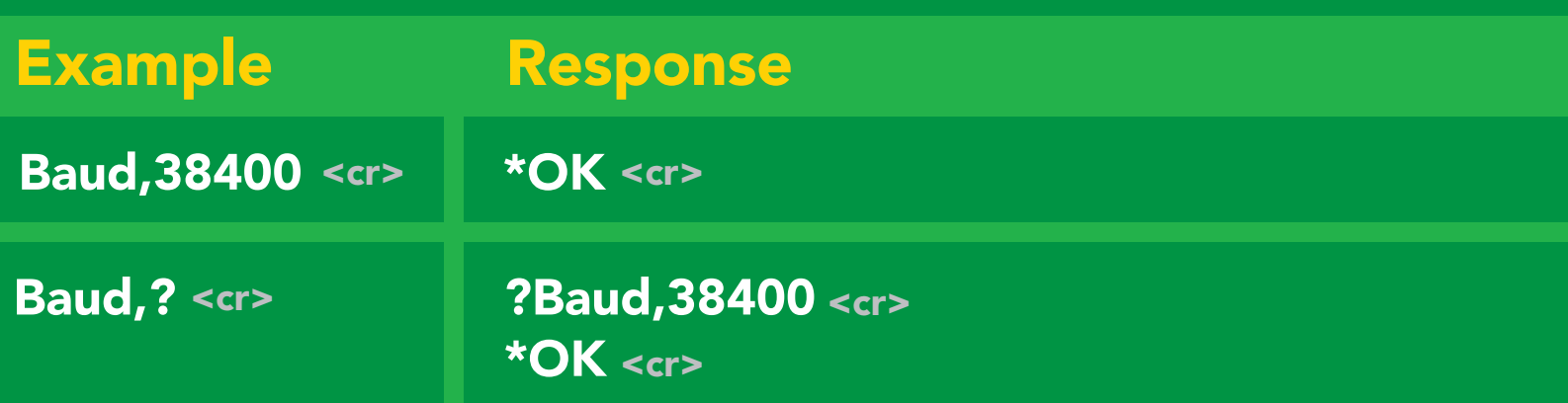

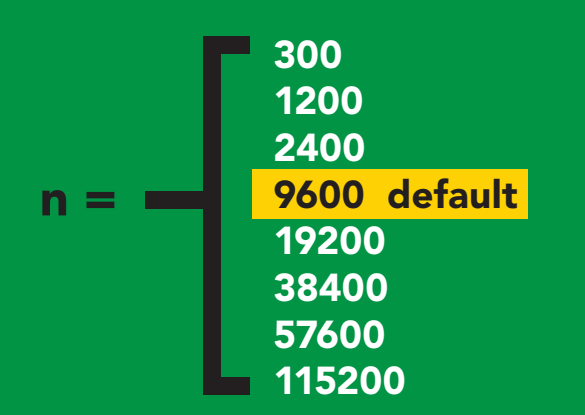

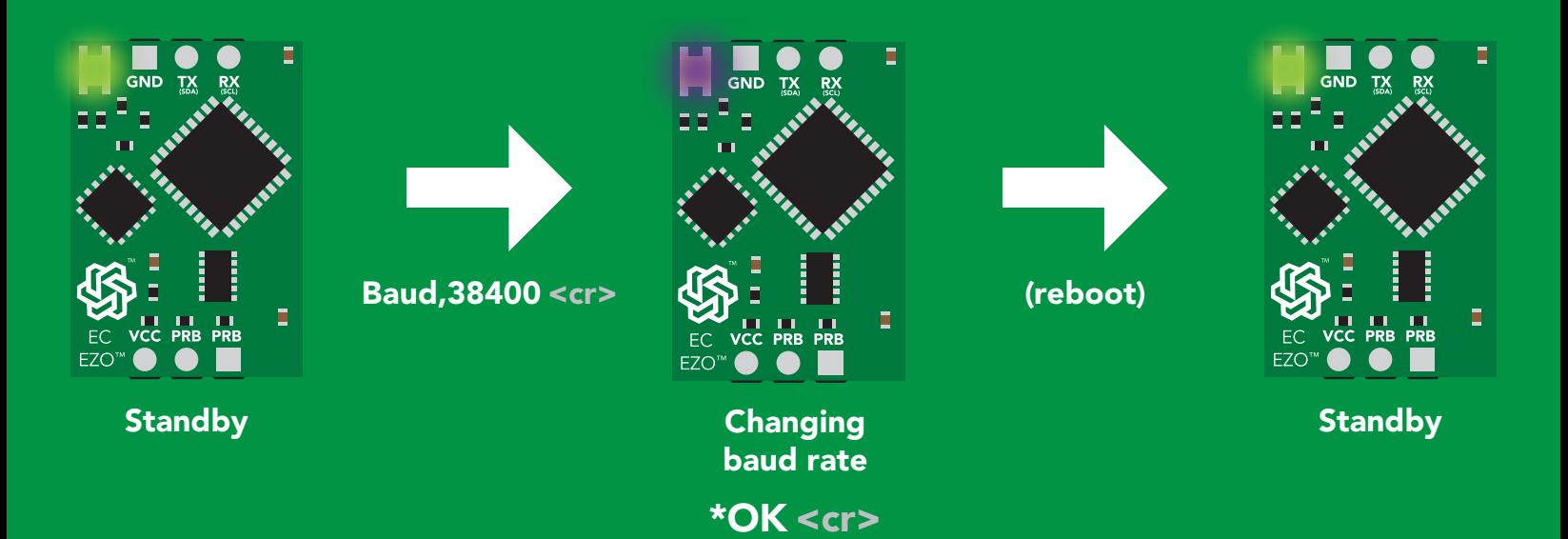

**G.** AtlasScienti

### Protocol lock

#### Command syntax

<mark>?T mode.</mark><br>. Locks device to UART mode.

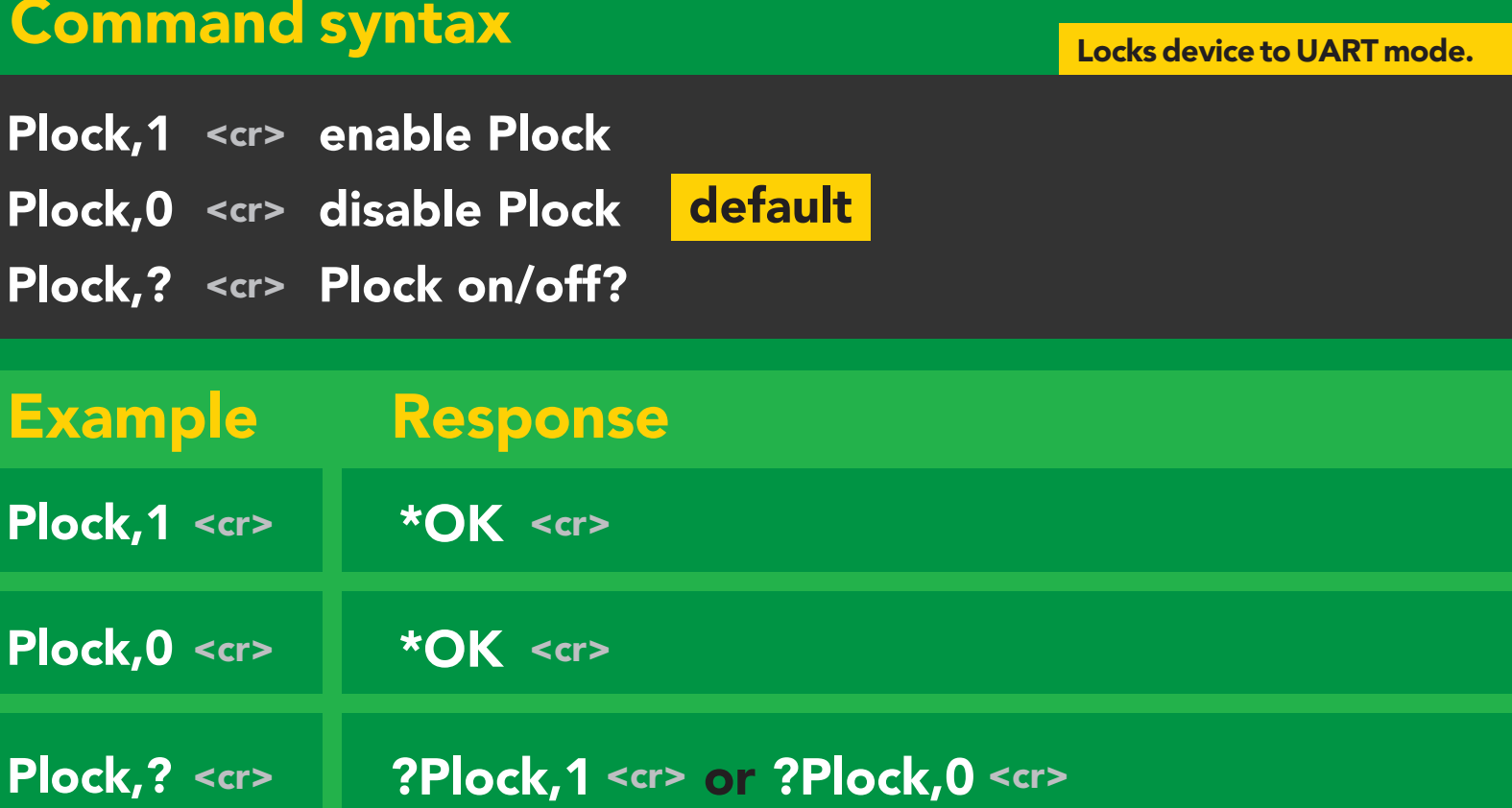

Plock,1 I2C,100

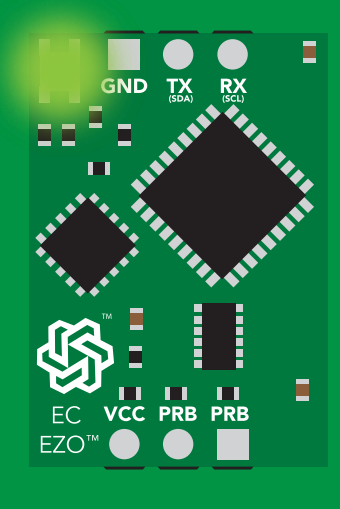

\*OK <cr>

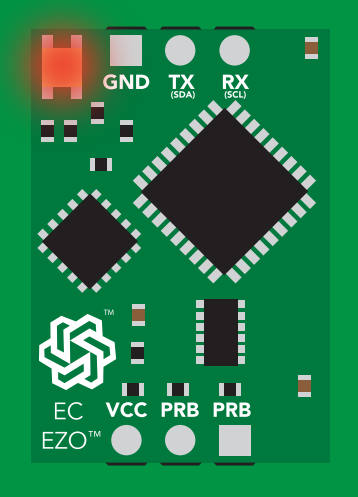

cannot change to l<sup>2</sup>C Taking reading reading reading the second reading reading the second reading reading the second reading reading  $\sim$ C<sub>om</sub>mand Command Command Command Command Command Command Command Command Command Command Command Command Command Command Command Command Command Command Command Command Command Command Command Command Command Command Comm \*ER <cr>

Short

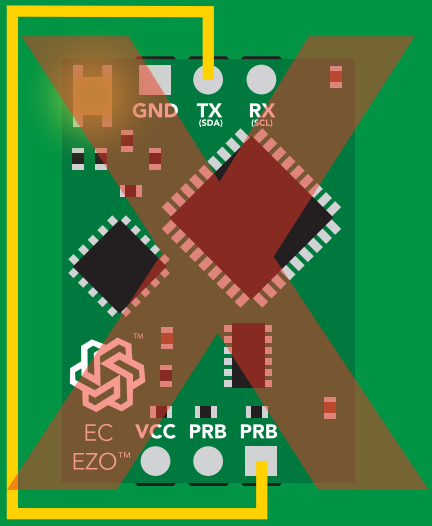

**Purple cannot change to I<sup>2</sup>C** 

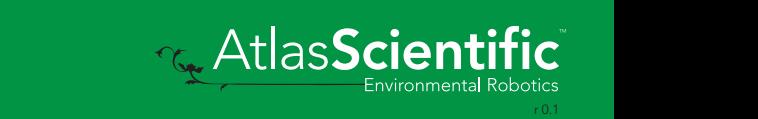

### Factory reset

### Command syntax

Clears calibration LED on "\*OK" enabled

Factory <cr> enable factory reset

Example Response \*OK <cr> Factory <cr>

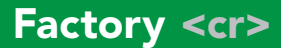

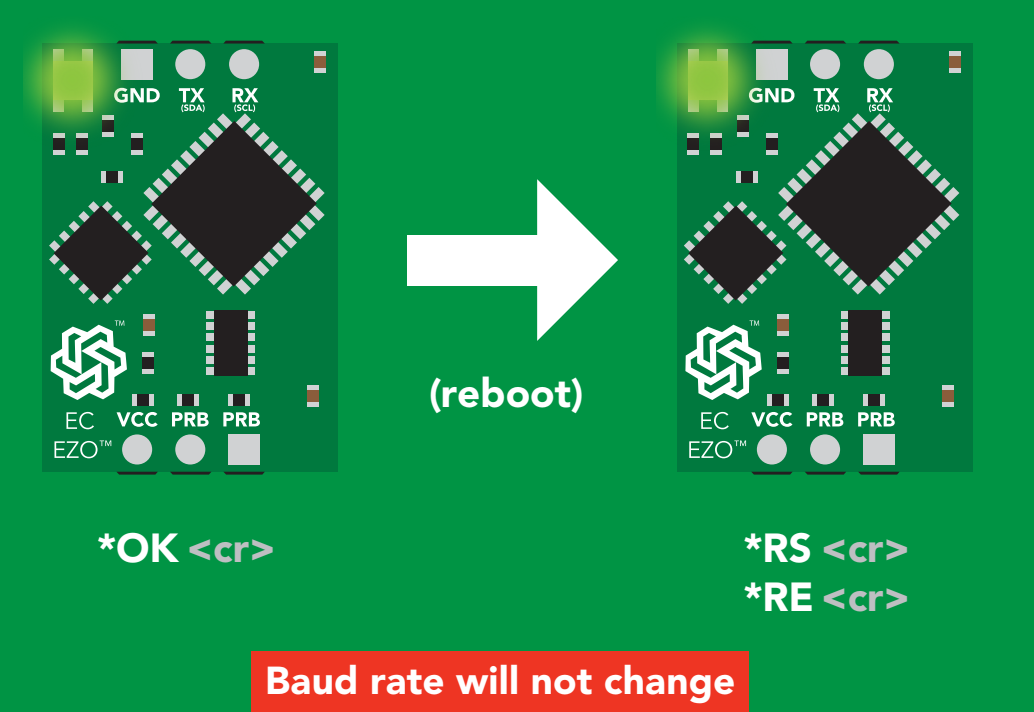

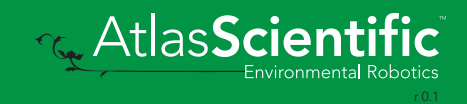

### <span id="page-43-0"></span>Change to I2C mode

### Command syntax

Default <sup>2</sup>C address 100 (0x64)

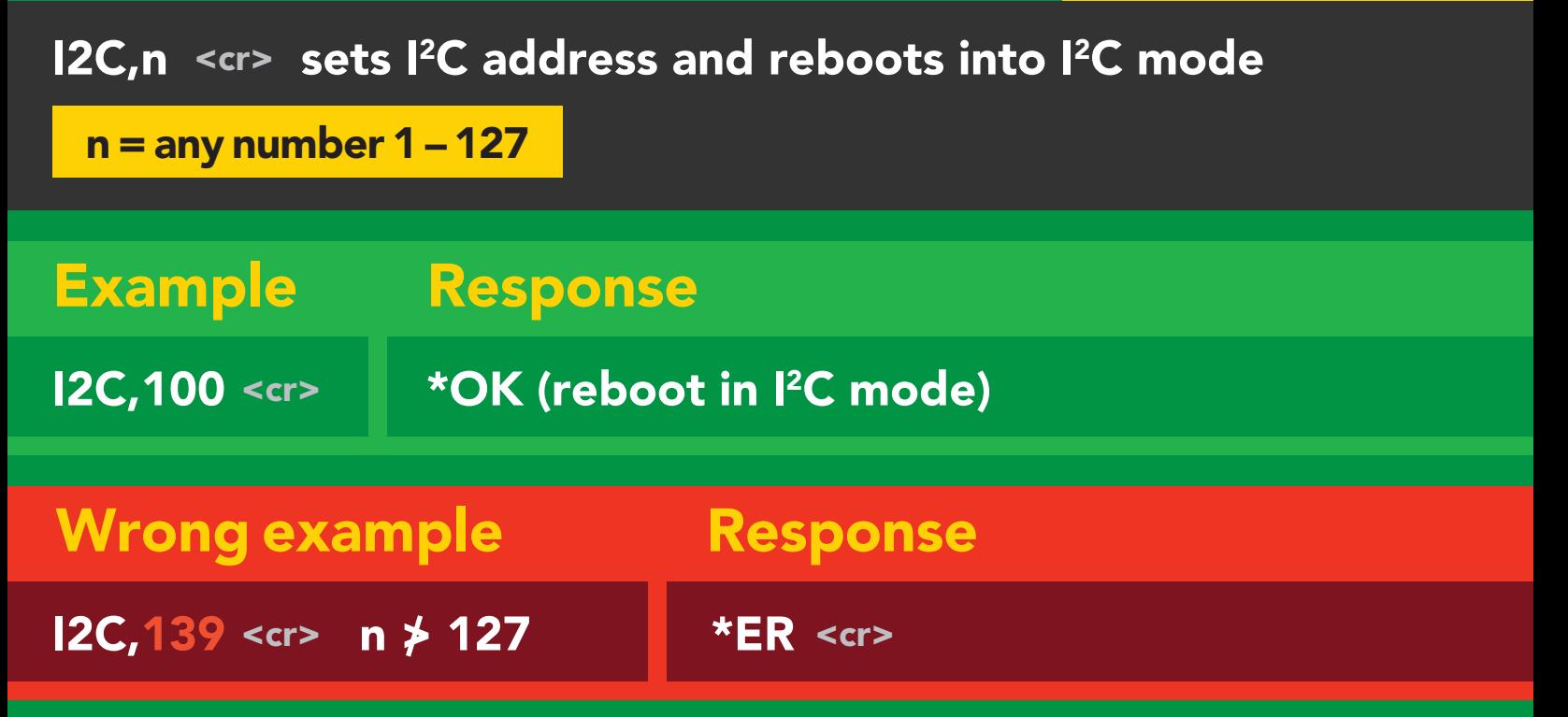

#### I2C,100

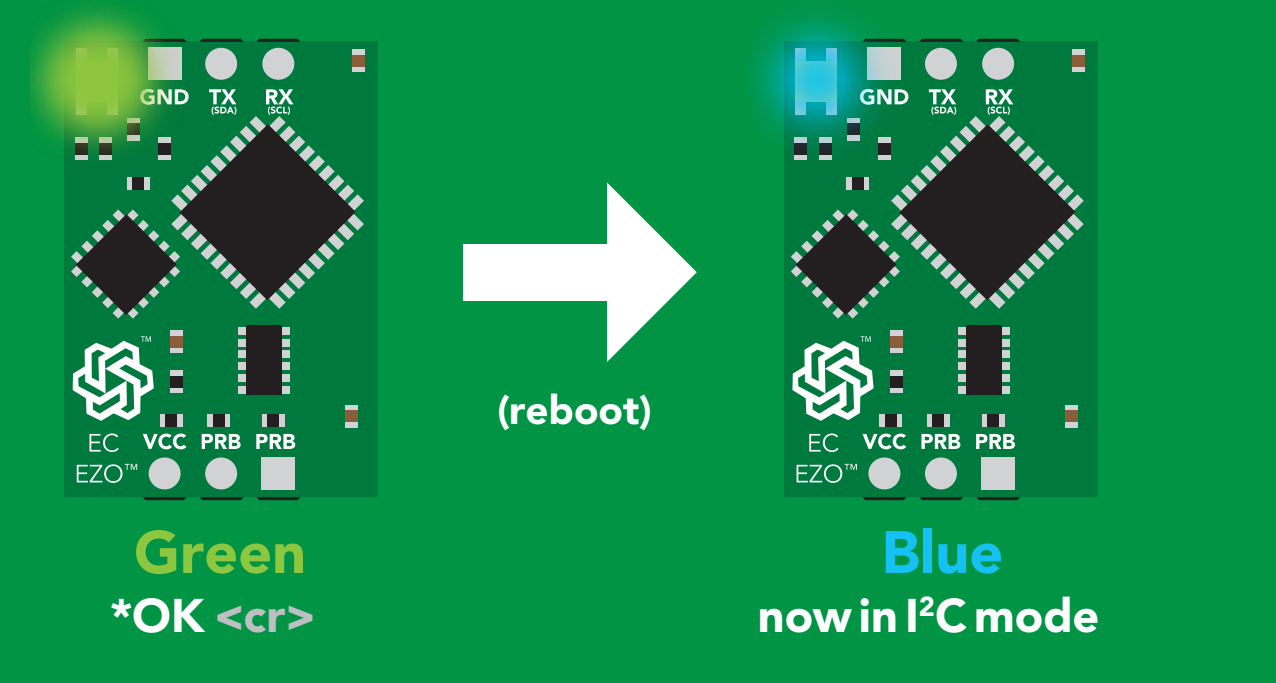

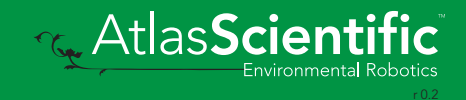

### Manual switching to I<sup>2</sup>C

- Disconnect ground (power off) •
- Disconnect TX and RX
- Connect TX to the right PRB
- Confirm RX is disconnected •
- Connect ground (power on) •
- Wait for LED to change from Green to Blue •
- Disconnect ground (power off) •
- Reconnect all data and power

Manually switching to <sup>2</sup>C will set the <sup>2</sup>C address to 100 (0x64)

#### Example

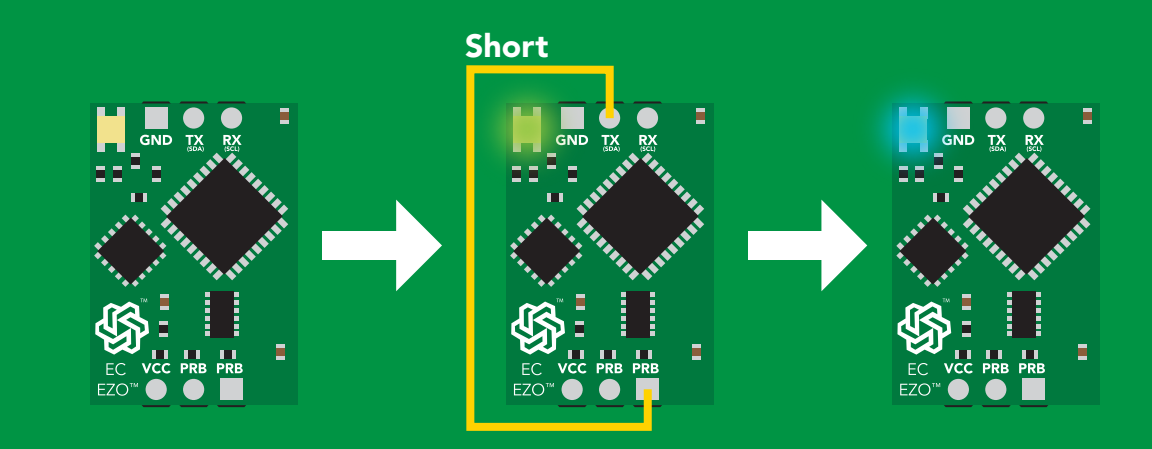

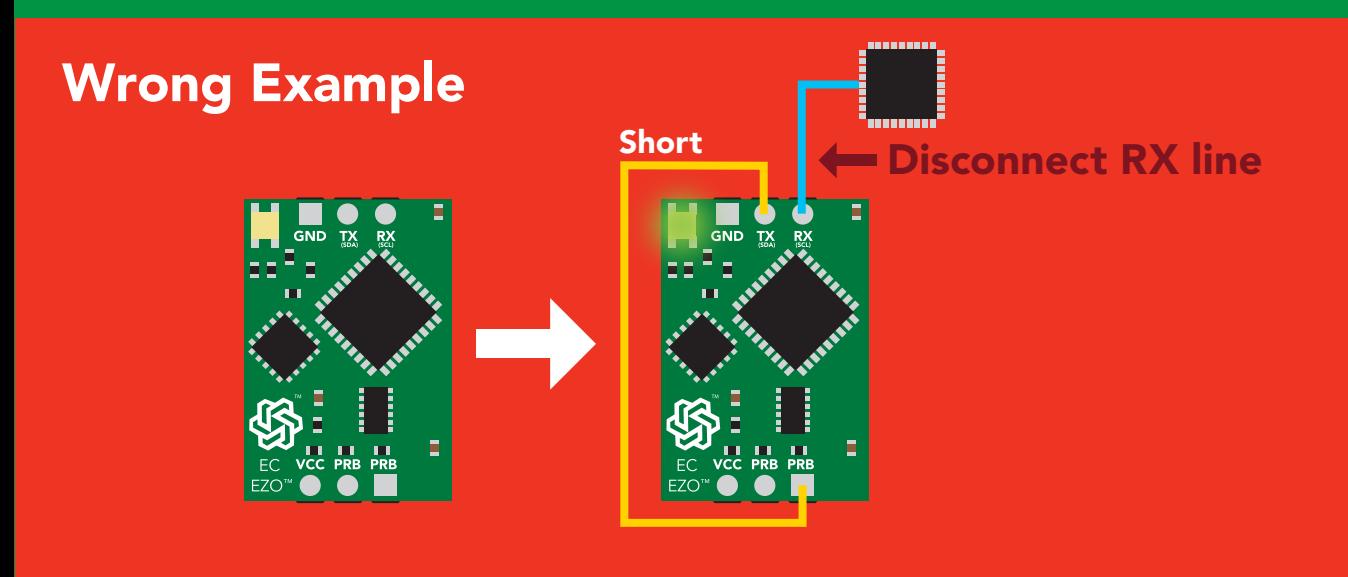

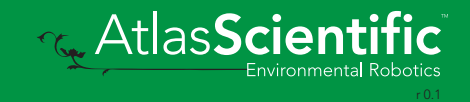

# I 2C mode

The I2C protocol is *considerably more complex* than the UART (RS–232) protocol. Atlas Scientific assumes the embedded systems engineer understands this protocol.

To set your EZO™ device into I<sup>2</sup>C mode click here

#### Settings that are retained if power is cut

**Calibration** Change I2 C address Enable/disable parameters Hardware switch to UART mode LED control Protocol lock Software switch to UART mode

#### **Settings that are NOT retained if power is cut**

Find Sleep mode Temperature compensation

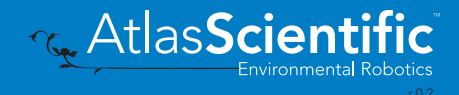

### I 2C mode

I 2C address (0x01 – 0x7F) 100 (0x64) default

 $Vcc$  3.3V –  $5.5V$ 

Clock speed 100 – 400 kHz

#### ா—ாபு <del>2</del> SDA \_

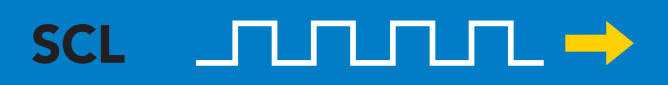

0V 0V **TO VCC** 

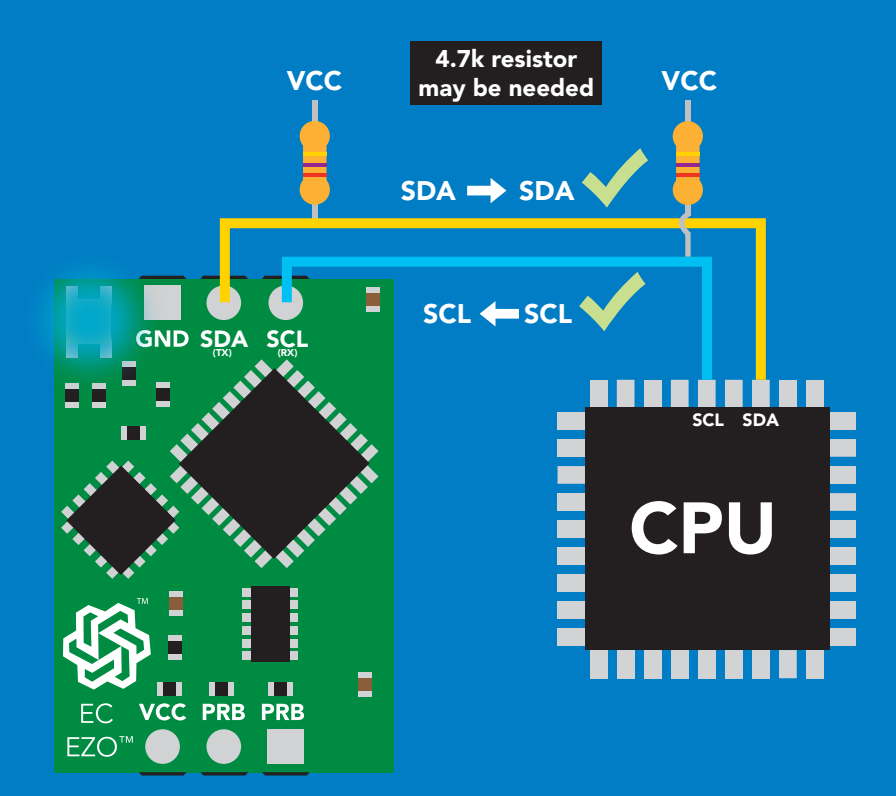

### Data format

**Reading** Conductivity = μS/cm Total dissolved solids = ppm Salinity = PSU (ppt) 0.00 – 42.00 Specific gravity (sea water only) =  $1.00 - 1.300$ 

Encoding ASCII

Units EC,TDS,SAL,SG

Format string Data type floating point Decimal places 3 Smallest string 3 characters

Largest string 40 characters

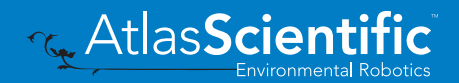

# Sending commands to device

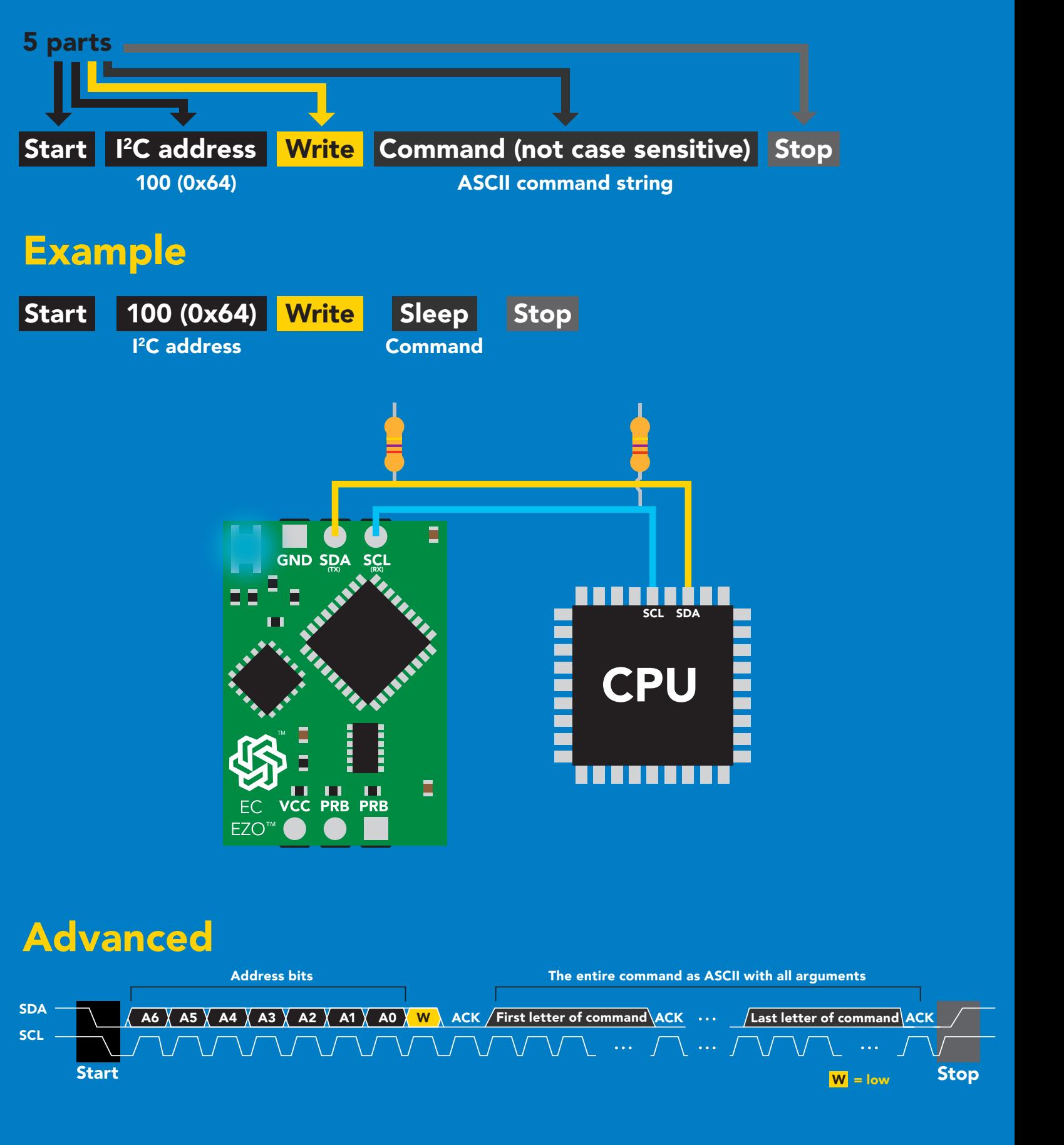

### Requesting data from device

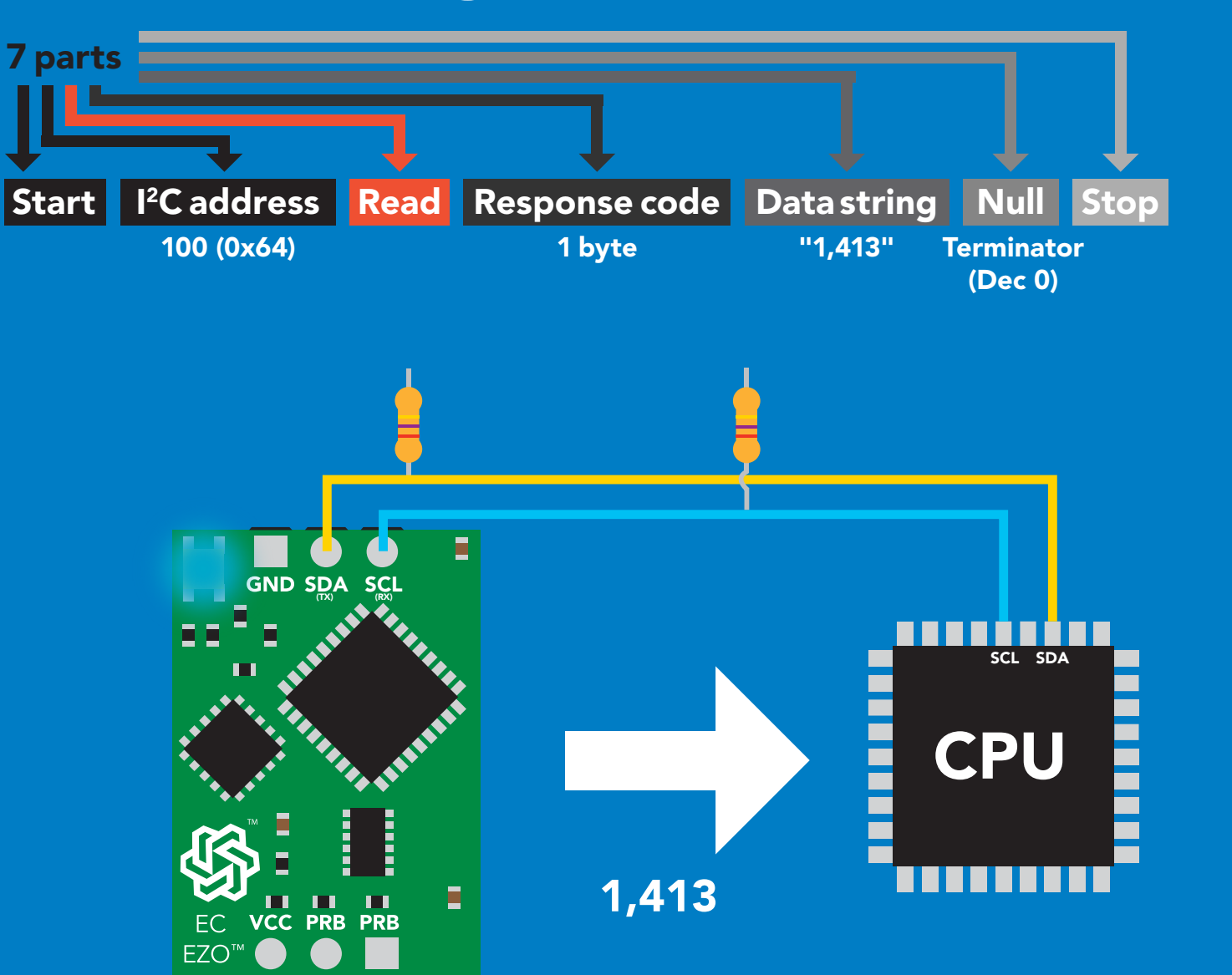

#### Advanced

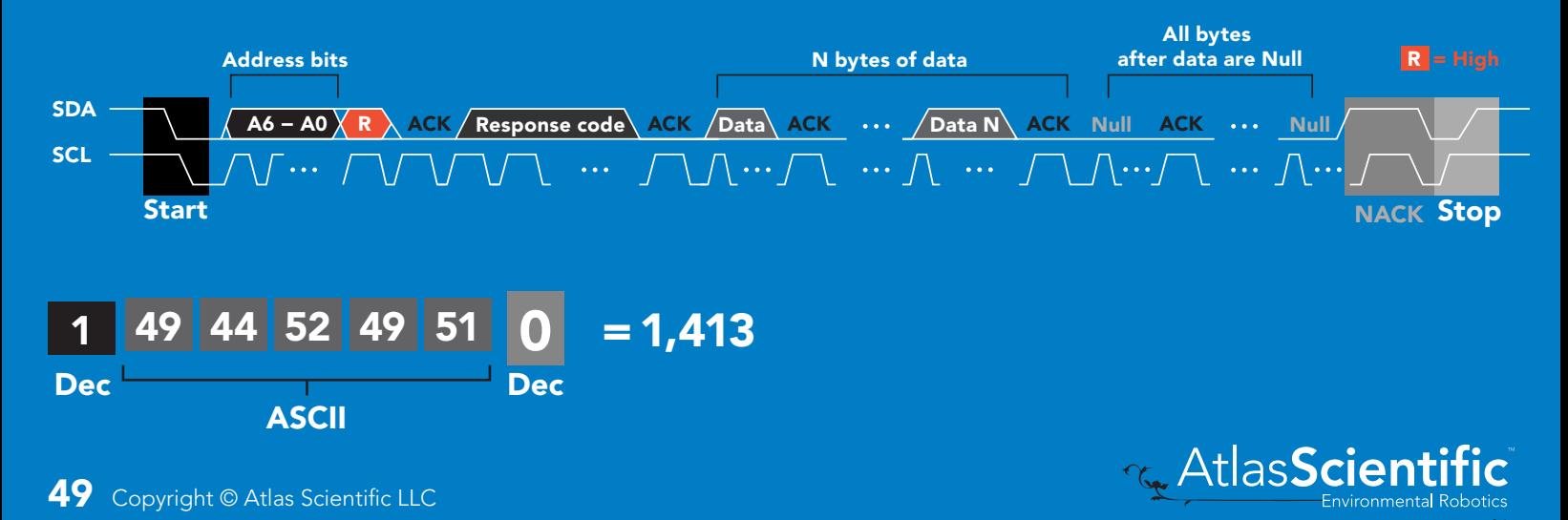

### Response codes

After a command has been issued, a 1 byte response code can be read in order to confirm that the command was processed successfully.

*Reading back the response code is completely optional, and is not required for normal operation.*

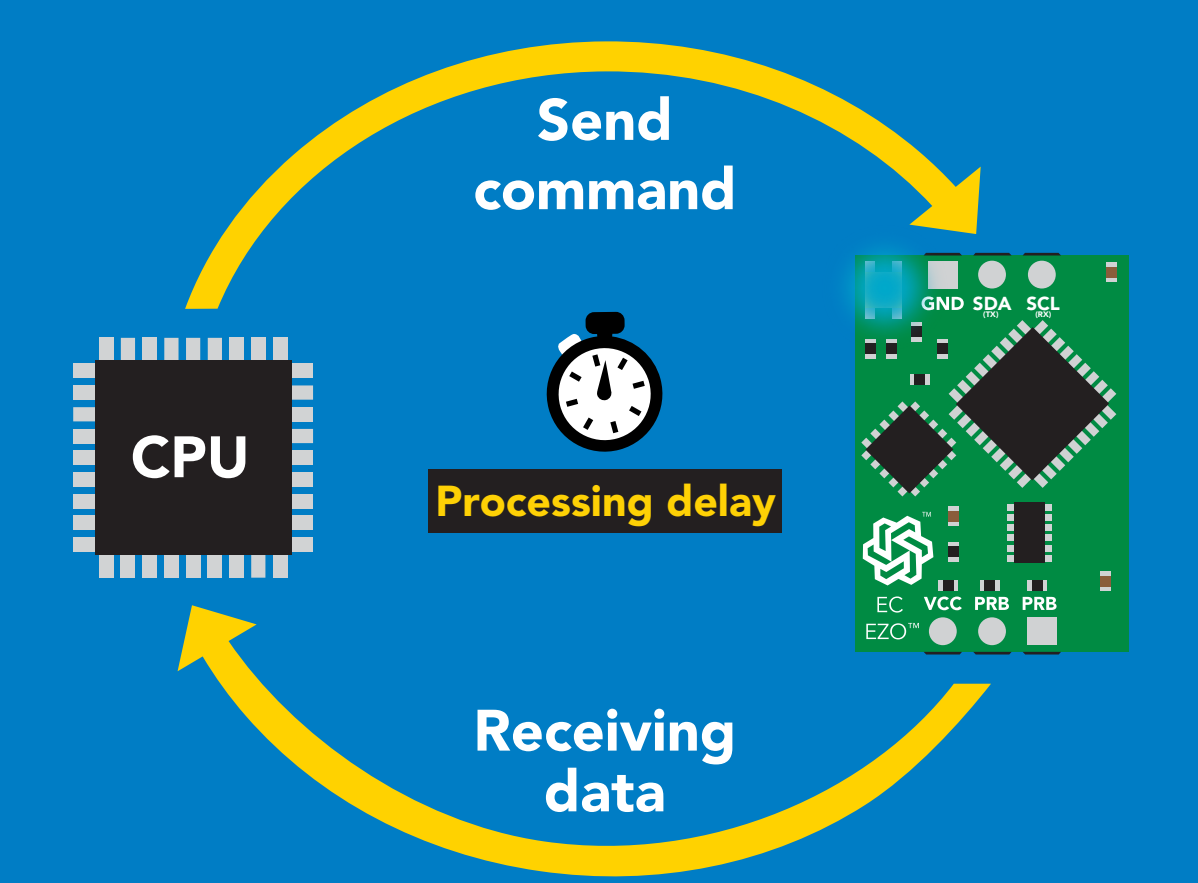

I2C\_start; I2C\_address; I2C\_write(EZO\_command); I2C\_stop;

#### delay(300);

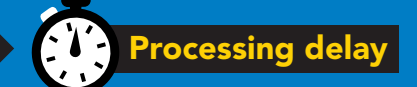

I2C\_start; I2C\_address;  $\overline{Char[ ] } = I2C_{\_}read;$ I2C\_stop;

Example The response code will always be 254, if you do not wait for the processing delay.

#### Response codes single byte, not string

- no data to send  $\frac{255}{1}$ 
	- still processing, not ready 254
	- syntax error 2
	- successful request 1

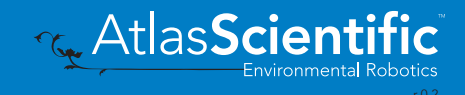

### LED color definition

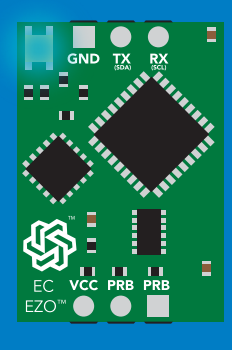

**Blue** 

I 2C standby

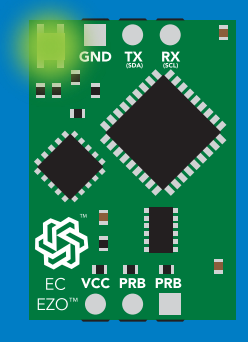

Green

Taking reading

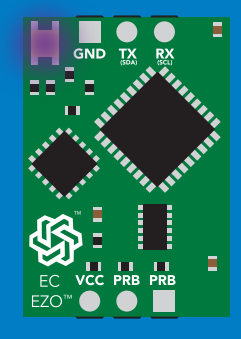

Purple

Changing I 2C address

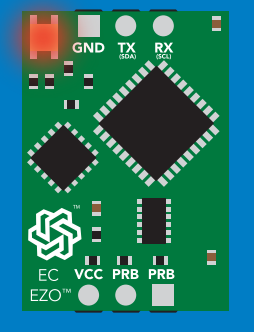

Command not understood

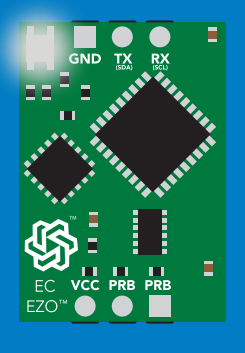

**White** Find

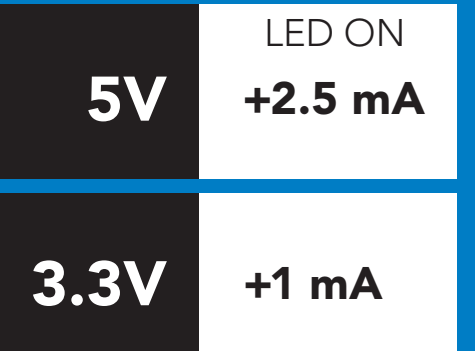

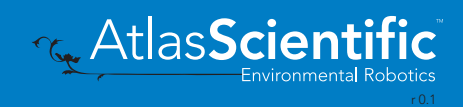

### command quick reference I 2C mode

All commands are ASCII strings or single ASCII characters.

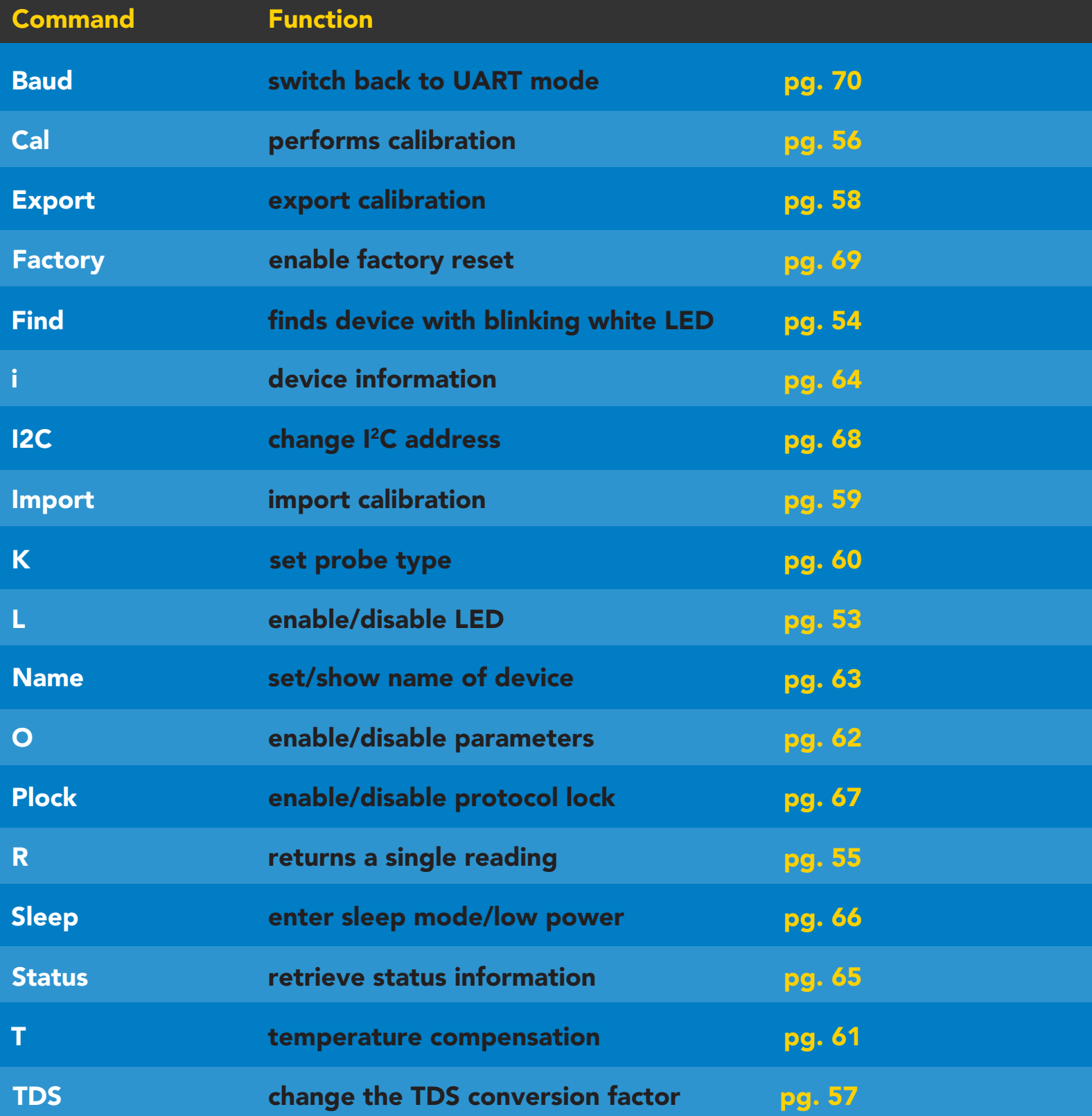

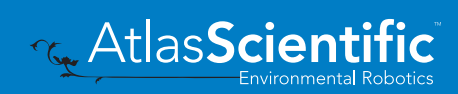

### <span id="page-52-0"></span>LED control

### Command syntax

L,1 LED on default

- L,0 LED off
- L,? LED state on/off?

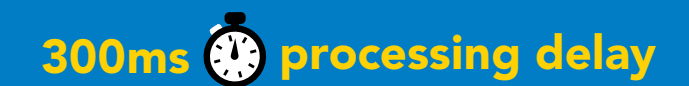

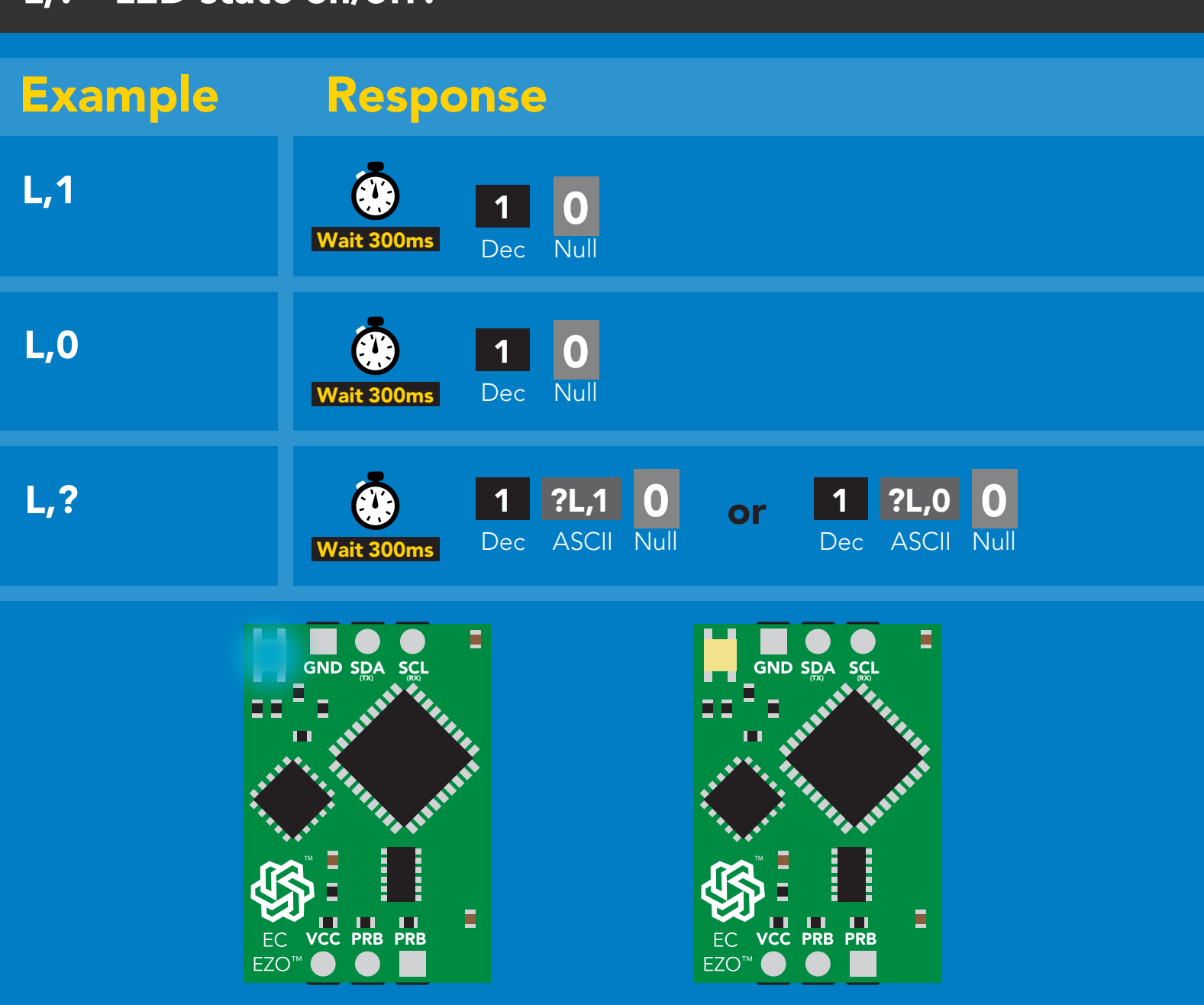

# <span id="page-53-0"></span>Find

#### 300ms <sup>o</sup> processing delay

#### Command syntax

This command will disable continuous mode Send any character or command to terminate find.

#### Find LED rapidly blinks white, used to help find device

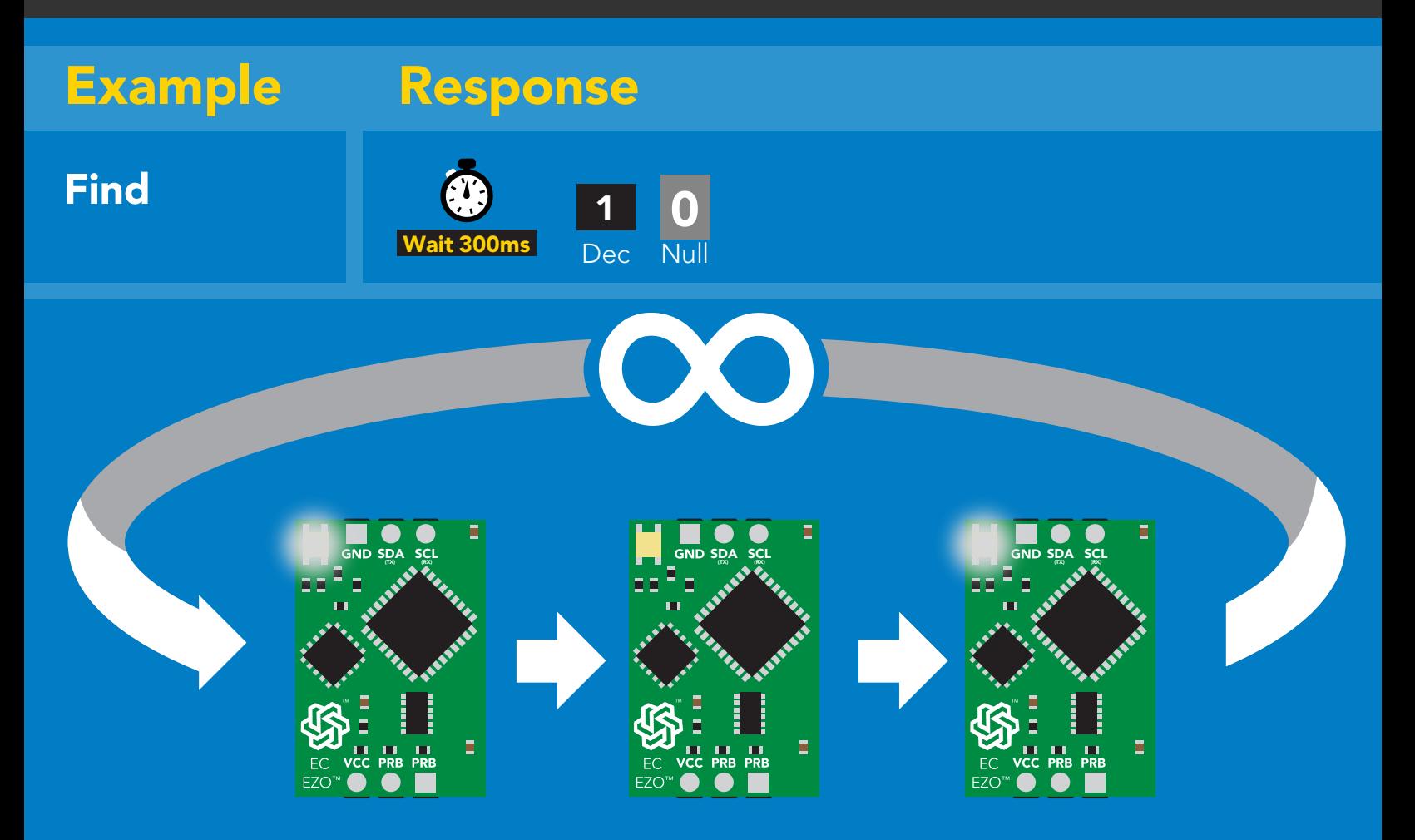

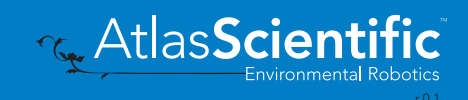

# <span id="page-54-0"></span>Taking reading

### Command syntax

600ms @ processing delay

R return 1 reading

R

Example Response

1,413 **ASCII** 1 Dec 0 Null Wait 600ms

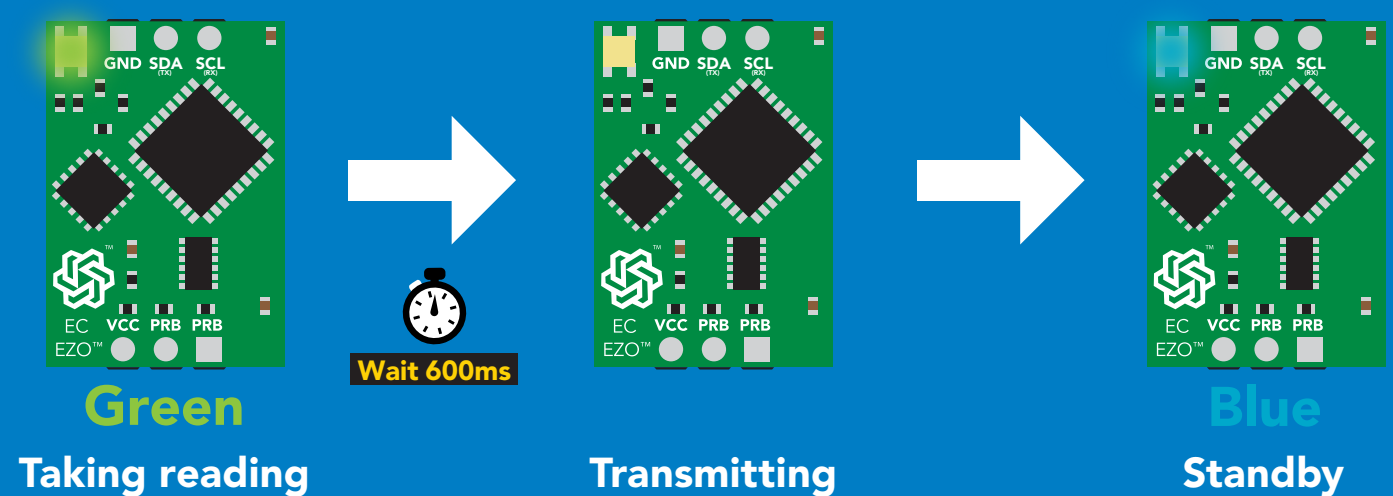

Taking reading

**Transmitting** 

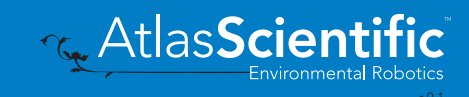

## <span id="page-55-0"></span>Calibration

#### Command syntax Dry calibration must always be done first!

600ms @ processing delay

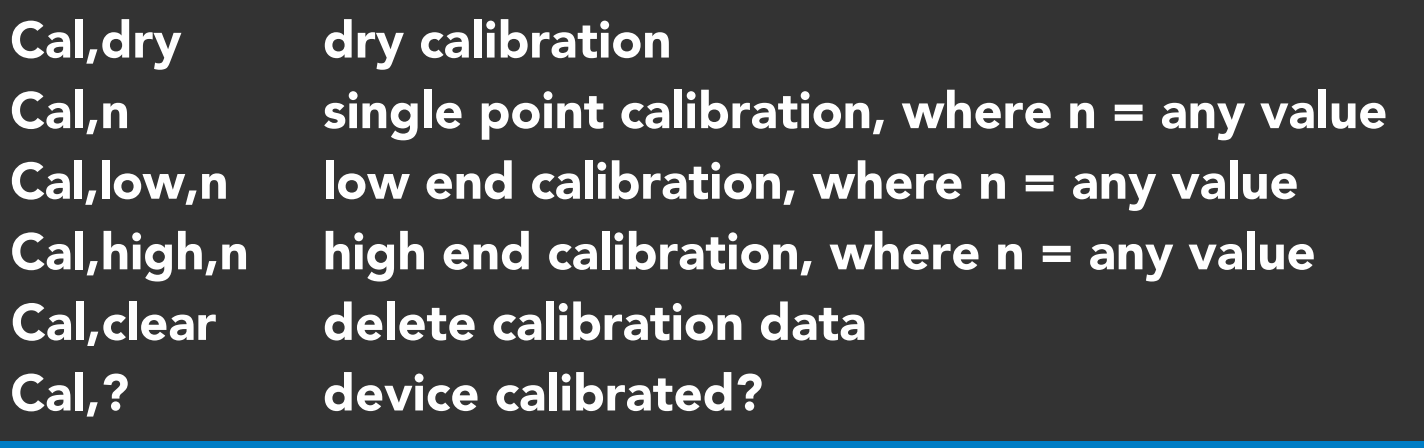

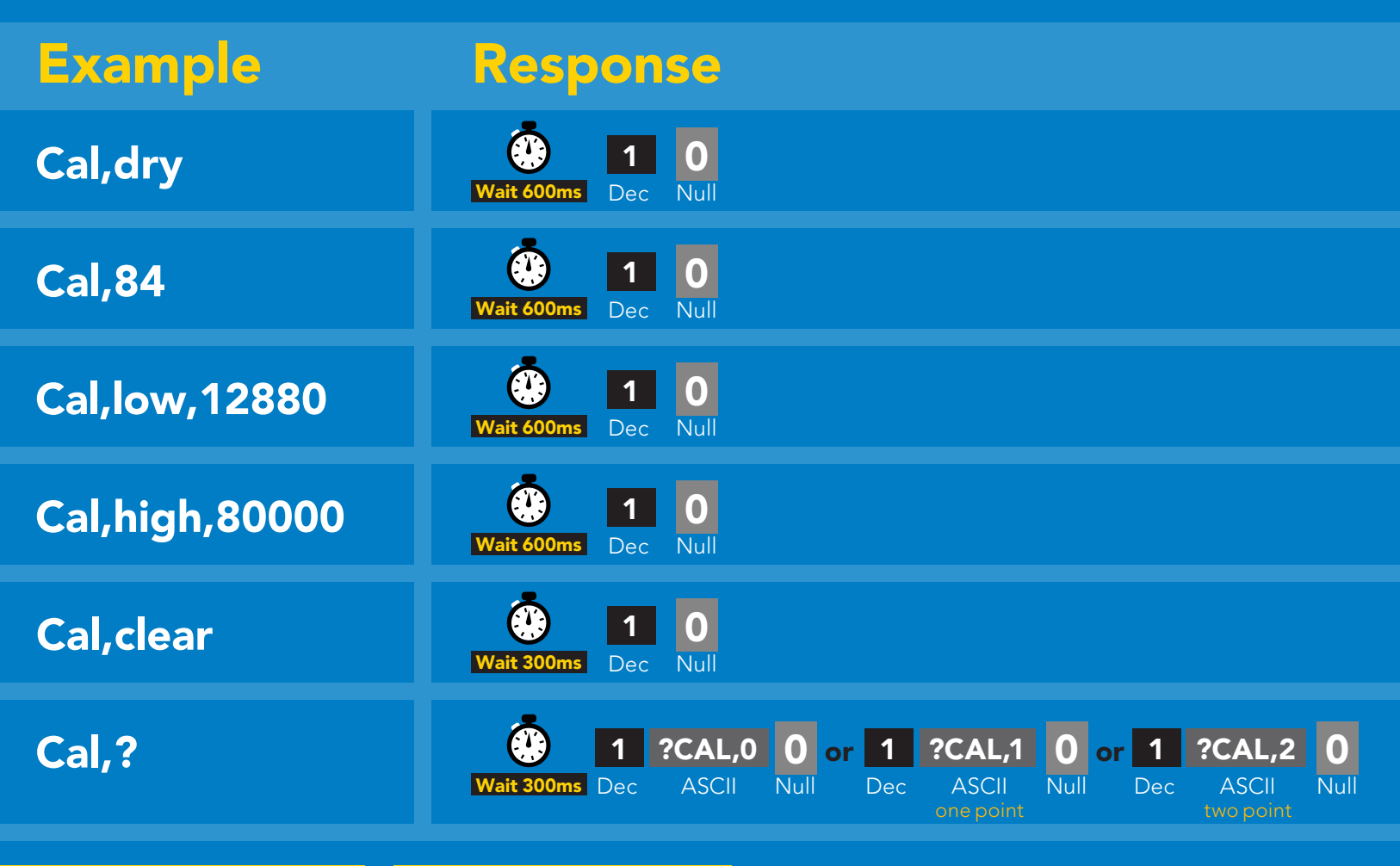

One point calibration: Step 1. "cal,dry" Step 2. "cal,n" Calibration complete!

Two point calibration: Step 1 "cal,dry" Step 2 "cal,low,n" Step 3 "cal,high,n" Calibration complete!

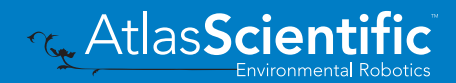

### <span id="page-56-0"></span>Changing the TDS (ppm) conversion factor

300ms @ processing delay

#### Command syntax

There are several different conversion factors used to read TDS(ppm). For some applications, it may be necessary to use a conversion factor other than the default value of 0.54

- TDS,n set custom conversion factor, n = any value between 0.01 – 1.00
- TDS,? conversion factor being used

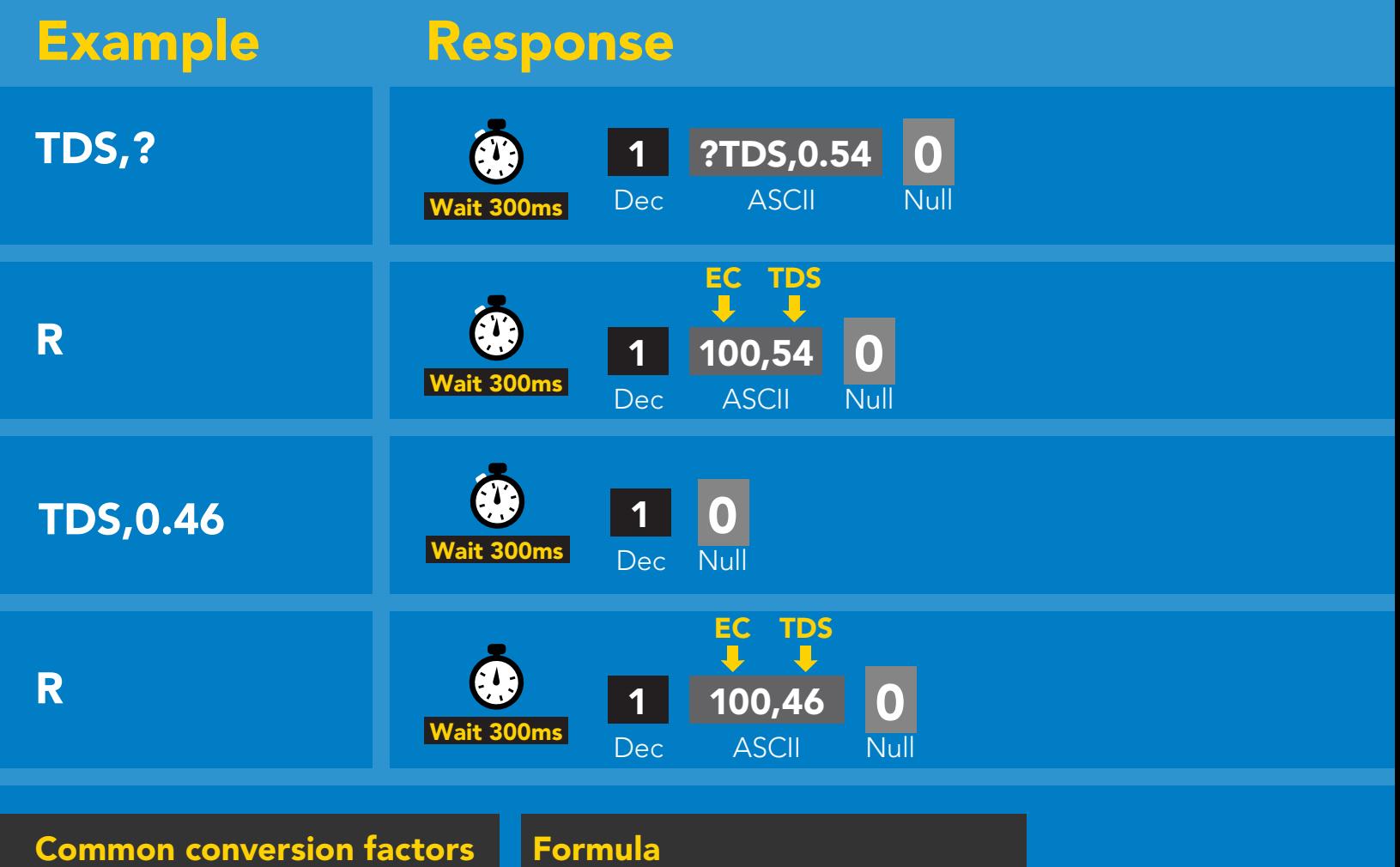

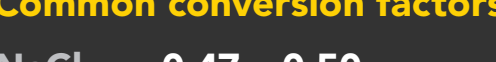

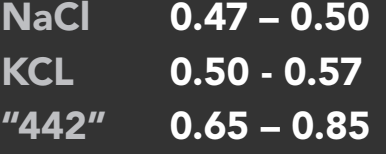

EC x conversion factor = TDS

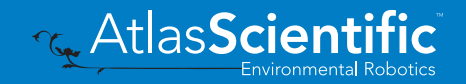

### <span id="page-57-0"></span>Export calibration

300ms @ processing delay Command syntax Export: Use this command to download calibration settings Export,? calibration string info Export export calibration string from calibrated device Example Response 10,120 Export,? Response breakdown 0 Wait 300ms Dec ASCII Null **10, 120** Dec ASCII Null 10, # of strings to export # of bytes to export Export strings can be up to 12 characters long (1 of 10) **Export**<br> **Export**<br> **Export**<br> **Export**<br> **Export**<br> **Export**<br> **Export**<br> **Export**<br> **Export**<br> **EXPORE 20 61 72**<br>
Null 0 Dec ASCII  $t$  300ms (2 of 10) 0 **Export**<br> **Export**<br> **Export**<br> **Export**<br> **Export**<br> **Export**<br> **Export**<br> **EXPORE 20 61 20 63 6F**<br>
Null Dec ASCII Wait 300ms .<br>. (7 more) 6F 6C 20 67 75 79 (10 of 10) **0**<br>Null Export Wait 300ms Dec ASCII Null Null Dec ASCII Wait 300ms 1 \*DONE 0 Export Wat 30ms Dec ASCII Null Dec ASCII Wait 300ms

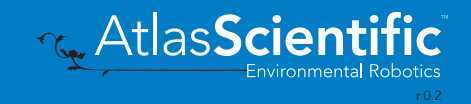

### <span id="page-58-0"></span>Import calibration 300ms <sup>p</sup> processing delay

Command syntax

Import: Use this command to upload calibration settings to one or more devices.

Import,n import calibration string to new device

#### Example Response

1 Dec

1 Dec

1 Dec 0

0

0

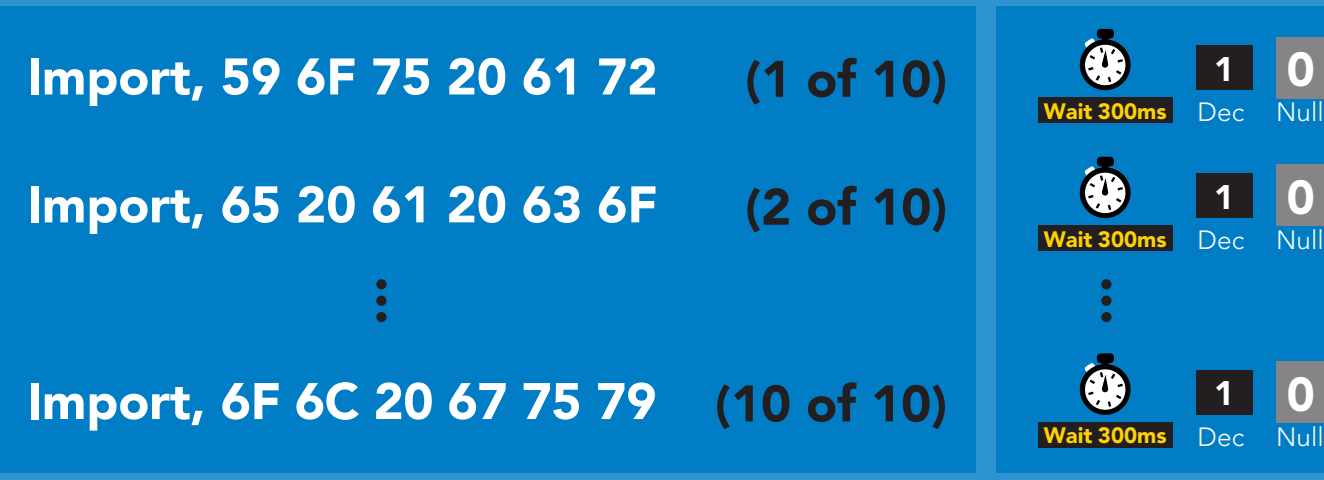

reboot

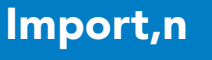

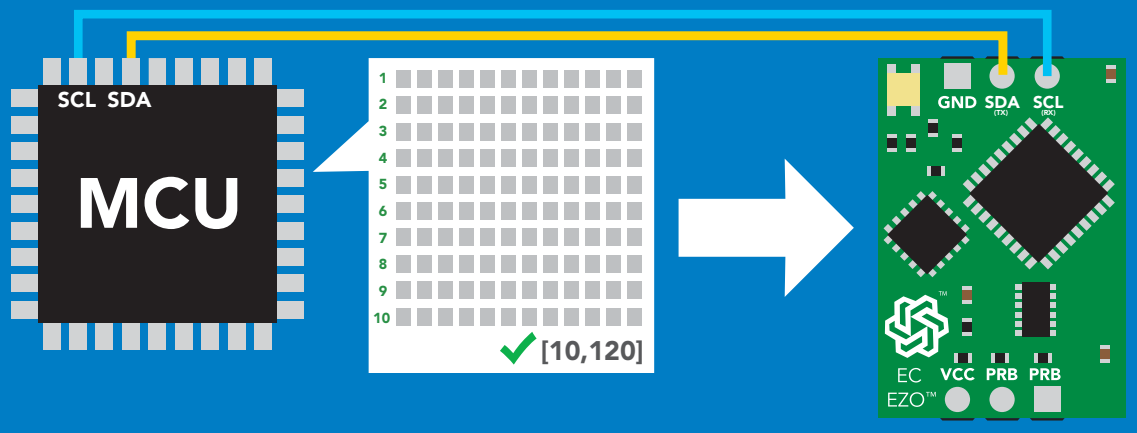

**ASCII** system will reboot

\*Pendina

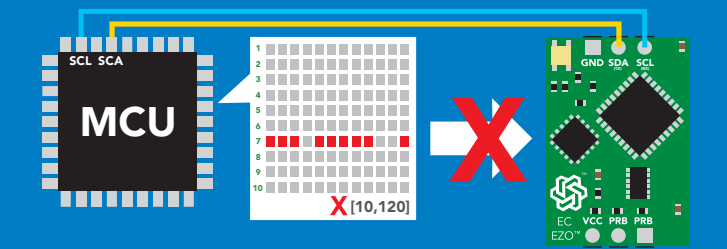

\* If one of the imported strings is not correctly entered, the device will not accept the import and reboot.

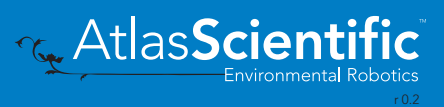

0 Null

# <span id="page-59-0"></span>Setting the probe type

#### Command syntax

300ms **(b)** processing delay

K,n n = any value; floating point in ASCII

K 1.0 is the default value

K,? probe K value?

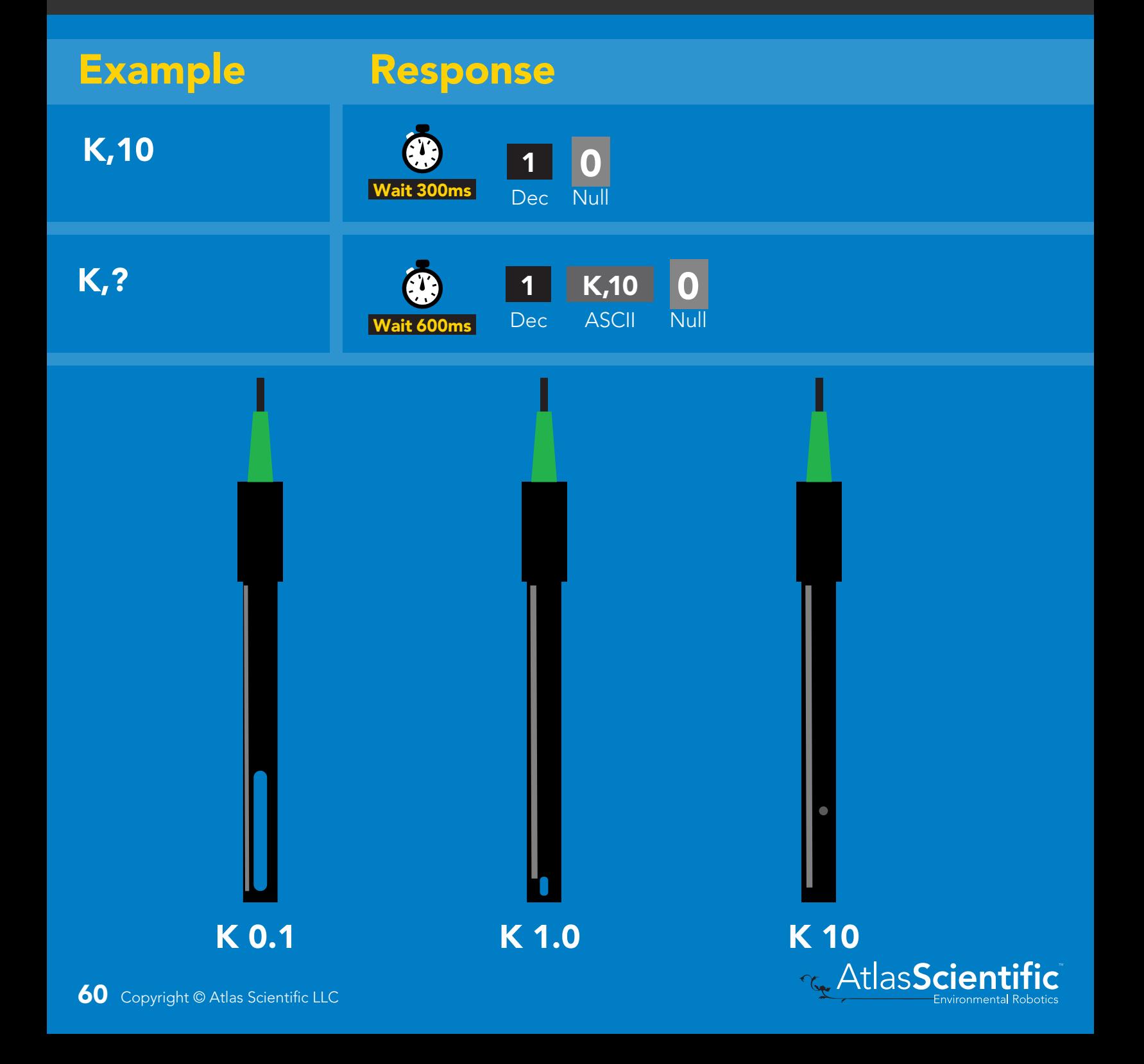

### <span id="page-60-0"></span>Temperature compensation

#### Command syntax

Default temperature = 25°C Temperature is always in Celsius Temperature is not retained if power is cut

- T,n n = any value; floating point or int 300ms @ processing delay
- T,? compensated temperature value?
- RT,n set temperature compensation and take a reading\*

This is a new command for firmware V2.13

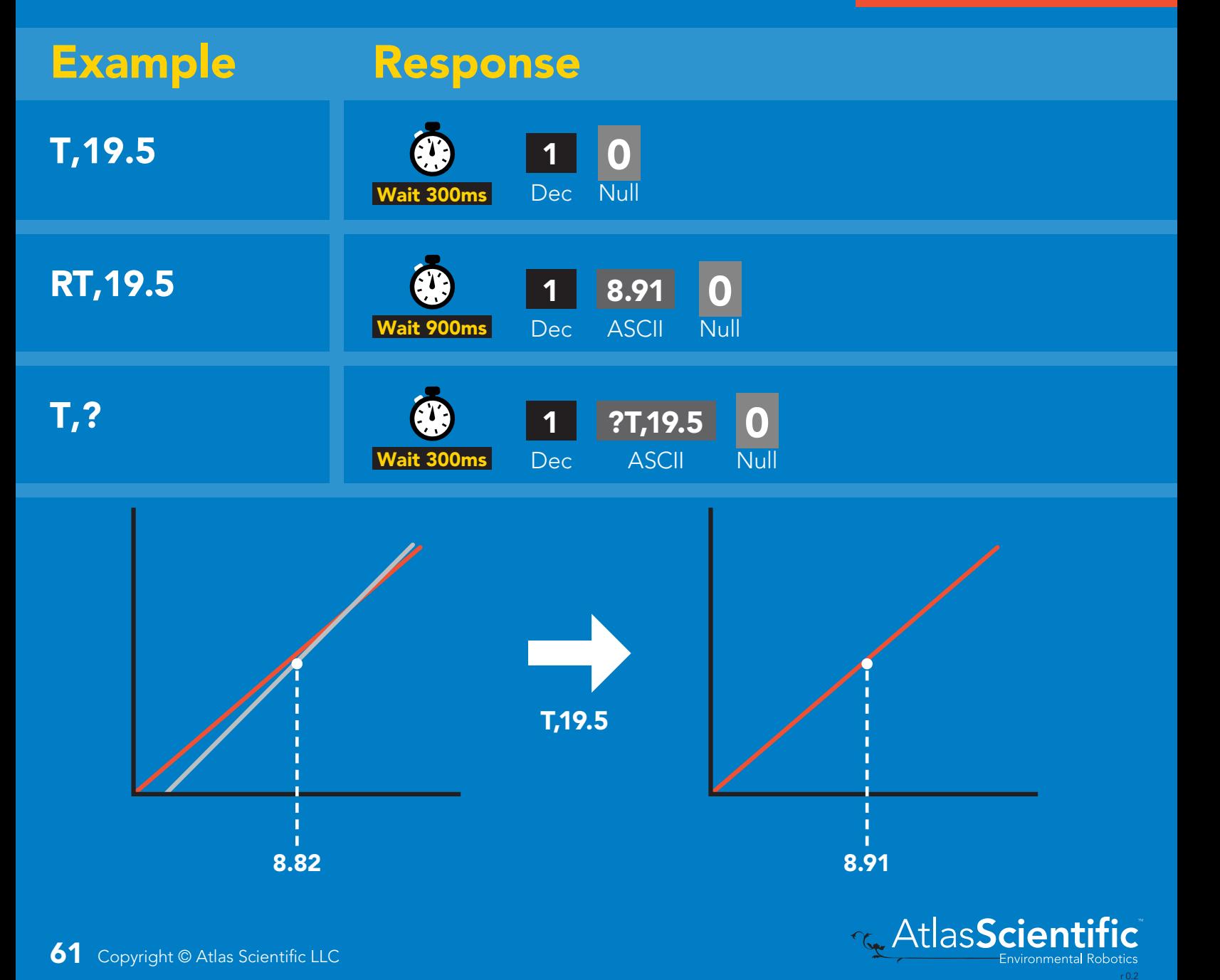

## <span id="page-61-0"></span>Enable/disable parameters from output string

#### Command syntax

300ms (C) processing delay

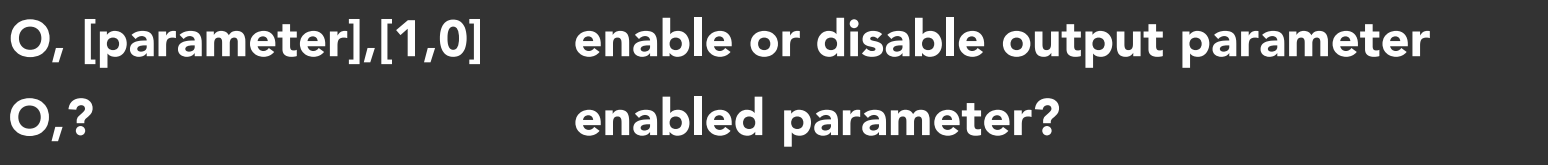

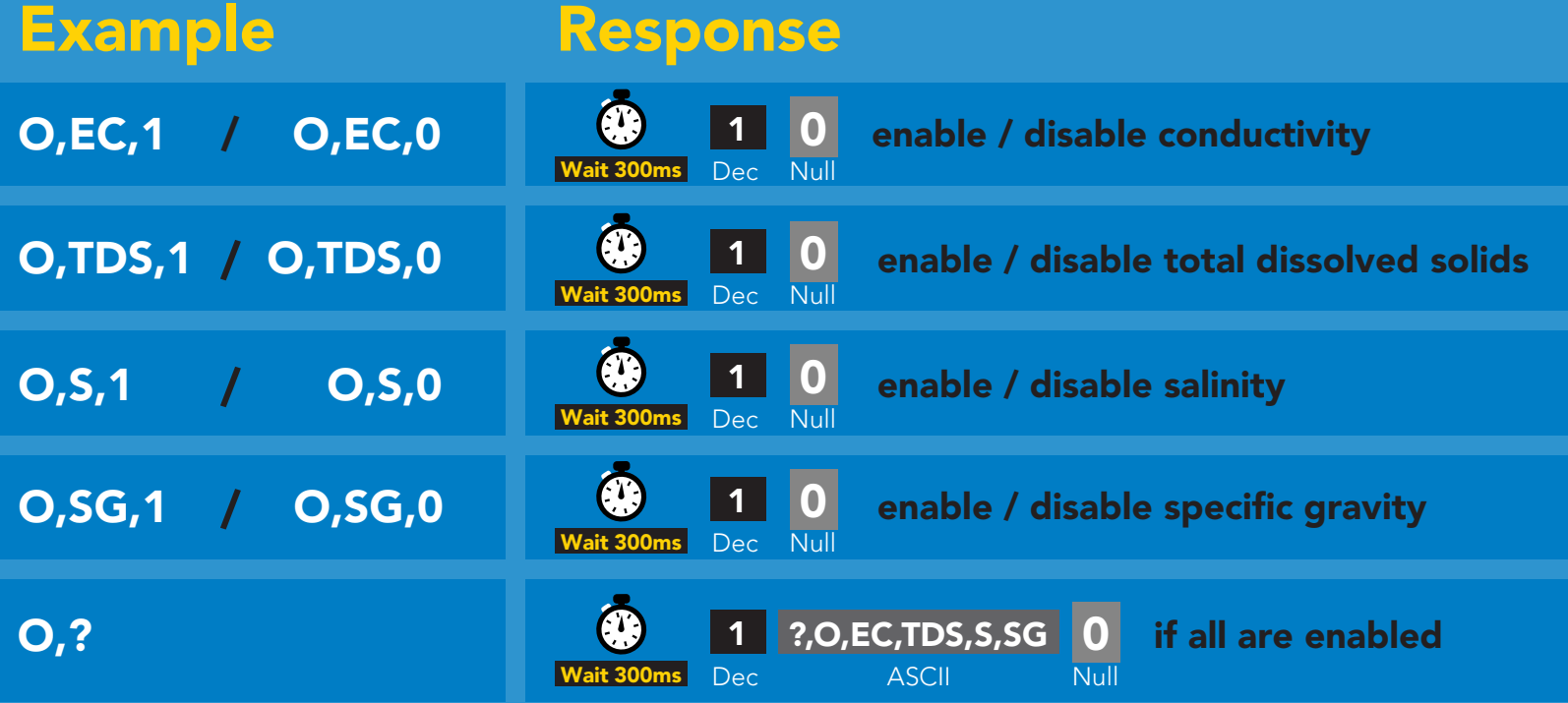

#### **Parameters**

- EC conductivity
- total dissolved solids TDS
- salinity S
- specific gravity SG

#### Followed by 1 or 0

- enabled 1
- disabled  $\Omega$

\* If you disable all possible data types your readings will display "no output".

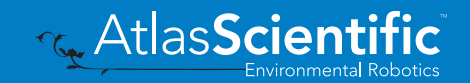

## <span id="page-62-0"></span>Naming device

#### Command syntax

300ms @ processing delay

Do not use spaces in the name

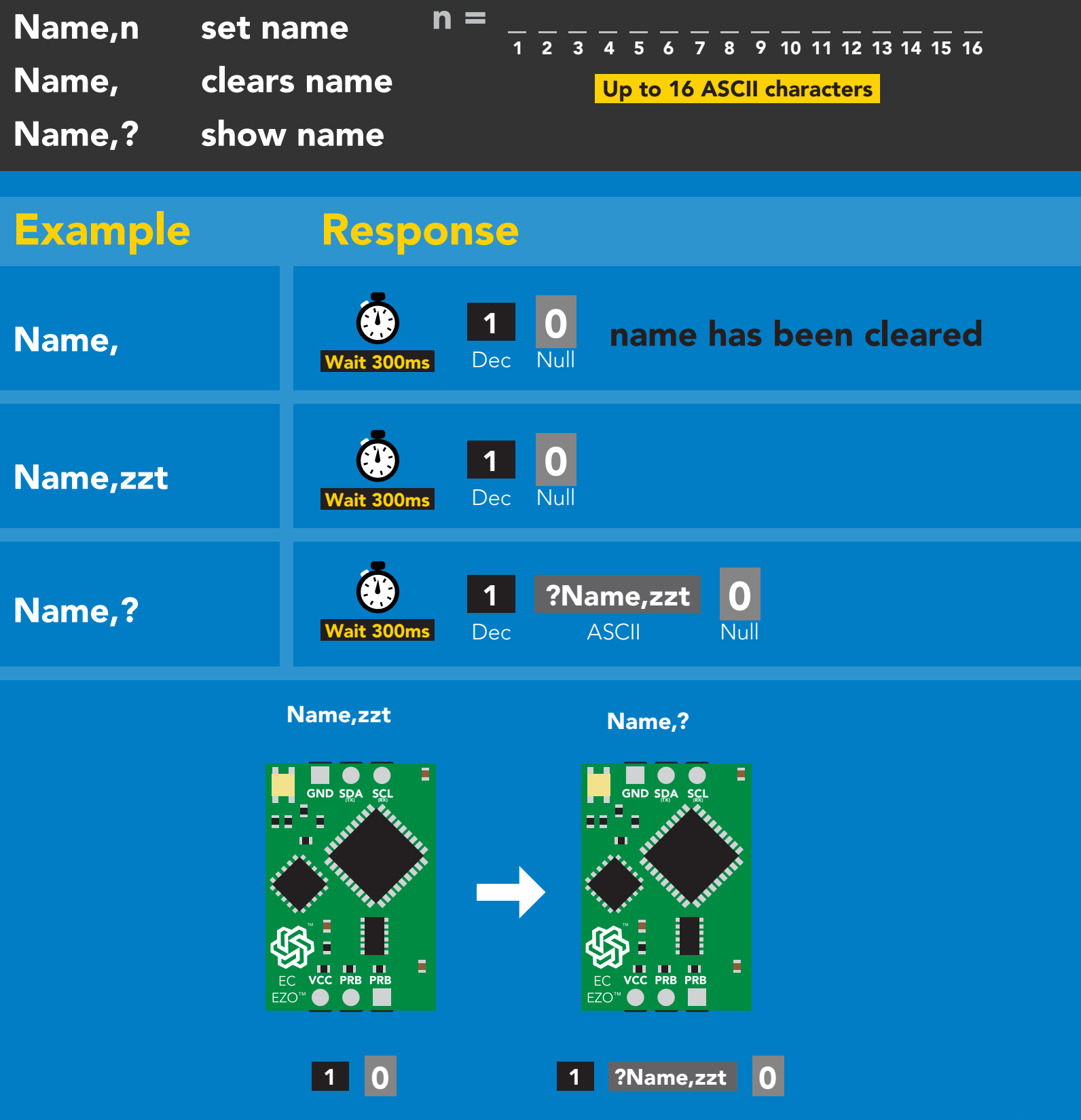

Environmental Robotics r 0.1

Atlas**Scienti** 

The

## <span id="page-63-0"></span>Device information

### Command syntax

300ms **(b)** processing delay

i device information

#### Example Response i **CE** 1 ?i,EC, 2.10 0 Dec ASCII Wait 300ms Null

#### Response breakdown

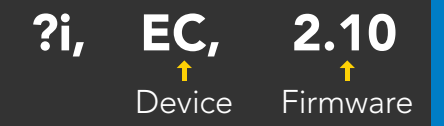

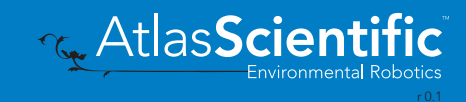

## <span id="page-64-0"></span>Reading device status

### Command syntax

300ms **(b)** processing delay

Status voltage at Vcc pin and reason for last restart

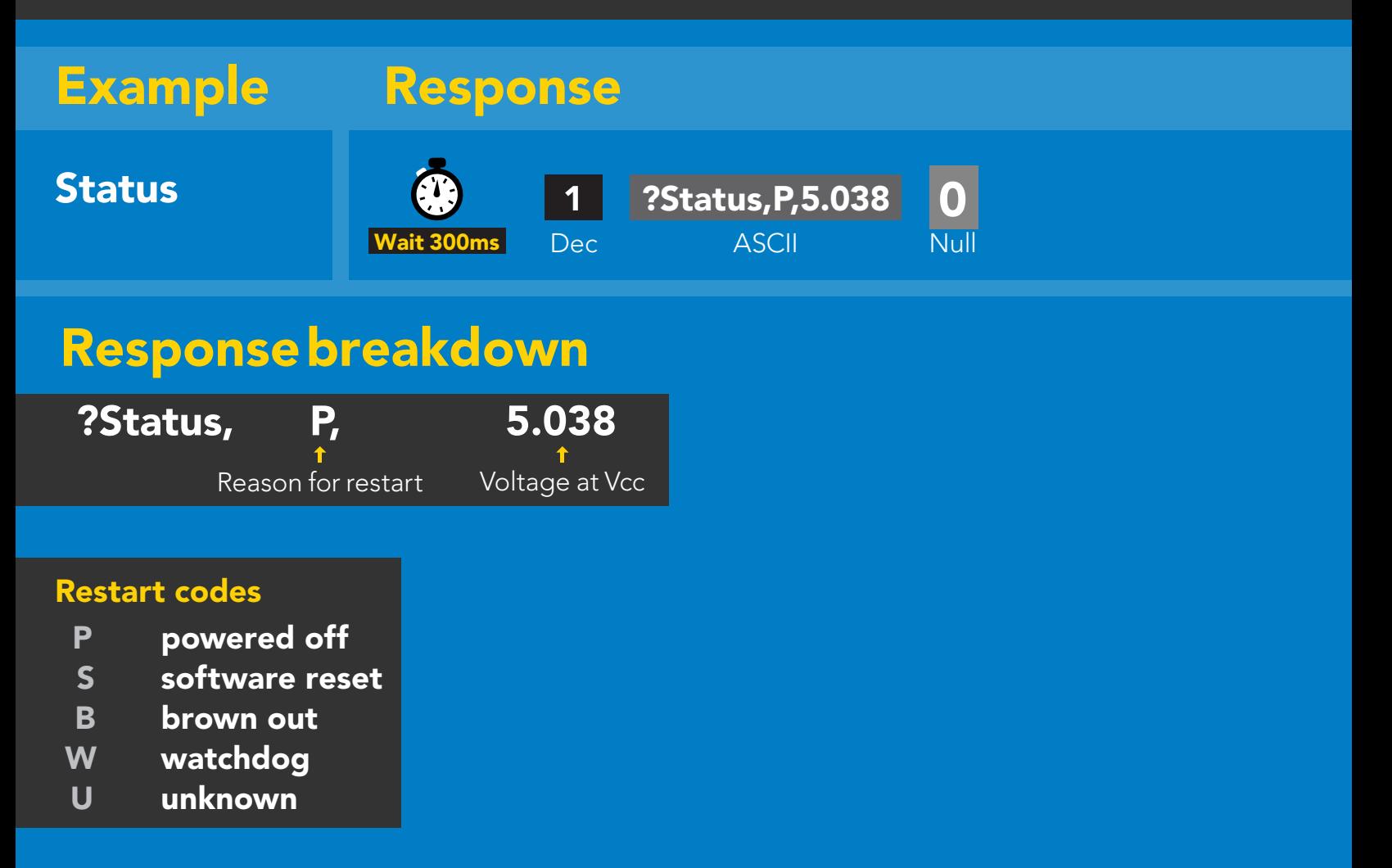

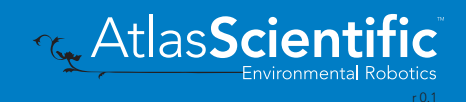

## <span id="page-65-0"></span>Sleep mode/low power

### Command syntax

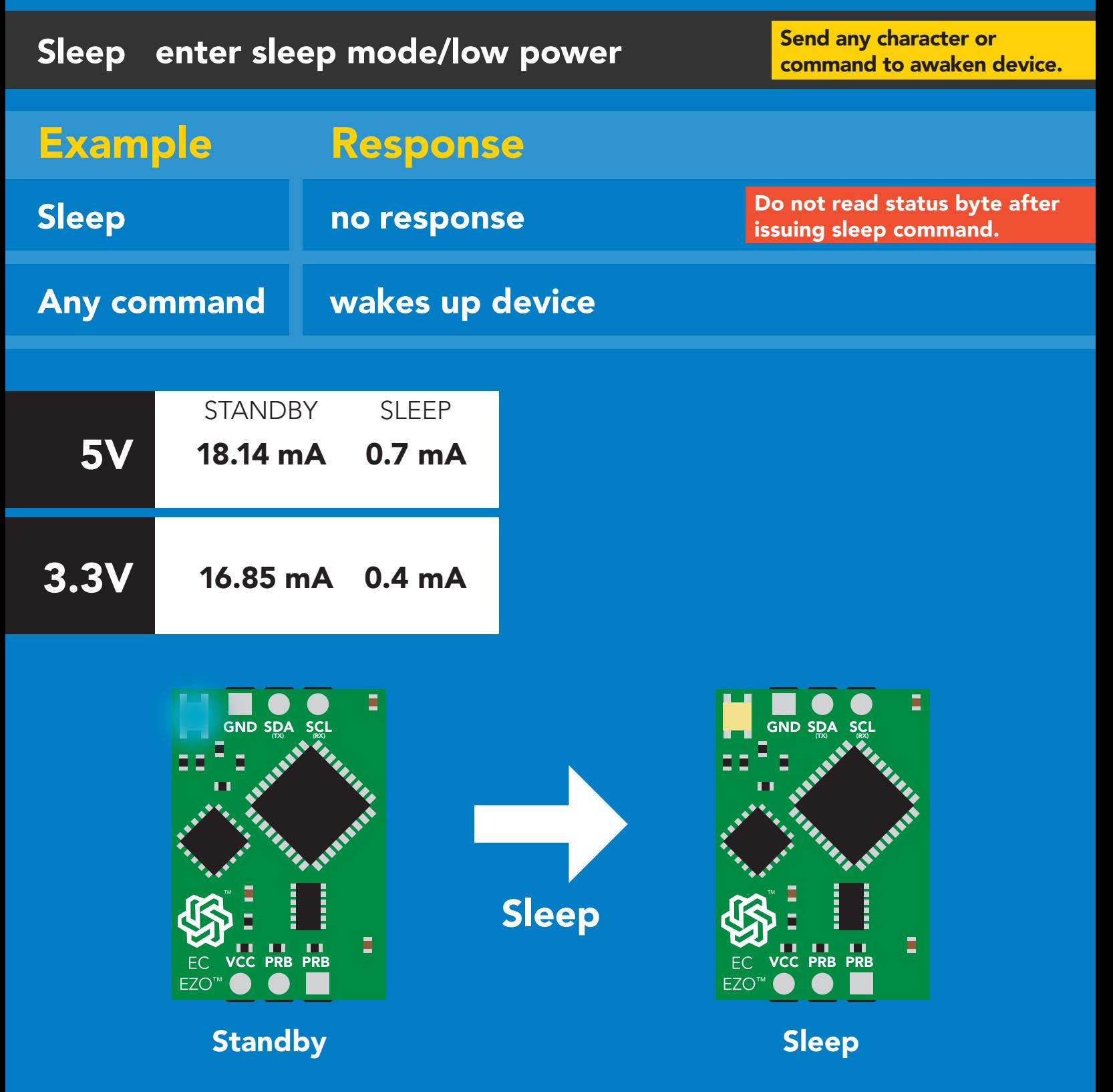

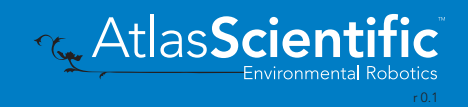

### <span id="page-66-0"></span>Protocol lock

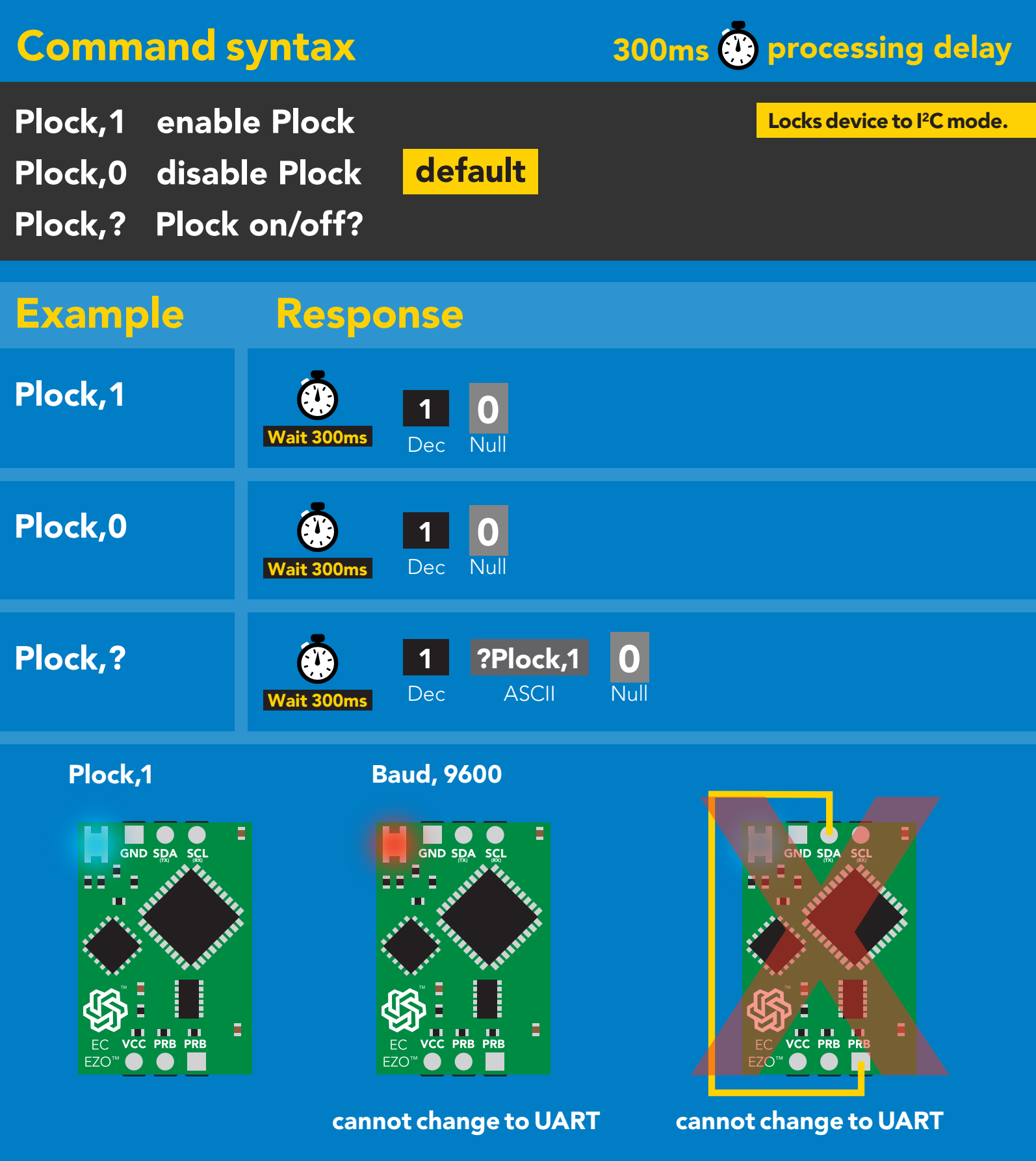

**Example 3 AtlasScientific** 

## <span id="page-67-0"></span>I 2C address change

### Command syntax

300ms processing delay

I2C,n sets I<sup>2</sup>C address and reboots into I<sup>2</sup>C mode

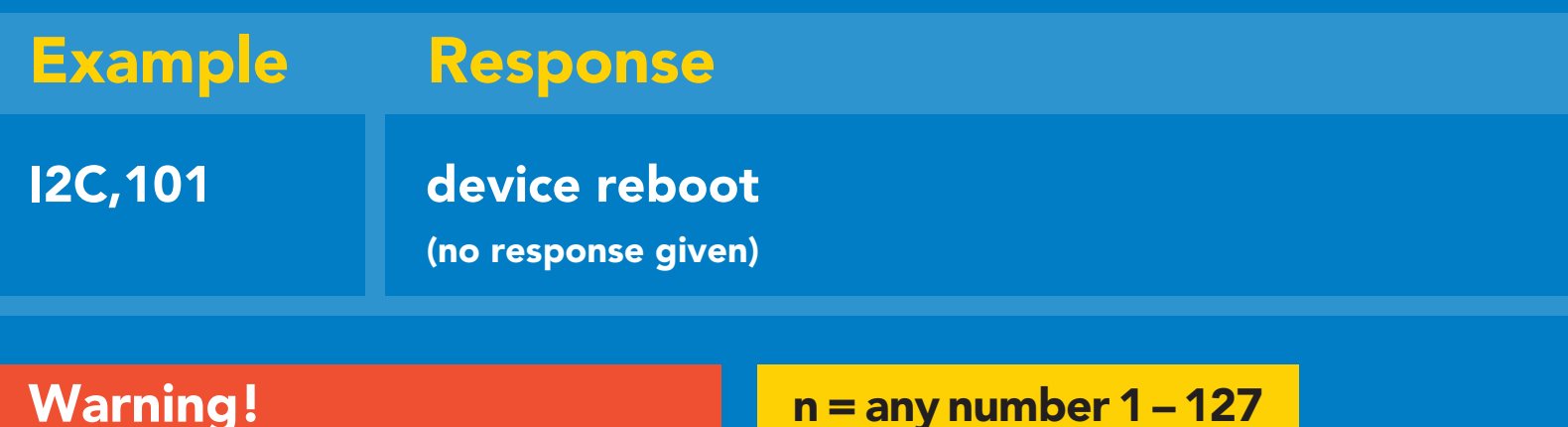

Warning!

Changing the  $I^2C$  address will prevent communication between the circuit and the CPU until your CPU is updated with the new I<sup>2</sup>C address.

Default <sup>2</sup>C address is 100 (0x64).

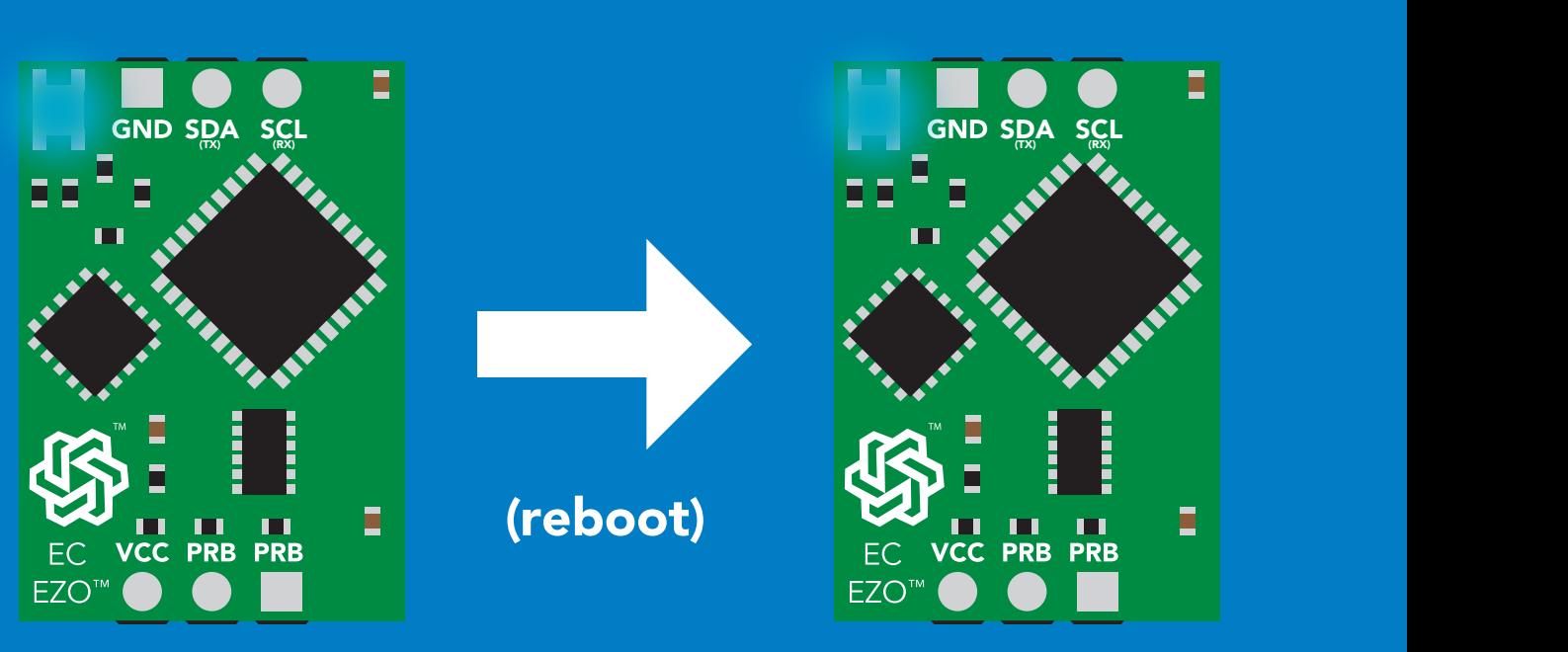

I2C,101

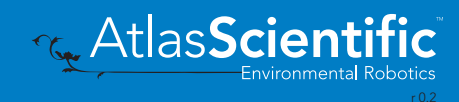

Ξ

E

### <span id="page-68-0"></span>Factory reset

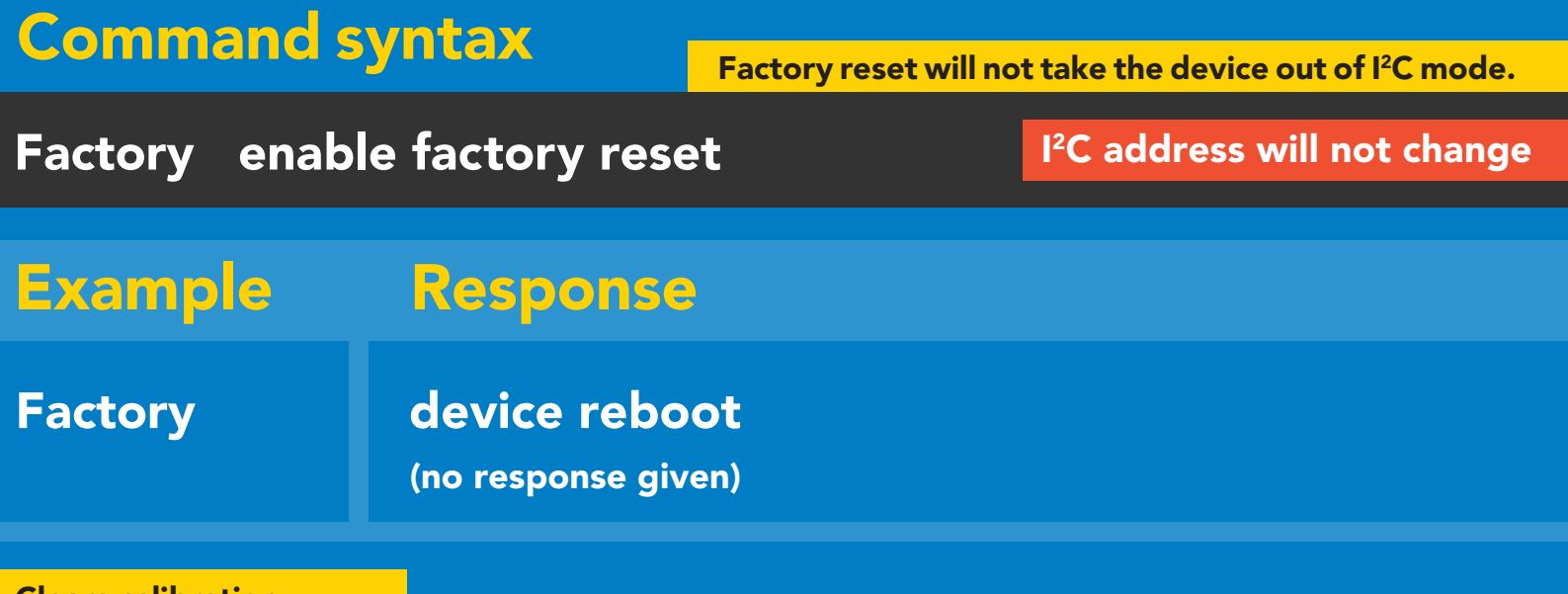

Clears calibration LED on Response codes enabled

Factory

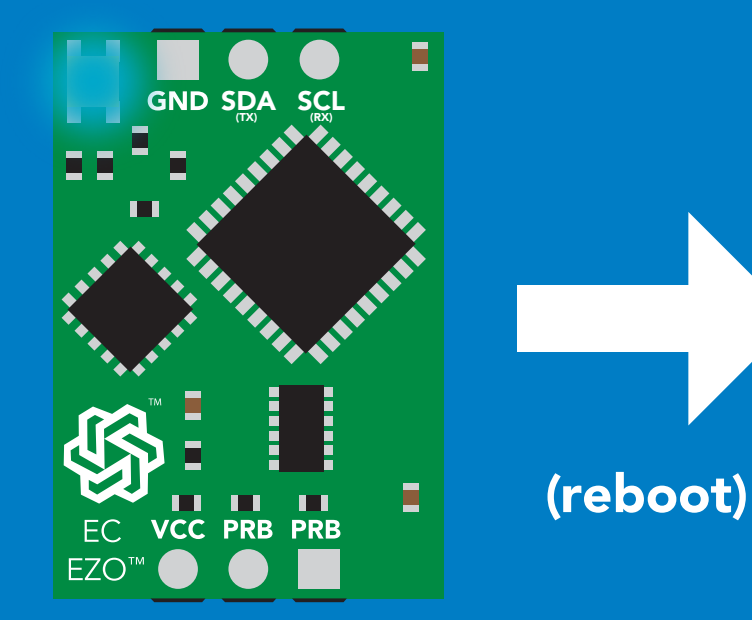

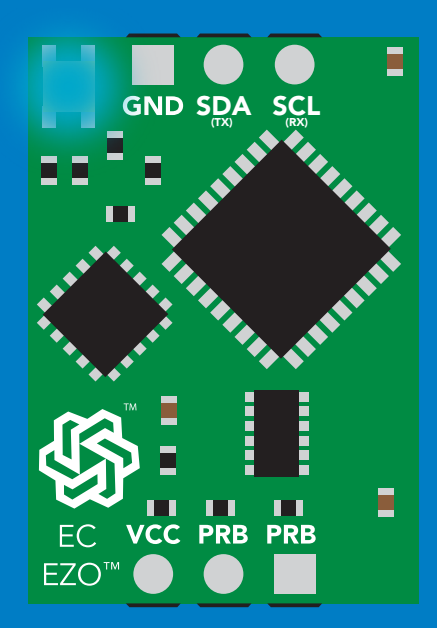

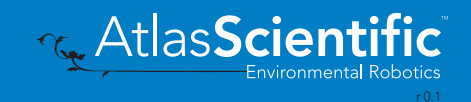

### <span id="page-69-0"></span>Change to UART mode

#### Command syntax

Baud,n switch from I2C to UART

Baud, 9600 reboot in UART mode Example Response (no response given)

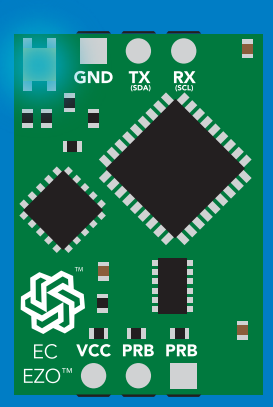

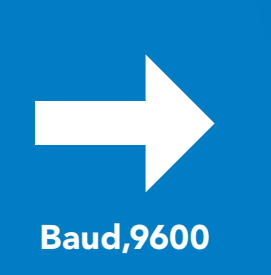

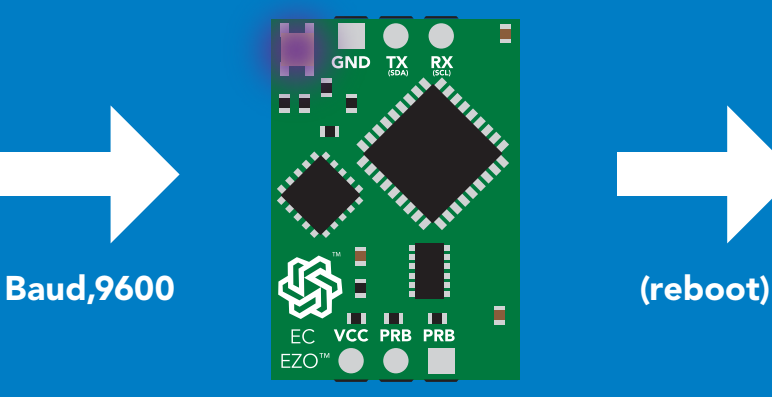

Changing to cnanging το<br>UART mode

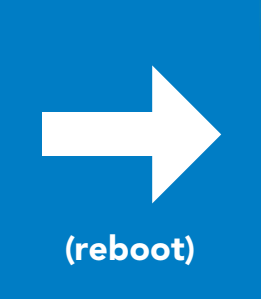

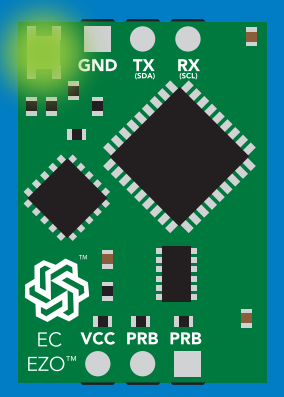

C<br>CPU (CPU)

C<br>CPU (CPU)

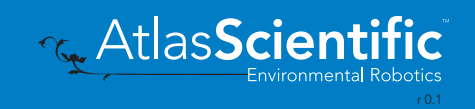

### Manual switching to UART

- Disconnect ground (power off)  $\bullet$
- Disconnect TX and RX
- Connect TX to the right PRB
- Confirm RX is disconnected •
- Connect ground (power on) •
- Wait for LED to change from Blue to Green •
- Disconnect ground (power off) •
- Reconnect all data and power

#### Example

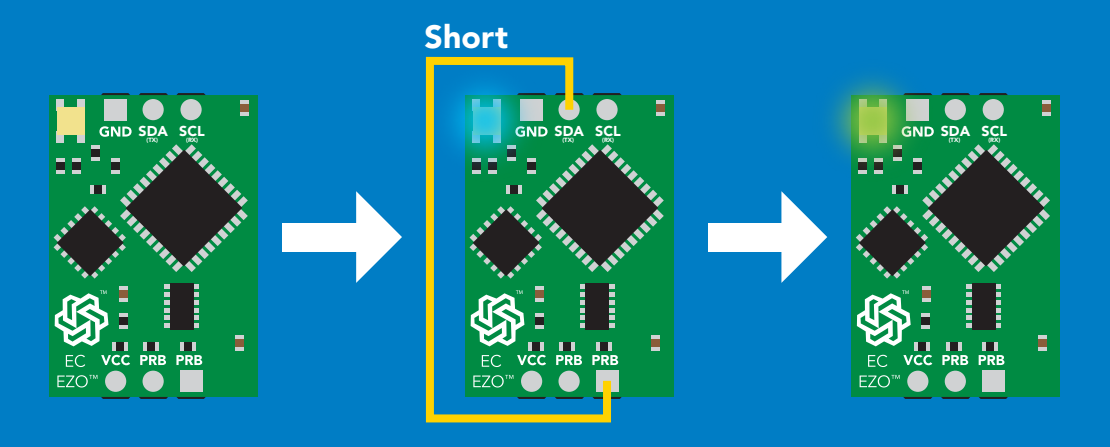

## Short SDA(SCL SDA(TX) (RX) SDA(TX) SDA(TX) SDA(TX) SDA(TX) SDA(TX) SDA(TX) SDA(TX) SDA(TX) SDA(TX) SDA(TX) SDA(TX) S Wrong Example Disconnect RX line

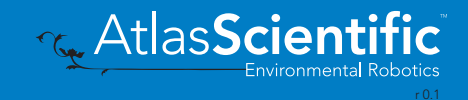

# **EZO<sup>™</sup> circuit footprint**

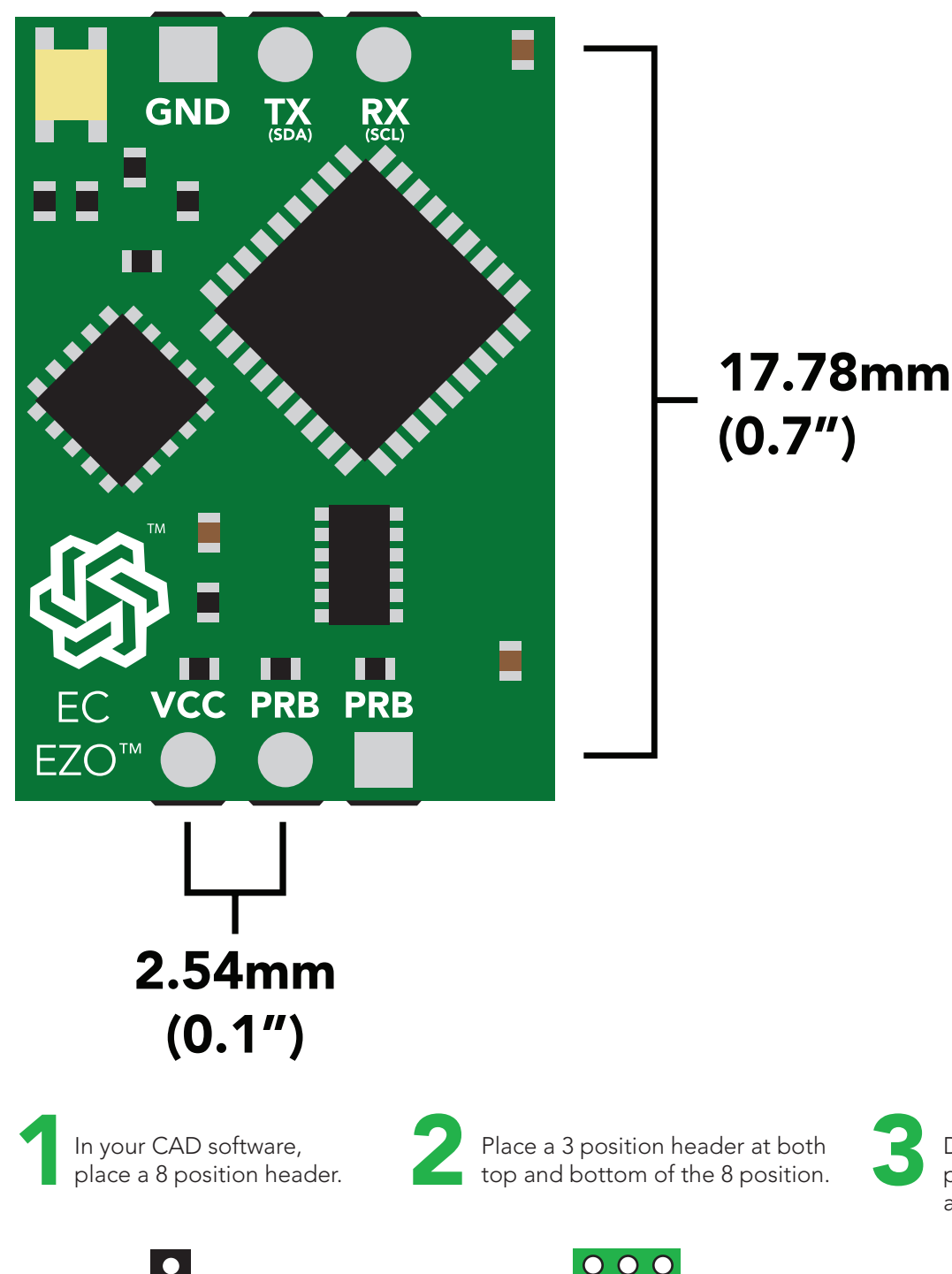

 $\overline{O}$  $000$ 

3 Delete the 8 position header. The two 3 position headers are now 17.78mm (0.7") apart from each other.

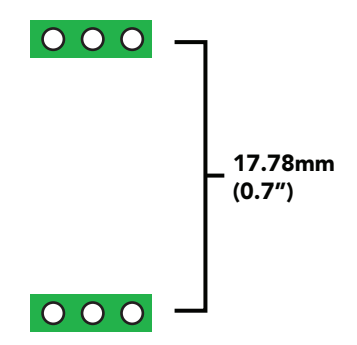

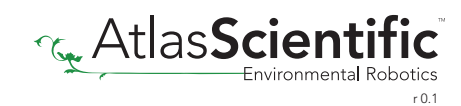

 $-1.05$ mm $\emptyset$
# Datasheet change log

### Datasheet V 6.3

Revised naming device info on pages 36 & 63.

### Datasheet V 6.2

Added new command: "TDS,n" Changing the TDS (ppm) conversion factor on pages 30 (UART) & 57 (I<sup>2</sup>C).

# Datasheet V 6.1

Corrected typos within the datasheet.

# Datasheet V 6.0

Changed the K value range from 0.1 to 0.01 on pg 5.

#### Datasheet V 5.9

Moved Default state to pg 17.

### Datasheet V 5.8

Revised conductivity probe range information on pg 5.

#### Datasheet V 5.7

Revised response for the sleep command in UART mode on pg 39.

#### Datasheet V 5.6

Added more information on the Export calibration and Import calibration commands.

# Datasheet V 5.5

Revised calibration theory pages, added information on temperature compensation on pg. 15, moved data isolation to pg 9, and correct wiring to pg 11.

#### Datasheet V 5.4

Revised isolation schematic on pg. 13

# Datasheet V 5.3

#### Added new command:

"RT,n" for Temperature compensation located on pages 30 (UART) & 55 (I<sup>2</sup>C). Added firmware information to Firmware update list.

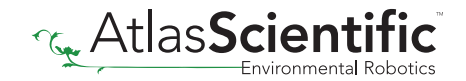

# Datasheet V 5.2

Revised calibration information on pages 27 & 52.

### Datasheet V 5.1

Added more information about temperature compensation on pages 30 & 55.

### Datasheet V 5.0

Changed "Max rate" to "Response time" on cover page.

#### Datasheet V 4.9

Removed note from certain commands about firmware version. Added steps to calibration command pages 27 (UART) and 52 (I<sup>2</sup>C).

#### Datasheet V 4.8

Revised definition of response codes on pg 46.

#### Datasheet V 4.7

Revised cover page art.

#### Datasheet V 4.6

Updated calibration processing delay time on pg.52.

#### Datasheet V 4.5

Revised Enable/disable parameters information on pages 31 & 56.

#### Datasheet V 4.4

Updated High point calibration info on page 11.

#### Datasheet V 4.3

Updated calibration info on pages 27 (UART) and 52 (I<sup>2</sup>C).

#### Datasheet V 4.2

Revised Plock pages to show default value.

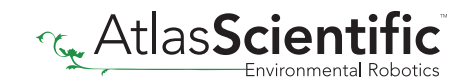

# Datasheet V 4.1

Corrected I2 C calibration delay on pg. 52.

# Datasheet V 4.0

Revised entire datasheet.

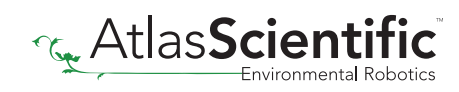

# Firmware updates

V1.0 – Initial release (April 17, 2014)

- V1.1 (June 2, 2014)
- Change specific gravity equation to return 1.0 when the uS reading is < 1000 (previously returned 0.0)
- Change accuracy of specific gravity from 2 decimal places to 3 decimal places
- Don't save temperature changes to EEPROM

V1.2 – (Aug 1, 2014)

• Baud rate change is now a long, purple blink

V1.5 – Baud rate change (Nov 6, 2014)

• Change default baud rate to 9600

V1.6 – I2C bug (Dec 1, 2014)

• Fixed I<sup>2</sup>C bug where the circuit may inappropriately respond when other I2C devices are connected

V1.8 – Factory (April 14, 2015)

• Changed "X" command to "Factory"

V1.95 – Plock (March 31, 2016)

• Added protocol lock feature "Plock"

V1.96 – EEPROM (April 26, 2016)

• Fixed bug where EEPROM would get erased if the circuit lost power 900ms into startup This would cause the EZO circuit to revert back to UART mode if set to I2C

V2.10 – (April 12, 2017)

- Added "Find" command.
- Added "Export/import" command.
- Modified continuous mode to be able to send readings every "n" seconds.
- Default output changed from CSV string of 4 values to just conductivity; Other values must be enabled

V2.11 – (April 28, 2017)

• Fixed "Sleep"bug, where it would draw excessive current.

V2.12 – (May 9, 2017)

• Fixed bug in sleep mode, where circuit would wake up to a different I<sup>2</sup>C address.

V2.13 – (July 16, 2018)

• Added "RT" command to Temperature compensation

V2.14 – (Nov 26, 2019)

• The K value range has been extended to 0.01

V2.15 – (June 29, 2020)

• Fixed bug where output doesnt always round to 0

# Firmware updates

V2.16 – (Dec 14, 2021)

• Internal update for new part compatibility.

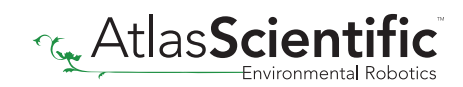

# **Warranty**

Atlas Scientific™ Warranties the EZO™ class Conductivity circuit to be free of defect during the debugging phase of device implementation, or 30 days after receiving the EZO™class Conductivity circuit (which ever comes first).

# The debugging phase

The debugging phase as defined by Atlas Scientific™ is the time period when the EZO™ class Conductivity circuit is inserted into a bread board, or shield. If the EZO™ class Conductivity circuit is being debugged in a bread board, the bread board must be devoid of other components. If the EZO™ class Conductivity circuit is being connected to a microcontroller, the microcontroller must be running code that has been designed to drive the EZO™ class Conductivity circuit exclusively and output the EZO™ class Conductivity circuit data as a serial string.

It is important for the embedded systems engineer to keep in mind that the following activities will void the EZO™ class Conductivity circuit warranty:

- Soldering any part of the EZO™ class Conductivity circuit.
- Running any code, that does not exclusively drive the EZO™ class Conductivity circuit and output its data in a serial string.
- Embedding the EZO™ class Conductivity circuit into a custom made device.
- Removing any potting compound.

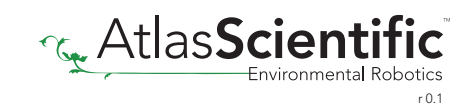

# Reasoning behind this warranty

Because Atlas Scientific™ does not sell consumer electronics; once the device has been embedded into a custom made system, Atlas Scientific<sup>™</sup> cannot possibly warranty the EZO<sup>™</sup> class Conductivity circuit, against the thousands of possible variables that may cause the EZO™ class Conductivity circuit to no longer function properly.

# Please keep this in mind:

- 1. All Atlas Scientific™ devices have been designed to be embedded into a custom made system by you, the embedded systems engineer.
- 2. All Atlas Scientific™ devices have been designed to run indefinitely without failure in the field.
- 3. All Atlas Scientific™ devices can be soldered into place, however you do so at your own risk.

Atlas Scientific™ is simply stating that once the device is being used in your application, Atlas Scientific™ can no longer take responsibility for the EZO™ class Conductivity circuits continued operation. This is because that would be equivalent to Atlas Scientific™ taking responsibility over the correct operation of your entire device.

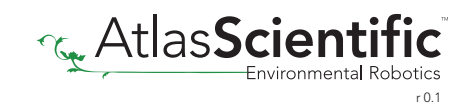